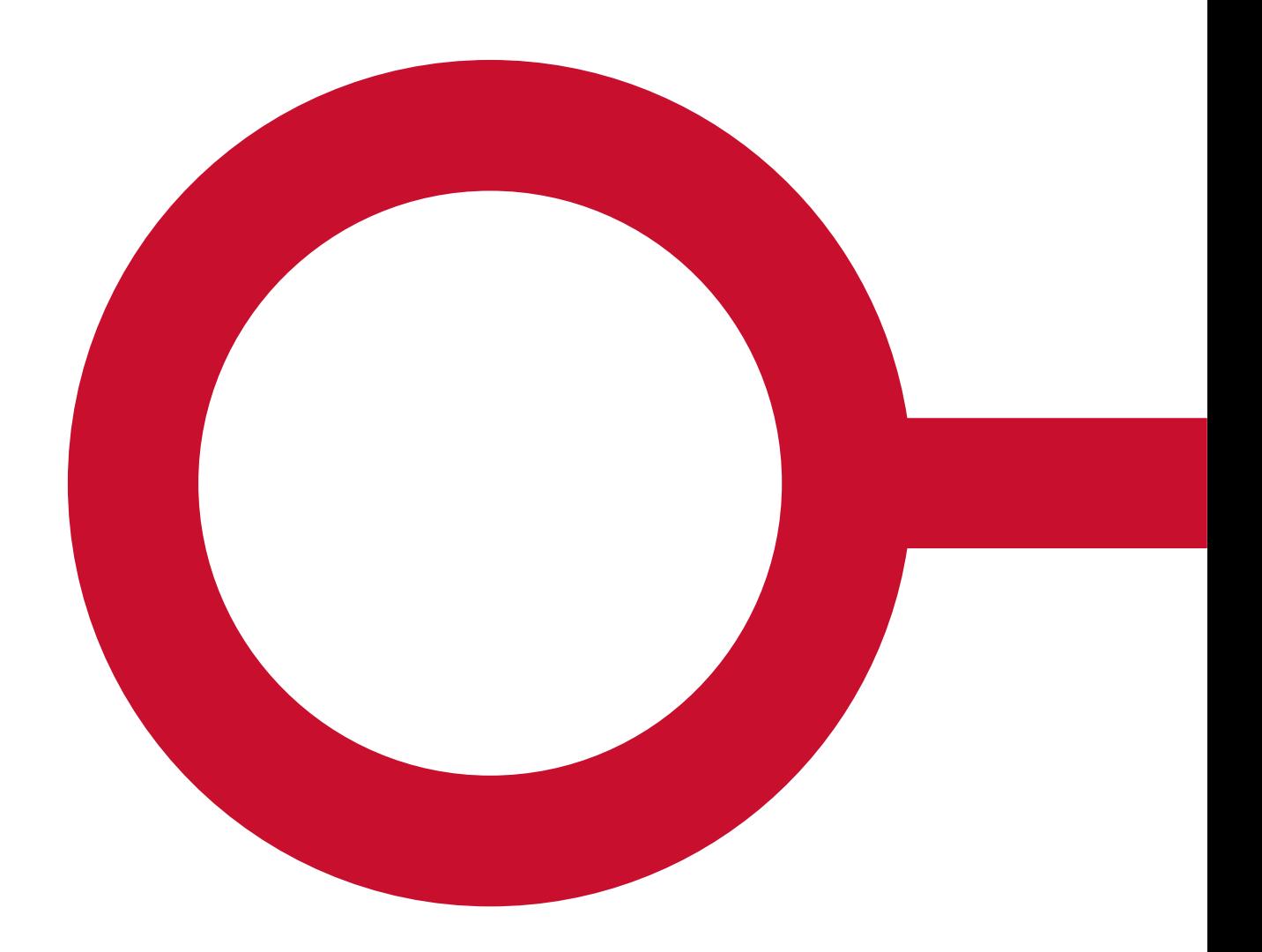

# **SAPA OVERBLIK**

## FORSLAG TIL KOMMUNAL OPSÆTNING AF FORSKELLIGE FAGOMRÅDER

Version 1.1

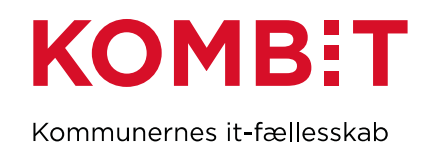

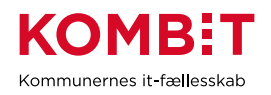

#### **INDHOLDSFORTEGNELSE**

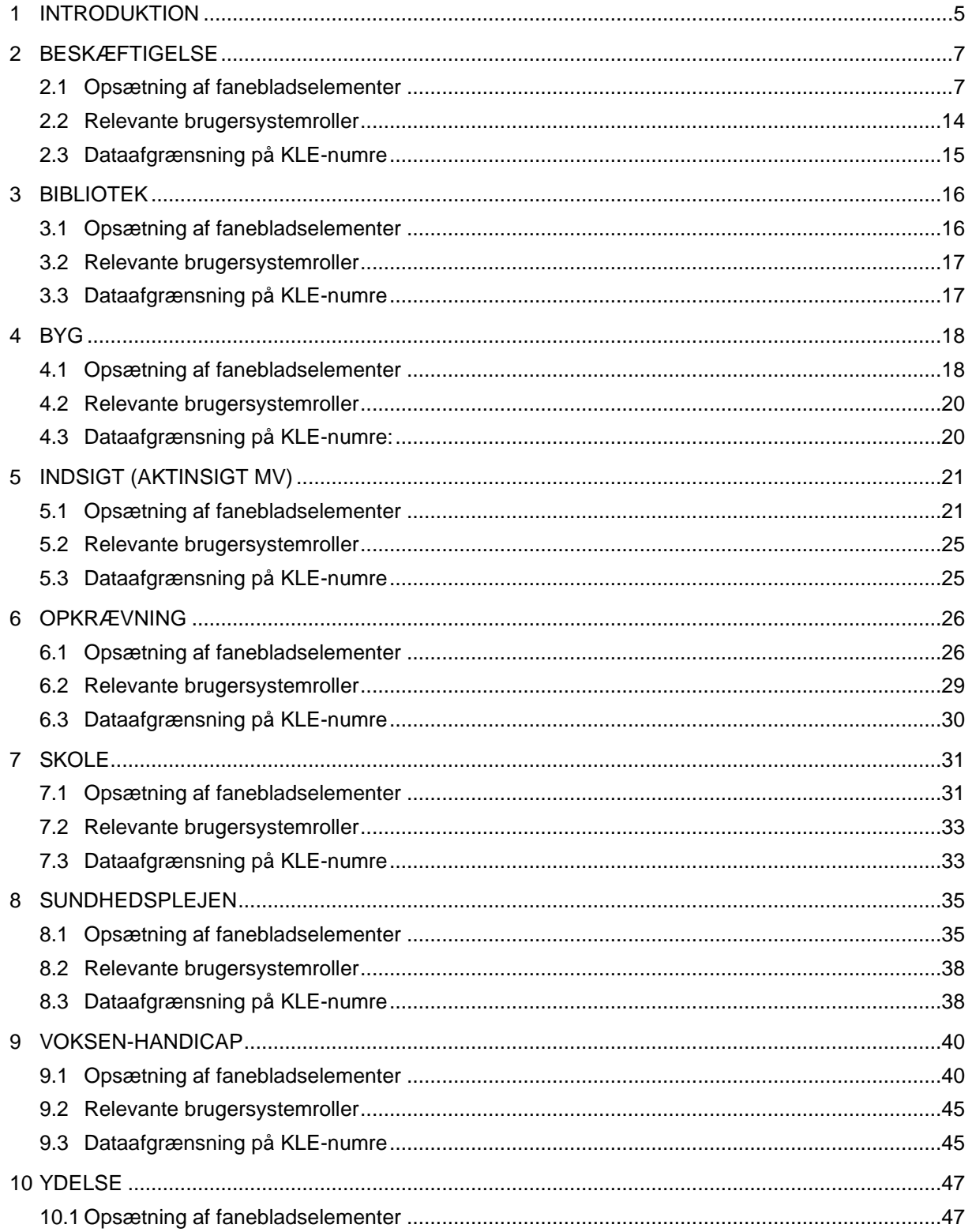

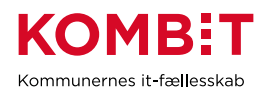

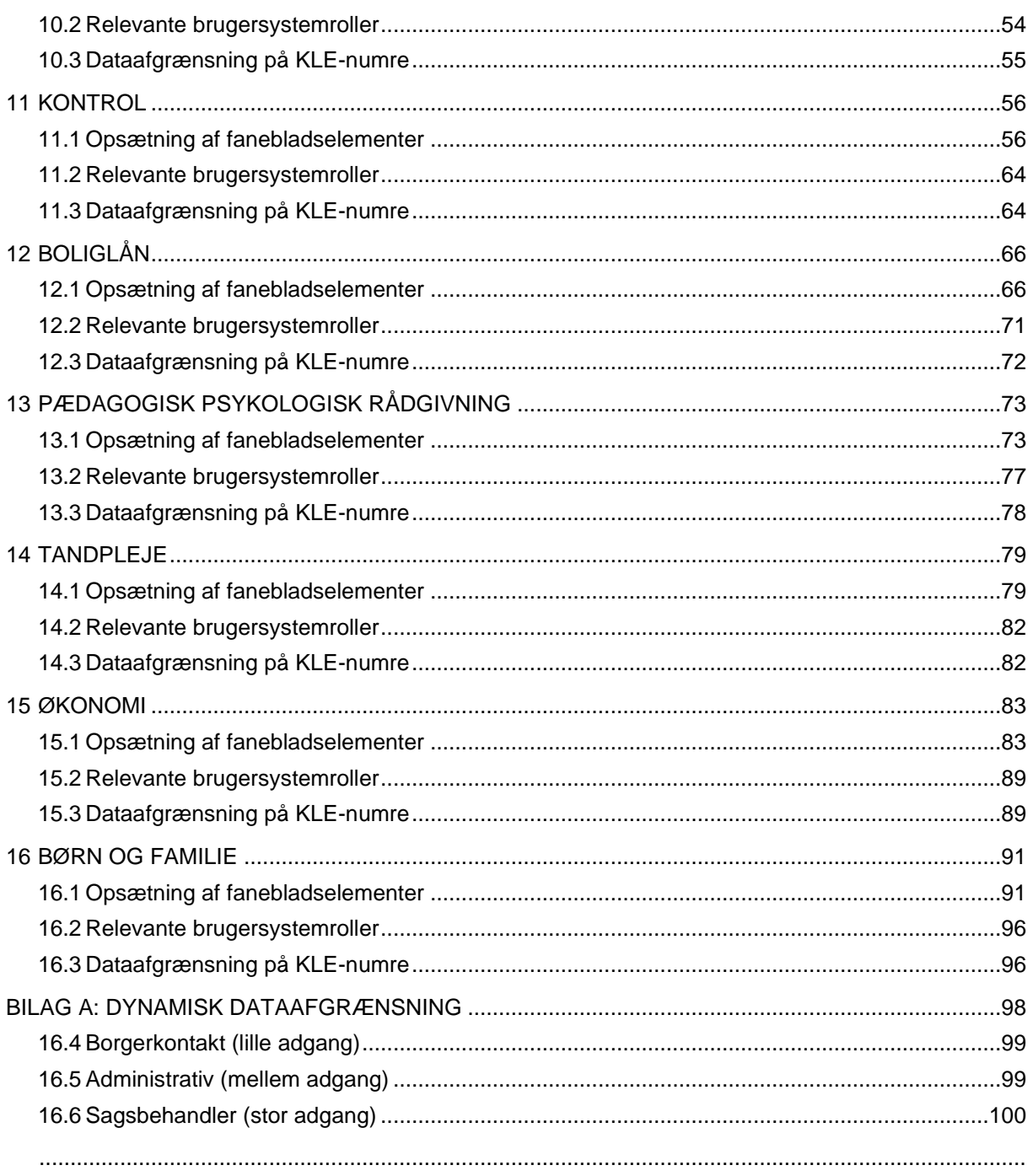

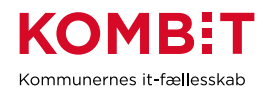

## **VERSIONSLOG**

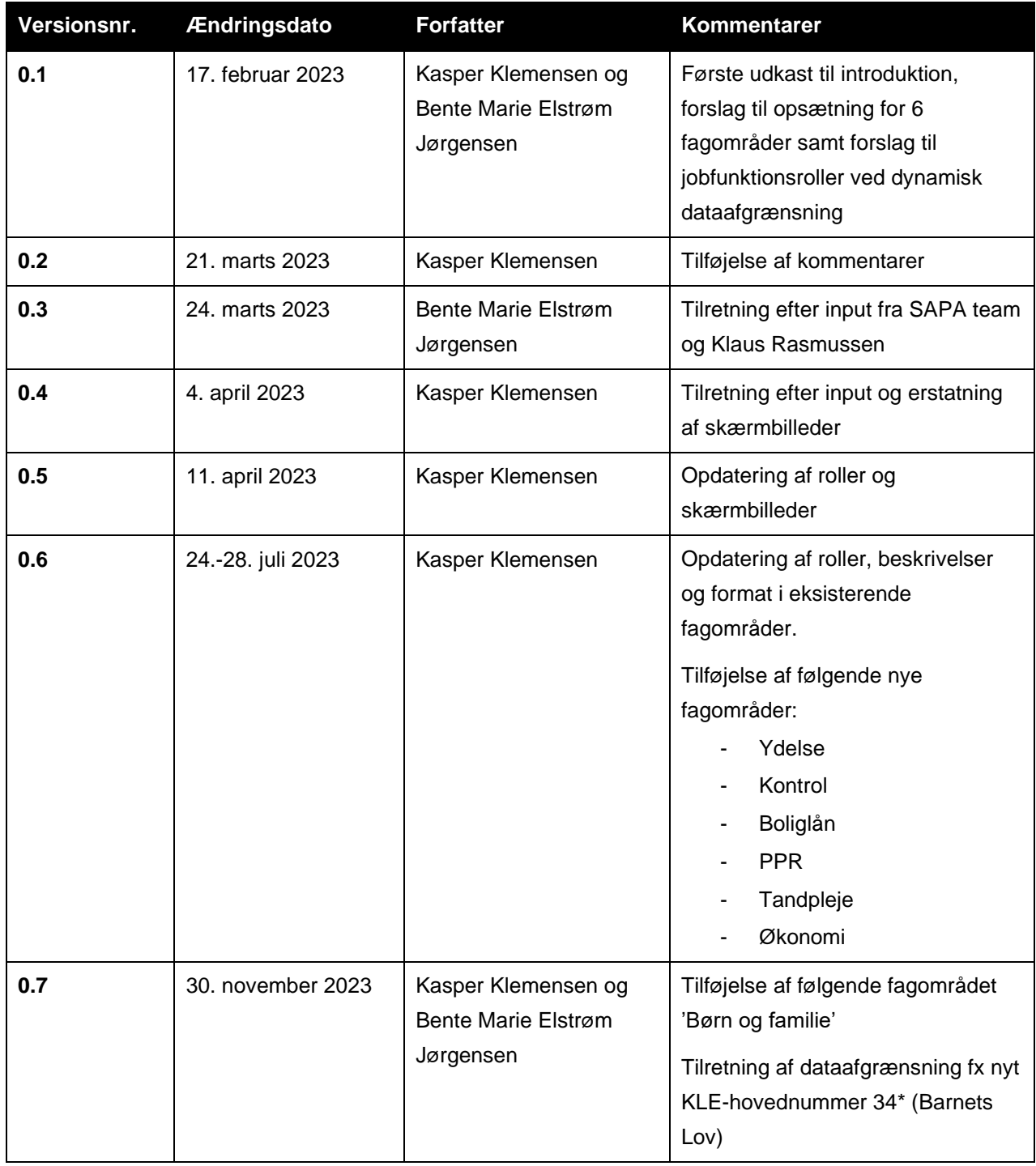

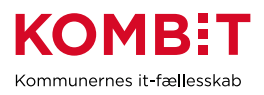

## <span id="page-4-0"></span>**1 INTRODUKTION**

Flere SAPA-systemansvarlige i kommunerne har efterspurgt konkrete forslag til, hvordan SAPA Overblik kan opsættes til forskellige fagområder, når nye fagområder ønsker at tage SAPA i brug eller eksisterende brugergrupper ønsker deres visning optimeret. Dette er KOMBITs forslag og inspiration til, hvordan SAPA Overblik kan opsættes til forskellige målgrupper, som inkluderer bud på målgruppespecifik visning samt tildeling af brugersystemroller og dataafgrænsning. Dataafgræsningsforslagene baserer sig udelukkende på KLE-numre, selvom det også er muligt at dataafgrænse til bestemte dataområder ved hjælp organisatoriske enheder, IT-systemer eller følsomhedsniveau. Opsætningsforslagene baserer sig på de brugsscenarier, der beskriver brugen og værdien af SAPA på forskellige kommunale fagområder, og som er at finde i SAPA-bogen [på KOMBITs hjemmeside.](https://infogram.com/sapa-bogen-1h984wo75kvoz6p)

Forslagene fungerer udelukkende som inspirationsmateriale og er målrettet SAPA-systemansvarlige i kommunen. De systemansvarlige kan anvende forslagene i deres dialog med de enkelte fagområder om hvilke visning og rettigheder, der bedst understøtter fagområdet i deres opgaveløsning. Alle kommuner har forskellige organisering af deres opgaveløsning, og det er kommunens ansvar at tilpasse forslaget til egen organisation og sikre, at SAPA-brugere kun har adgang til data, der er relevante og nødvendige for deres opgaveløsning. Det er således nødvendigt, at kommunen foretager en lokal vurdering af hvilken opsætning, den enkelte brugergruppe skal have, så gældende regler overholdes, herunder forvaltningsloven, retssikkerhedsloven og persondataforordningen. I [SAPA-matrixen](https://share-komm.kombit.dk/P011/Delte%20dokumenter/SAPA%20matrix.pdf) kan I finde oversigt over brugersystemroller, guide til jobfunktionsroller og øvrige vejledninger til SAPA.

Design af jobfunktionsroller, der er en samling af en eller flere brugersystemroller, kan med fordel tage afsæt i en formuleret strategi eller en række principper for brugerrettighedsstyring. Følgende perspektiver kan med fordel inddrages:

- Nødvendige
	- Medarbejdere skal kun have adgang til data, som er nødvendige og relevante for deres opgaveløsning.
- Administrerbar Administratorer skal bruges færres mulige ressourcer på at tildele og vedligeholde rettigheder. • Gennemsigtige
	- Ledelsen skal kunne gennemskue hvilke rettigheder, de giver medarbejderen i relation til de opgaver og ansvar, som medarbejderen har.

Forslagene bygger på en både bred og dyb anvendelse af SAPA i kommunen. Bred i den forstand, at der lægges op til, at medarbejderne bruger mange af SAPAs funktionaliteter, der kan bidrage til mere effektive arbejdsgange, faglig kvalitet eller bedre borgerservice. Brugersystemrollen 'Opret og send journalnotat på en Sag' giver medarbejderne mulighed for inde i SAPA at skrive og sende et journalnotat til et fagsystem, hvor notatet skal journaliseres. Det kan være relevant, når en borger ringer og spørger om status på en sag i et andet område. Et andet eksempel er brugersystemrollen 'Tværgående bemærkning', der giver

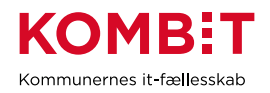

medarbejderen mulighed for at skrive en bemærkning på en borger, som kan ses på tværs af alle brugere af SAPA, der har rettigheden. Det kan være oplysninger om mobilitet, tolkebistand eller fremmødeforbud, som er relevante at vide for andre medarbejdere i kommunen, der planlægger samtaler med borgere. Hvis I ønsker at tage funktionaliteterne i anvendelse, skal I være opmærksomme på at udarbejde og implementere nogle lokale retningslinjer for, hvordan funktionerne skal anvendes fx hvilke typer af journalnotater sender vi, og hvordan godkendes de af det modtagende fagsystem eller hvilke typer af bemærkninger egner sig til at blive vist for alle på tværs af områder.

Forslagene baserer sig på en dyb anvendelse i den forstand, at medarbejderne har adgang til at se data i dybden med brugersystemrollerne 'Se Sager, ydelser, journalnotater og dokumentreferencer' samt 'Se journalnotat fuld'. Hvis I i jeres kommuner vurderer, at det ikke er relevant og nødvendigt for visse medarbejdergrupper at se data i dybden, kan I i stedet give medarbejderne brugersystemrollen 'Se sager og ydelser'. I kan også vælge at give dem dyb adgang til egne data i form af brugersystemrollen 'Se Sager, ydelser, journalnotater og dokumentreferencer' dataafgrænset til egne KLE-området, IT system mv. og en begrænset adgang til andre fagområders data dvs. brugersystemrollen 'Se sager og ydelser' dataafgrænset til de KLE-områder, IT-systemer mv. fra andre fagområder, som de har behov for indsigt i.

*Person-, virksomheds-, sags- og dokumentoplysninger som fremgår af nedenstående eksempler, er testdata og derfor fiktive data fra vores test- og uddannelsesmiljøer.*

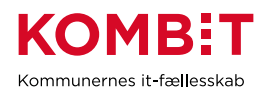

## <span id="page-6-0"></span>**2 BESKÆFTIGELSE**

## <span id="page-6-1"></span>**2.1 Opsætning af fanebladselementer**

Nedenfor fremgår et forslag til, hvordan en opsætning til beskæftigelsesområdet kan se ud på tværs af forskellige teams. Det er også muligt at lave mere specifikke opsætninger målrettet de enkelt teams under beskæftigelsesområdet.

### **2.1.1 Opsætning relateret til PERSONER**

**"Overblik"** - Fanebladselementer i brug:

*Vi har i nedenstående eksempel ikke opsat anbefalinger til hvilke felter, der kan være relevante for beskæftigelsesområdets visning. Det er et mere generisk eksempel, hvorfor I vejledes til at undersøge hvilke felter, beskæftigelsesområdet har brug for i deres opgaveløsning. [SAPAs basisoplysninger](https://share-komm.kombit.dk/P011/Delte%20dokumenter/SAPAs%20basisoplysninger.pdf) giver jer mulighed for at se hvilke felter, der er mulige at få opsat.* 

- **Persondetaljer**
- **Sager**
- **Ejendomssager**

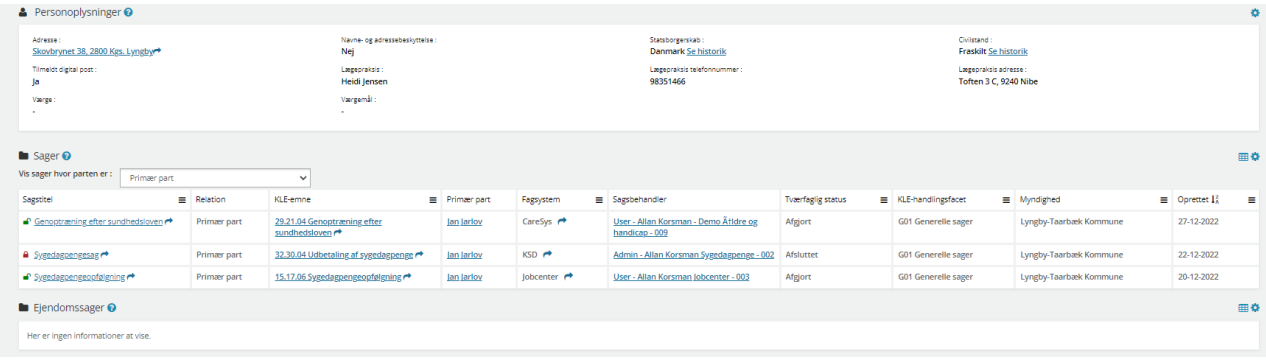

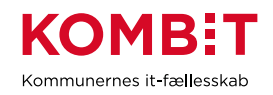

## **"Ydelser"** - Fanebladselementer i brug:

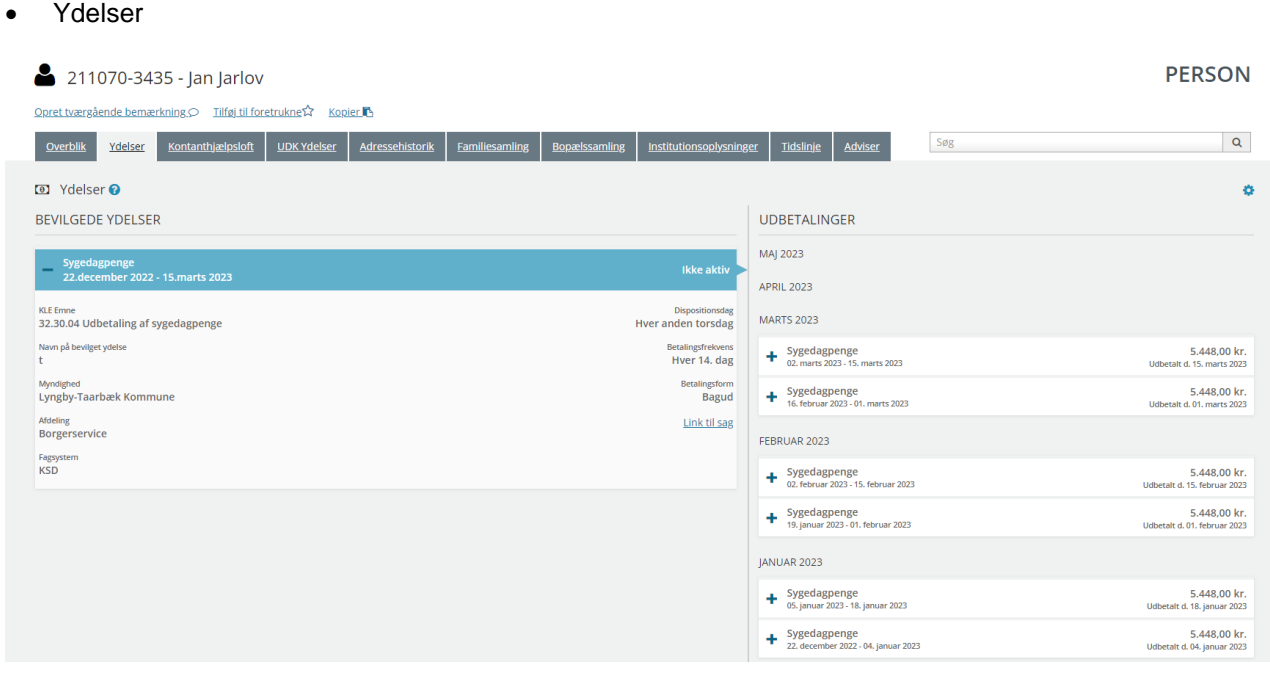

**"Helhedsoverblik"** - Fanebladselementer i brug:

#### • Helhedsoverblik

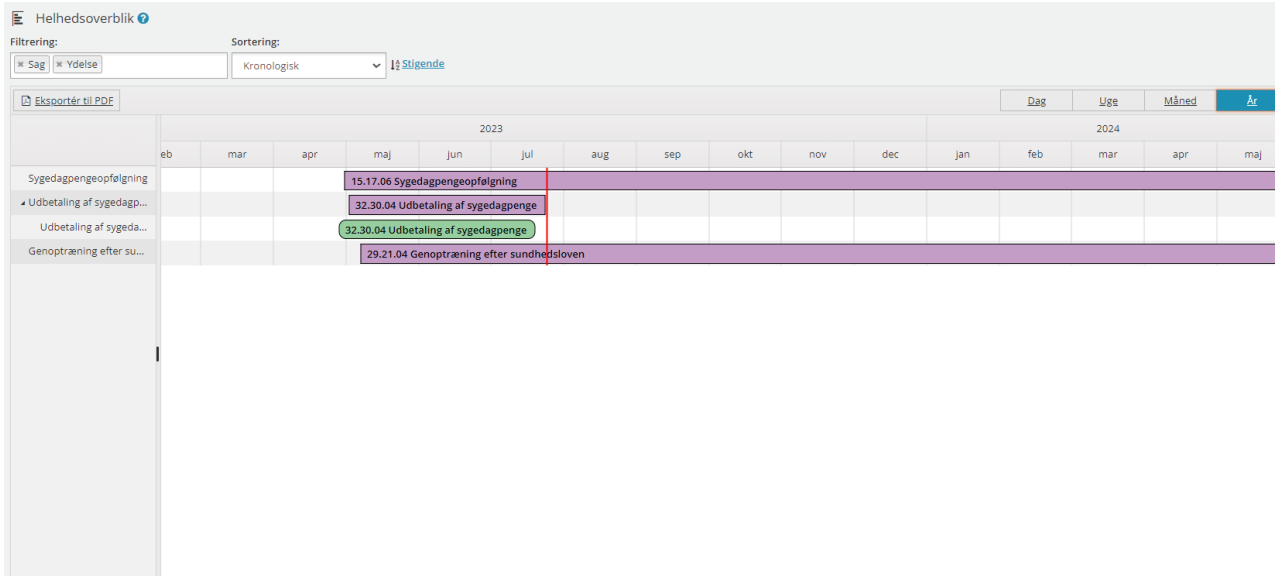

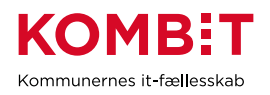

## **"Kontanthjælpsloft"** - Fanebladselementer i brug:

#### • Loftsberegninger

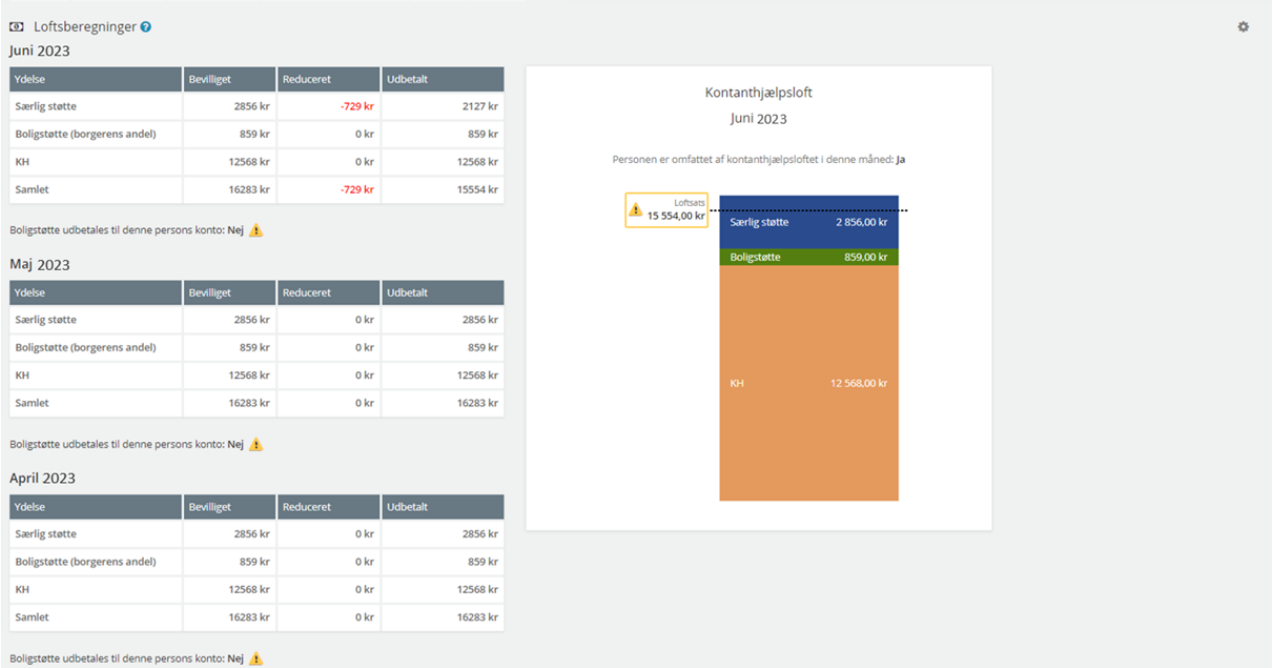

## **"UDK-ydelser"** - Fanebladselementer i brug:

• Ydelser på tværs af kommuner og UDK

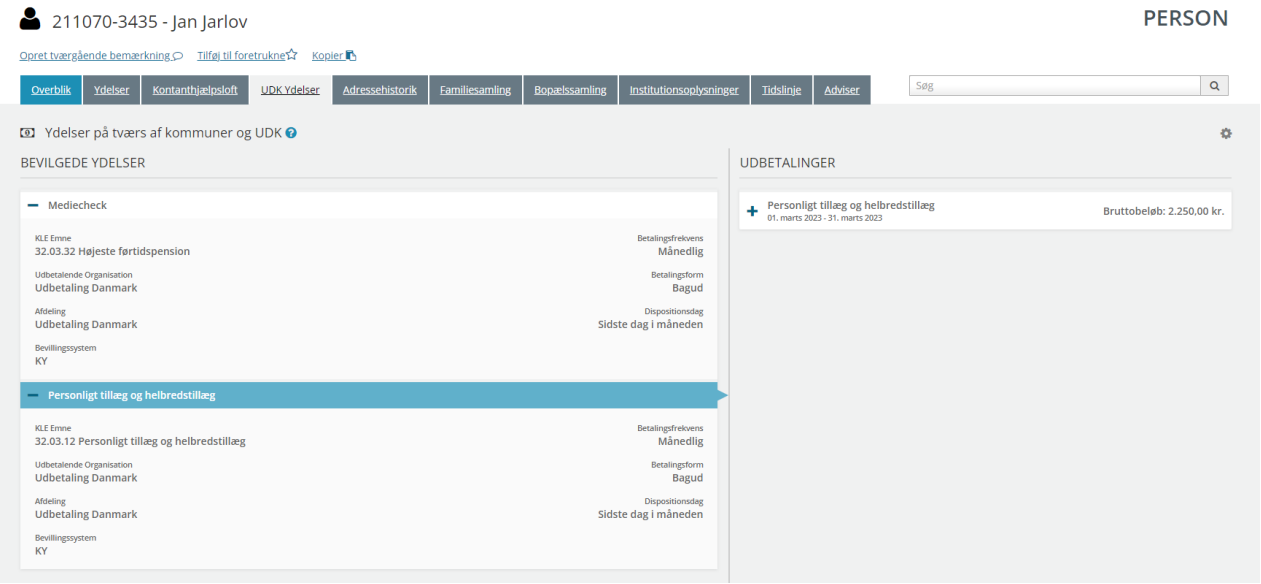

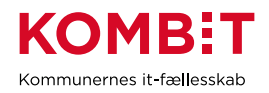

## **"Adressehistorik"** - Fanebladselementer i brug:

#### • Adressehistorik

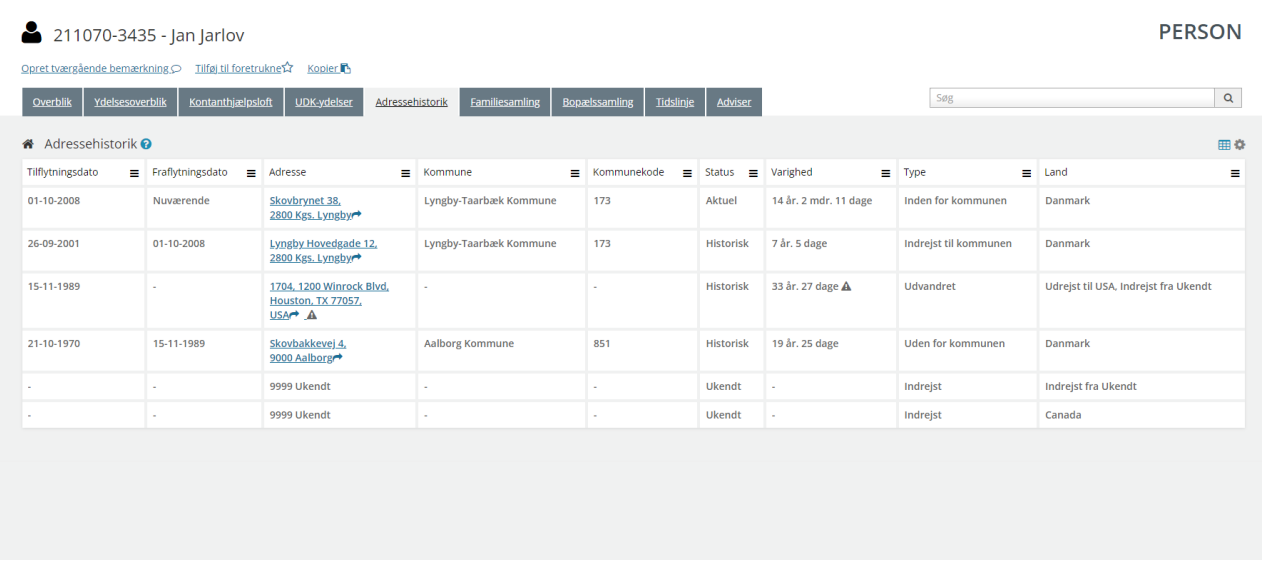

## **"Familiesamling"** - Fanebladselementer i brug:

- **Personoplysninger**
- Familiesamlinger (visuel)
- Familiesamlinger (liste)

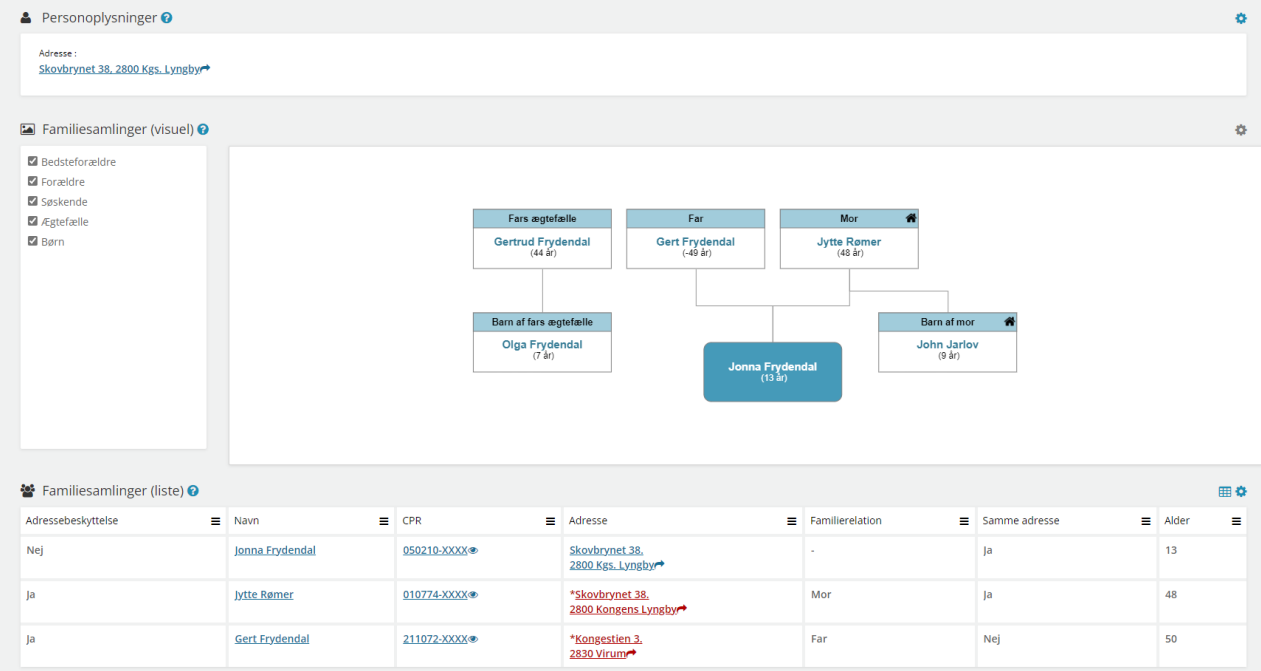

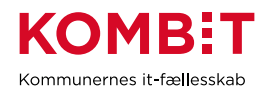

## **"Bopælssamling"** - Fanebladselementer i brug:

- Personoplysninger
- Bopælssamlinger (visuel)
- Bopælssamlinger (liste)

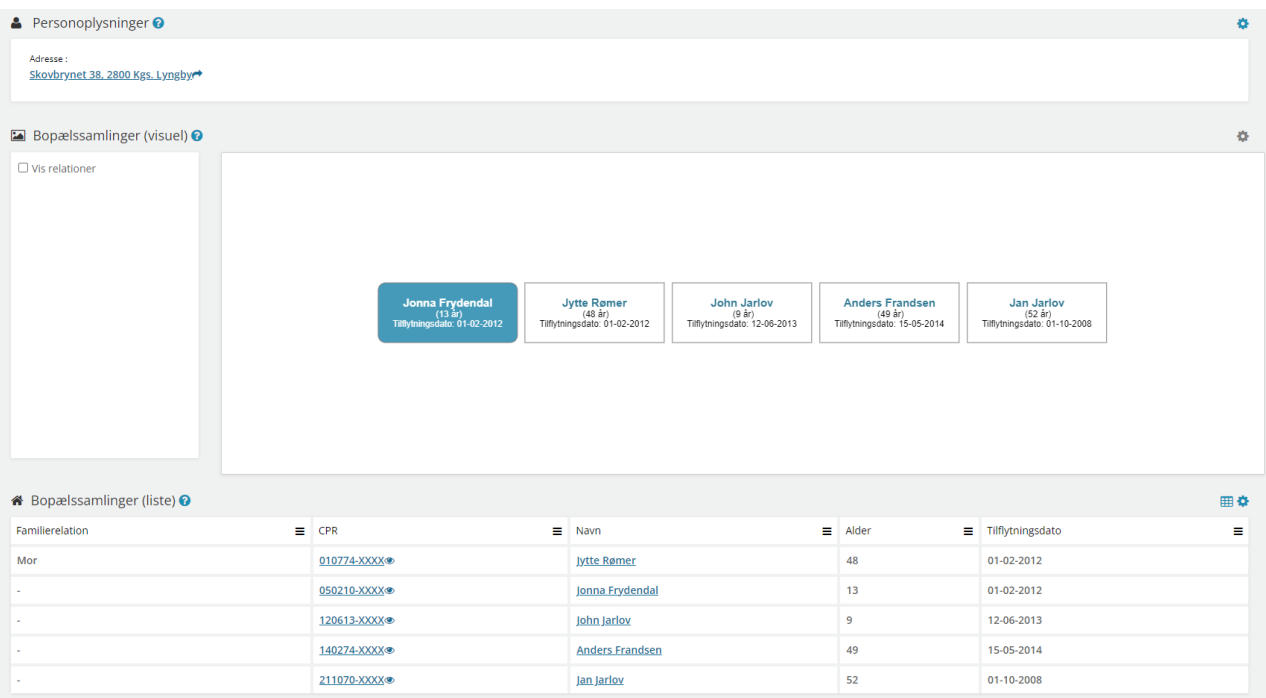

#### **"Institutionsoplysninger"** - Fanebladselementer i brug:

#### • Institutionsoplysninger

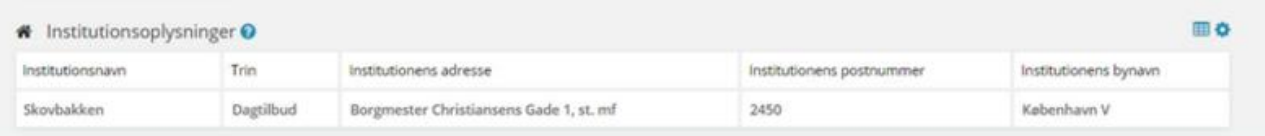

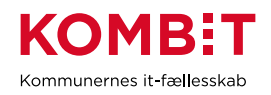

#### **"Tidslinje"** - Fanebladselementer i brug:

• Tidslinje

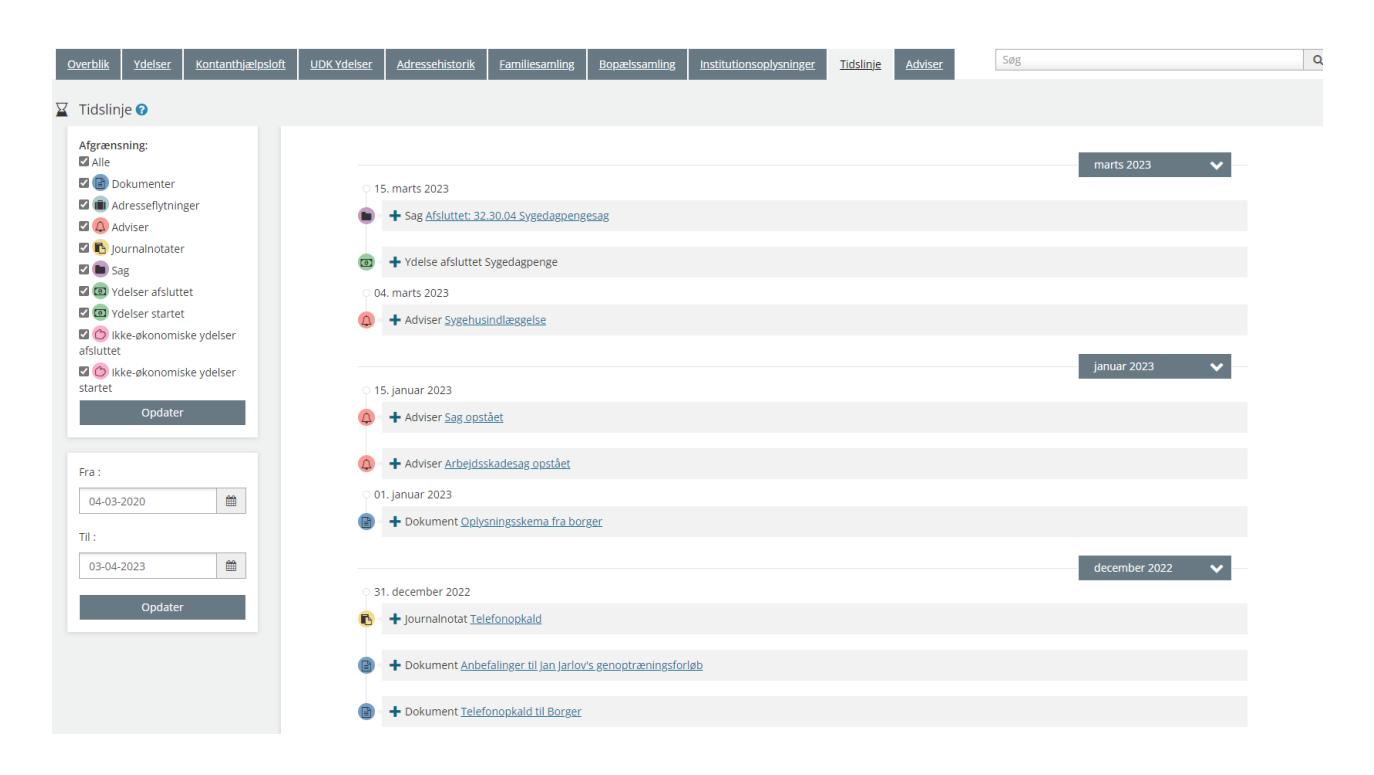

#### **"Adviser"** - Fanebladselementer i brug:

• Adviser

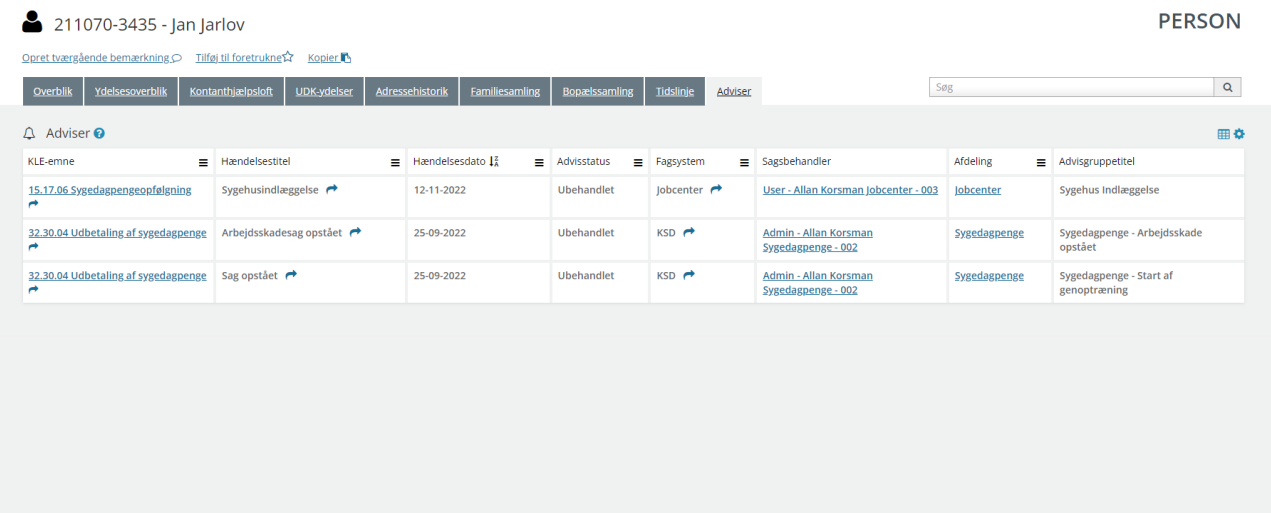

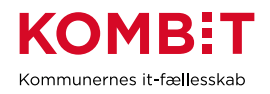

#### **2.1.2 Opsætning relateret til VIRKSOMHEDER**

**"Virksomhedsoplysninger"** - Fanebladselementer i brug:

- Virksomhedsoplysninger
- **Sager**
- Ejendomssager

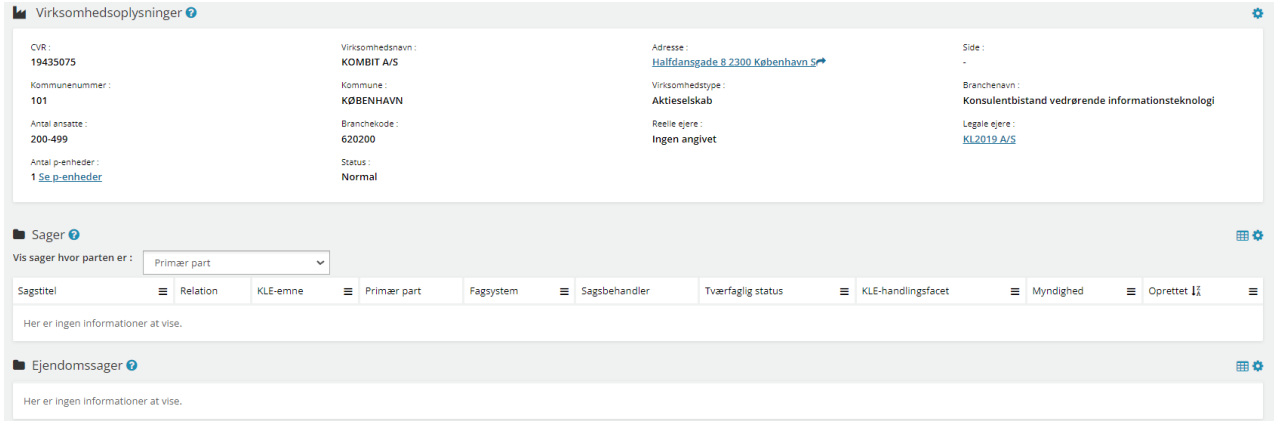

### **2.1.3 Opsætning relateret til SAGER**

Fanebladselementer i brug for hvert 'faneblad':

**"Overblik"** - Fanebladselementer i brug:

- **Sagsdetaljer**
- Journalnotater
- **Dokumenter**

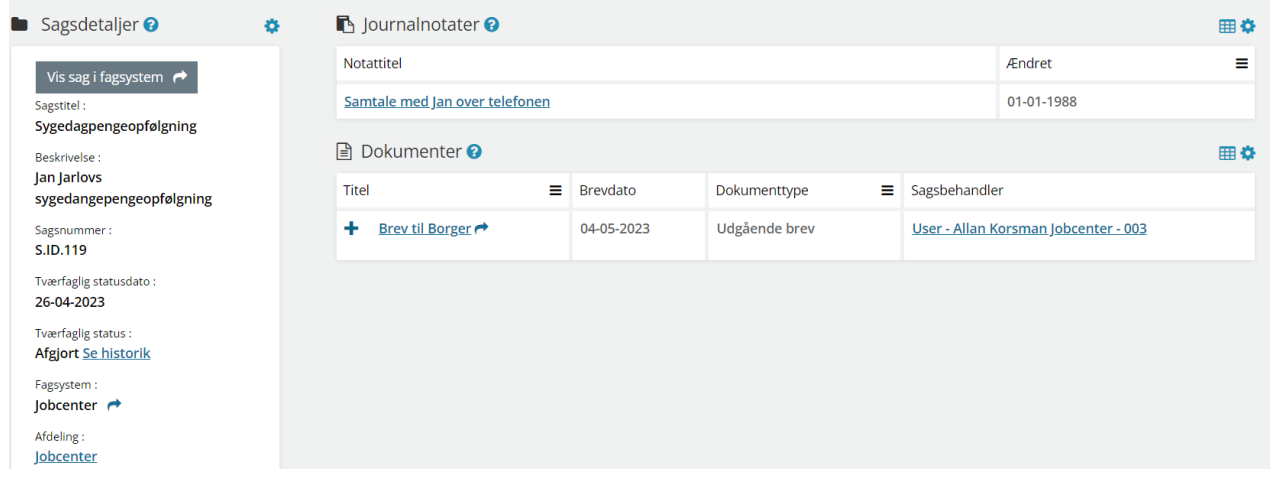

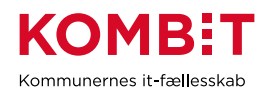

#### **"Dokumenter"** - Fanebladselementer i brug:

**Dokumenter** 

**"Relaterede sager"** - Fanebladselementer i brug:

**Sager** 

**"Journalnotater"** - Fanebladselementer i brug:

• Journalnotater

**"Parter"** - Fanebladselementer i brug:

**Parter** 

#### **2.1.4 Opsætning relateret til DOKUMENTER**

**"Dokumentdetaljer"** - Fanebladselementer i brug:

• Dokumentdetaljer

**"Tilknyttede parter"** - Fanebladselementer i brug:

**Parter** 

**"Tilknyttede sager"** - Fanebladselementer i brug:

**Sager** 

## <span id="page-13-0"></span>**2.2 Relevante brugersystemroller**

For yderligere beskrivelser og information om brugersystemroller se venligst "Brugersystemroller i SAPA", som er at finde i SAPA Overblik under menuen i øverste højre hjørne.

#### **SAPA Overblik:**

- Adgang til Overblik, adresser, persondetaljer
- Personsøgning i hele landet
- Se Sager, ydelser, journalnotater og dokumentreferencer
- Se journalnotat fuld
- Se adviser og påmindelser
- Se ydelser på tværs af UDK og kommuner
- Opret og send journalnotat på en Sag
- Tilføj egne felter i fanebladselementer
- Foretage historiske adressesøgninger
- Se beskyttede adresser direkte
- Se oplysninger om kontanthjælpsloftet
- Hop fra Overblik til fagsystem

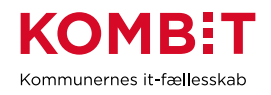

- Se organisationsoplysninger
- Eksportér til CSV
- Se tværgående bemærkninger
- Opret og rediger bemærkninger
- Se borgers institutionsoplysninger
- Se kommunale forhold
- Se CPR notater

## <span id="page-14-0"></span>**2.3 Dataafgrænsning på KLE-numre**

Nedenfor ses et eksempel på dataafgrænsning på KLE-numre indenfor beskæftigelsesområdet, der samarbejder med både social- og sundhedsområdet, ydelsesområdet og uddannelsesområdet. Jeres dataafgræsning kan afhænge af hvilke data fra hvilke fagsystemer i jeres kommune, der udstiller data til SAPA via den fælleskommunale infrastruktur, samt af jeres arbejdsopgaver.

Se mere om ['Fagsystemernes KLE-numre'](https://share-komm.kombit.dk/P011/Delte%20dokumenter/Fagsystemernes%20KLE-numre.xlsx) på KOMBITs eksterne dokumentbibliotek under konfiguration.

- 02.\* (Ejendomssager)
- 15.\* (Arbejdsmarked og beskæftigelsesindsats)
- 17.27.\* (Kommunal ungeindsats) fx uddannelsesplaner
- 27.\* (Social service)
- 29.\* (Sundhed)
- 32.\* (Kontante ydelser)
- 34.\* (Hjælp og støtte efter barnets lov)
- 54.\* (Uddannelse)

I kan overveje om medarbejderne på beskæftigelsesområdet kun skal have adgang til 'se sager begrænset' på udvalgte KLE-numre fx 29.\* (sundhed) fx 27.18.\* (hjemmesygepleje) eller udvalgte KLE-numre under 27.\* (social service) fx 27.27.\* og 34.25.\* (anbringelse).

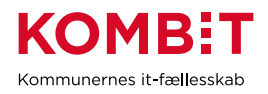

## <span id="page-15-0"></span>**3 BIBLIOTEK**

## <span id="page-15-1"></span>**3.1 Opsætning af fanebladselementer**

Nedenfor vil I blive præsenteret for et forslag til, hvordan en opsætning til biblioteksområdet kan se ud. Der er i dette forslag ikke oprettet nogle visninger til virksomhed, sag eller dokument, da relevansen på nuværende tidspunkt er ukendt. Hvis I ser en relevans, opfordres I til at oprette visningerne nøjagtigt, som I ønsker det.

*For inspiration, læs afsnit 2.1.3 og 2.1.4*

### **3.1.1 Opsætning relateret til PERSONER**

#### **"Overblik"** - Fanebladselementer i brug:

*Vi har i nedenstående eksempel ikke opsat anbefalinger til hvilke felter, der kan være relevante for biblioteksområdets visning. Det er et mere generisk eksempel, hvorfor I vejledes til at undersøge hvilke felter, biblioteksområdet har brug for i deres opgaveløsning. [SAPAs basisoplysninger](https://share-komm.kombit.dk/P011/Delte%20dokumenter/SAPAs%20basisoplysninger.pdf) giver jer mulighed for at se hvilke felter, der er mulige at få opsat.*

- Bopælssamlinger (Liste)
- Familiesamlinger (Liste)

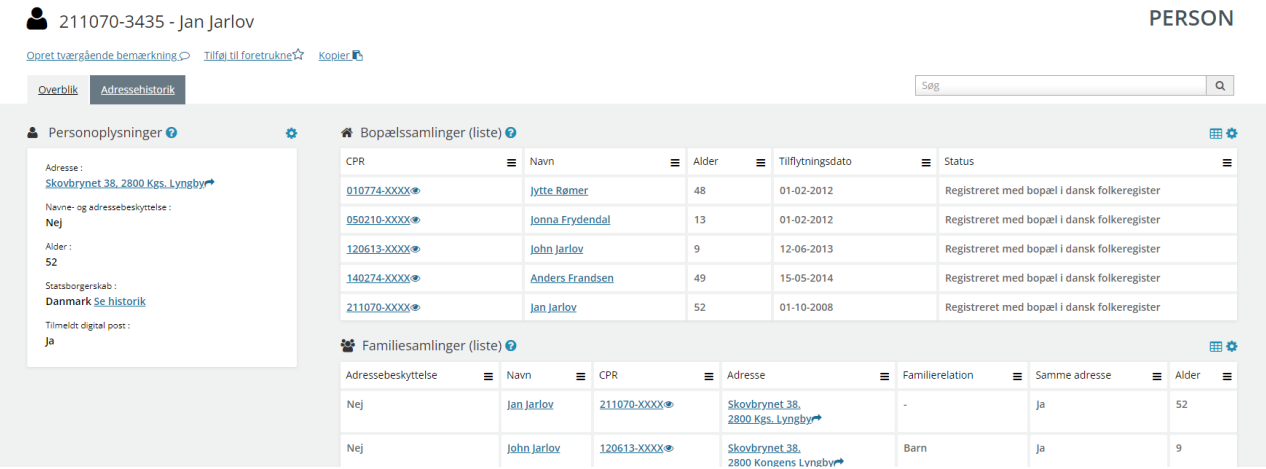

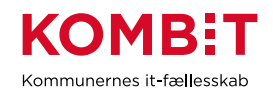

#### **"Adressehistorik"** - Fanebladselementer i brug:

#### • Adressehistorik

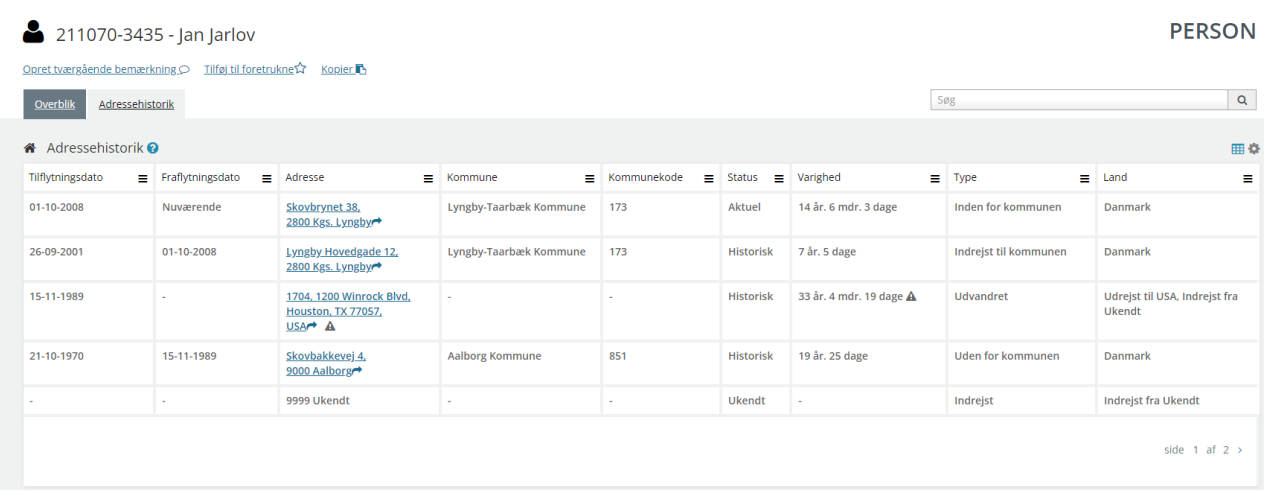

## <span id="page-16-0"></span>**3.2 Relevante brugersystemroller**

For yderligere beskrivelser og information om brugersystemroller se venligst "Brugersystemroller i SAPA", som er at finde i SAPA Overblik under menuen i øverste højre hjørne.

- Adgang til Overblik, adresser, persondetaljer
- Personsøgning i hele landet
- Tilføj egne felter i fanebladselementer
- Se beskyttede adresser direkte
- Se tværgående bemærkninger
- Foretage historiske adressesøgninger
- Eksportér til CSV

## <span id="page-16-1"></span>**3.3 Dataafgrænsning på KLE-numre**

Der er ikke foreslået nogle dataafgrænsning, da vi ikke er bekendt med at biblioteket har behov for adgang til sager og ydelser.

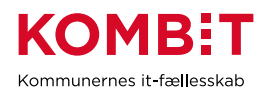

## <span id="page-17-0"></span>**4 BYG**

## <span id="page-17-1"></span>**4.1 Opsætning af fanebladselementer**

Nedenfor vil I blive præsenteret for et forslag til, hvordan en opsætning til byggeområdet kan se ud. Der er i dette forslag ikke oprettet nogle visninger til dokument, da relevansen på nuværende tidspunkt er ukendt. Hvis I ser en relevans, opfordres i til at oprette visningerne nøjagtigt, som I ønsker det.

*For inspiration, læs afsnit 2.1.3 og 2.1.4*

### **4.1.1 Opsætning relateret til PERSON**

**"Overblik"** - Fanebladselementer i brug:

*Vi har i nedenstående eksempel ikke opsat anbefalinger til hvilke felter, der kan være relevante for byggeområdets visning. Det er et mere generisk eksempel, hvorfor I vejledes til at undersøge hvilke felter, byggeområdet har brug for i deres opgaveløsning. [SAPAs basisoplysninger](https://share-komm.kombit.dk/P011/Delte%20dokumenter/SAPAs%20basisoplysninger.pdf) giver jer mulighed for at se hvilke felter, der er mulige at få opsat.*

- **Persondetaljer**
- **Sager**
- **Ejendomssager**

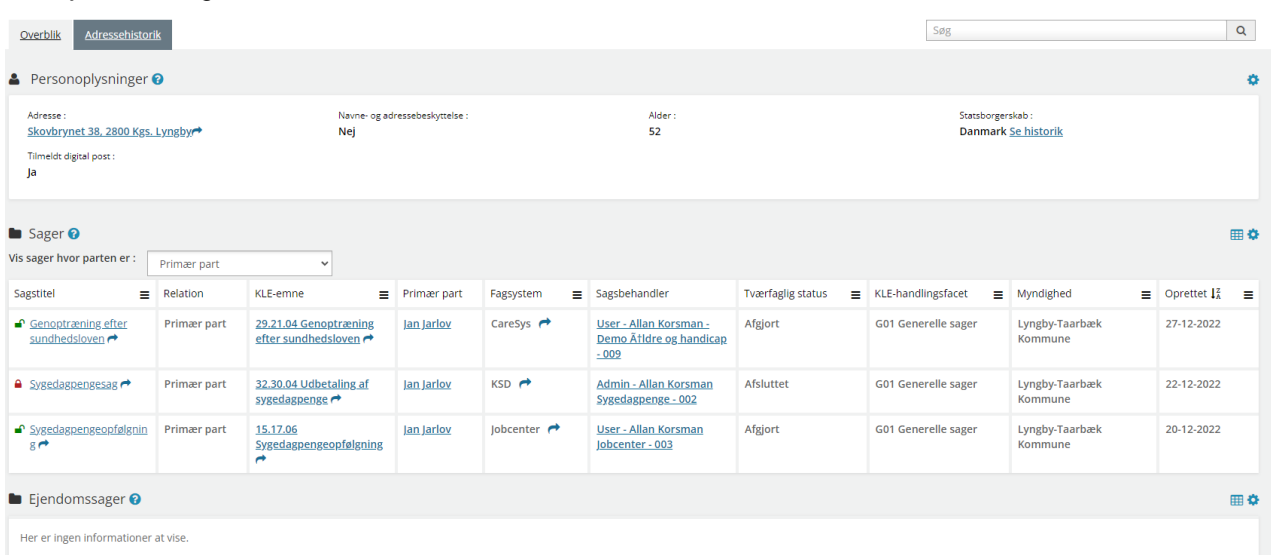

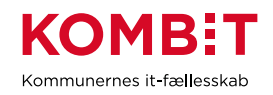

## **"Adressehistorik"** - Fanebladselementer i brug:

#### • Adressehistorik

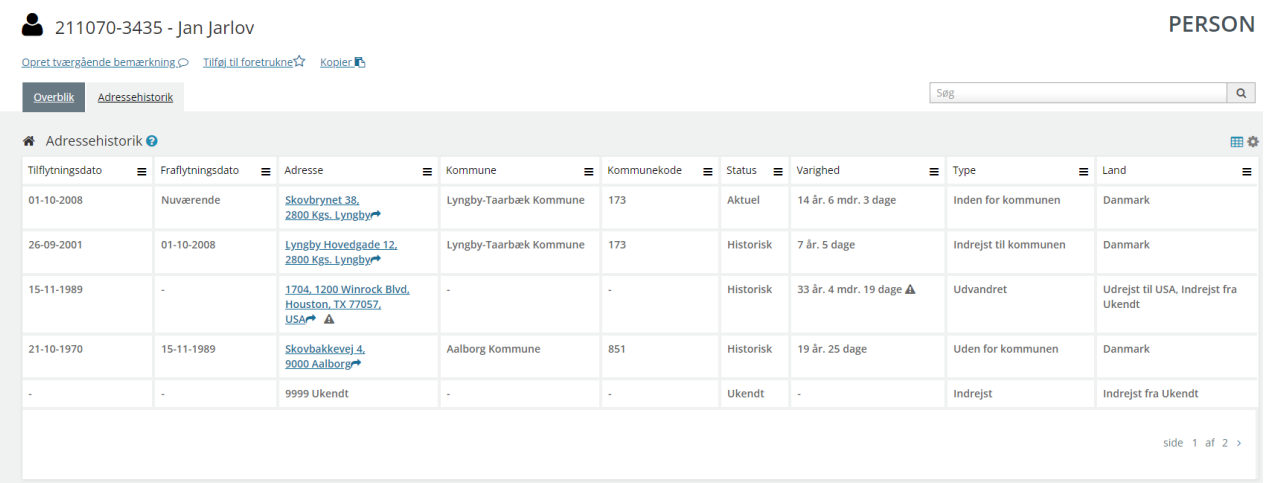

## **4.1.2 Opsætning relateret til VIRKSOMHED**

**"Overblik"** - Fanebladselementer i brug:

- Virksomhedsoplysninger
- Ejendomssager

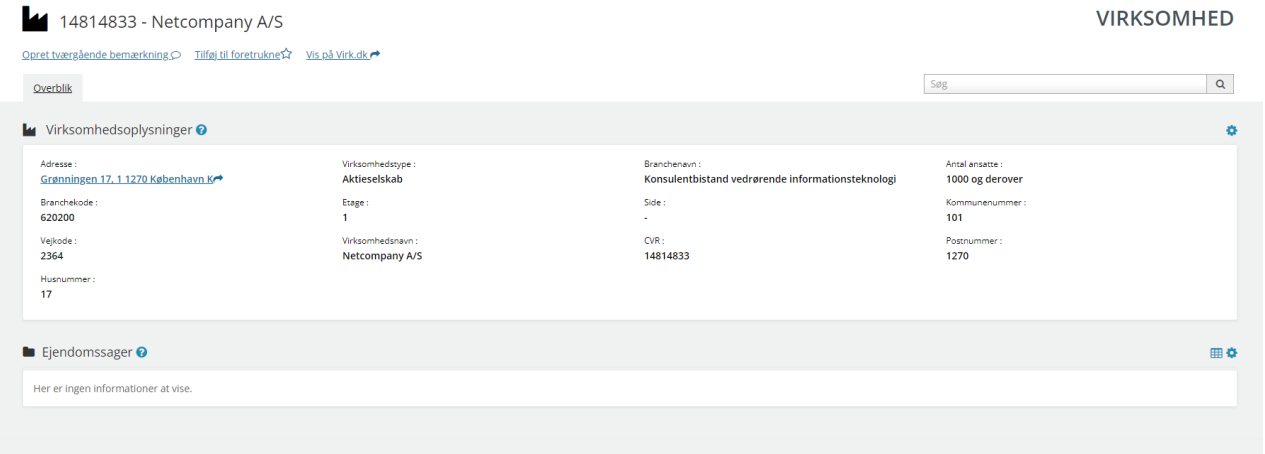

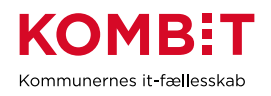

#### **4.1.3 Opsætning relateret til SAGER**

Fanebladselementer i brug for hvert 'faneblad':

**"Overblik"** - Fanebladselementer i brug:

- **Sagsdetaljer**
- **Journalnotater**
- **Dokumenter**

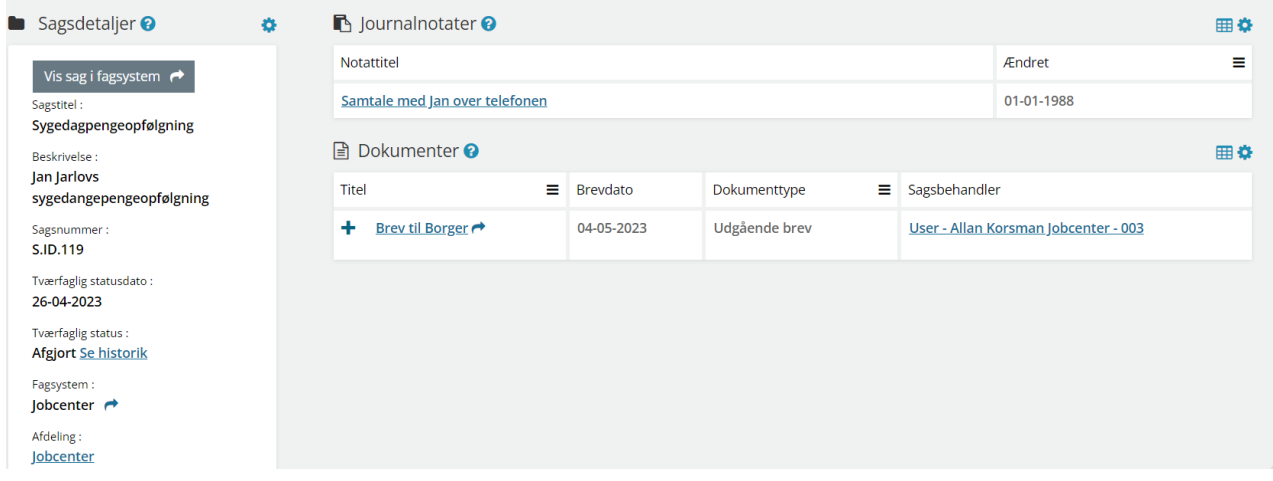

### <span id="page-19-0"></span>**4.2 Relevante brugersystemroller**

For yderligere beskrivelser og information om brugersystemroller se venligst "Brugersystemroller i SAPA", som er at finde i SAPA Overblik under menuen i øverste højre hjørne.

- Adgang til Overblik, adresser, persondetaljer
- Personsøgning i hele landet
- Tilføj egne felter i fanebladselementer
- Se beskyttede adresser direkte
- Se tværgående bemærkninger
- Foretage historiske adressesøgninger
- Eksportér til CSV

## <span id="page-19-1"></span>**4.3 Dataafgrænsning på KLE-numre:**

Nedenfor ses et eksempel på dataafgrænsning på KLE-numre indenfor byggeområdet. Jeres dataafgræsning kan afhænge af hvilke data fra hvilke fagsystemer i jeres kommune, der udstiller data til SAPA via den fælleskommunale infrastruktur, samt af jeres arbejdsopgaver.

Se mere om ['Fagsystemernes KLE-numre'](https://share-komm.kombit.dk/P011/Delte%20dokumenter/Fagsystemernes%20KLE-numre.xlsx) på KOMBITs eksterne dokumentbibliotek under konfiguration.

02.\* (Byggeri)

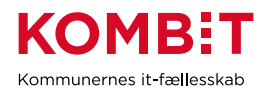

## <span id="page-20-0"></span>**5 INDSIGT (AKTINSIGT MV)**

## <span id="page-20-1"></span>**5.1 Opsætning af fanebladselementer**

Nedenfor vil I blive præsenteret for et forslag til, hvordan en opsætning til indsigtsområdet kan se ud. Der er i dette forslag ikke oprettet nogle visninger til virksomhed, da relevansen på nuværende tidspunkt er ukendt. Hvis I ser en relevans, opfordres I til at oprette visningerne nøjagtigt, som I ønsker det.

*For inspiration, læs afsnit 2.1.3 og 2.1.4*

### **5.1.1 Opsætning relateret til PERSON**

**"Overblik"** - Fanebladselementer i brug:

*Vi har i nedenstående eksempel ikke opsat anbefalinger til hvilke felter, der kan være relevante for indsigtsområdets visning. Det er et mere generisk eksempel, hvorfor I vejledes til at undersøge hvilke felter, indsigtsområdet har brug for i deres opgaveløsning. [SAPAs basisoplysninger](https://share-komm.kombit.dk/P011/Delte%20dokumenter/SAPAs%20basisoplysninger.pdf) giver jer mulighed for at se hvilke felter, der er mulige at få opsat.*

- **Persondetaljer**
- **Sager**
- **Ejendomssager**

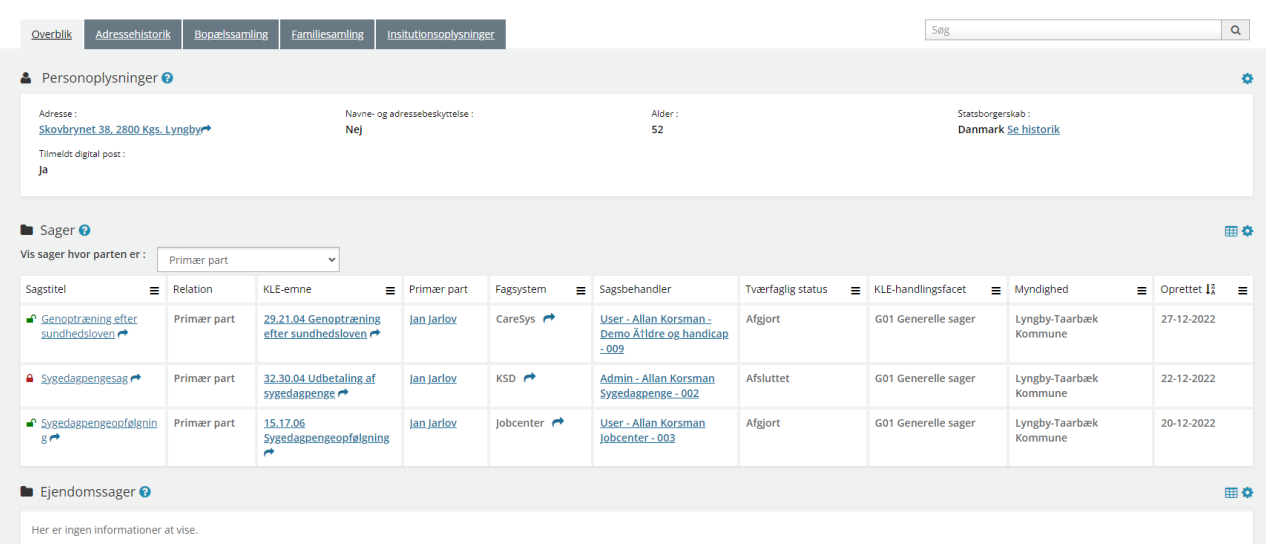

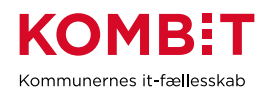

## **"Helhedsoverblik"** - Fanebladselementer i brug:

#### • Helhedsoverblik

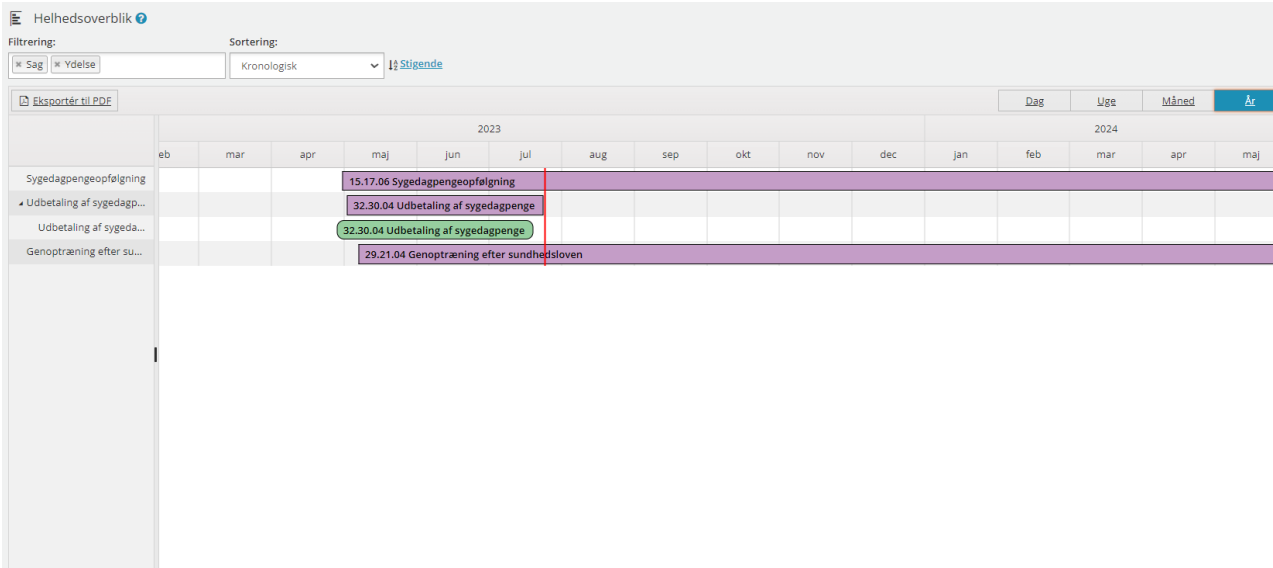

## **"Adressehistorik"** - Fanebladselementer i brug:

#### • Adressehistorik

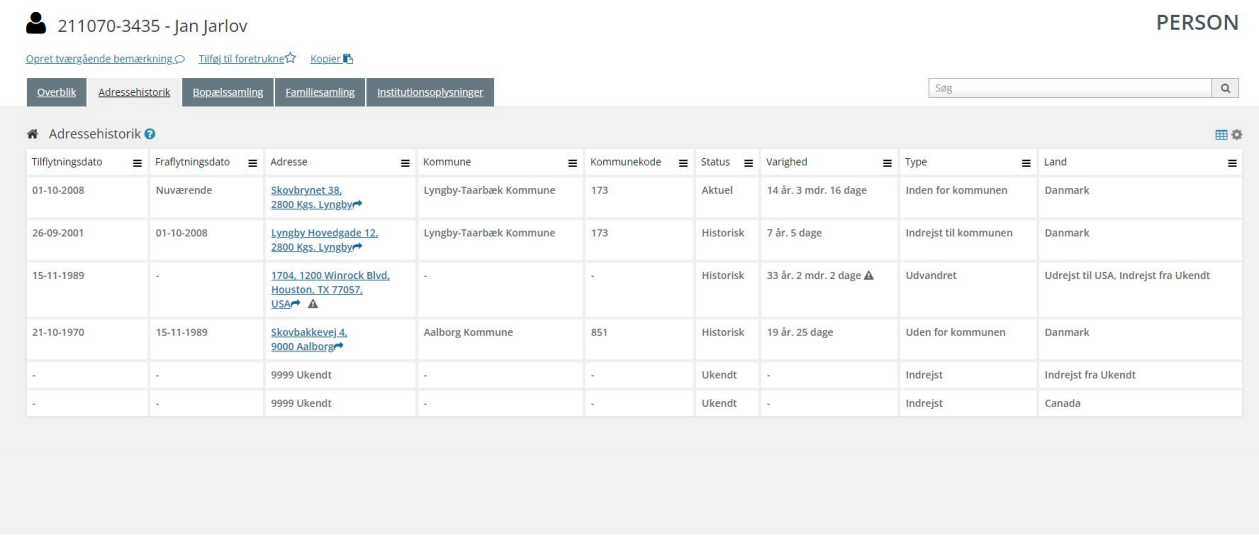

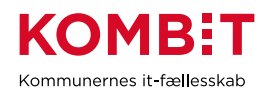

### **"Bopælssamling"** - Fanebladselementer i brug:

- Bopælssamling (visuelt)
- Bopælssamling (liste)

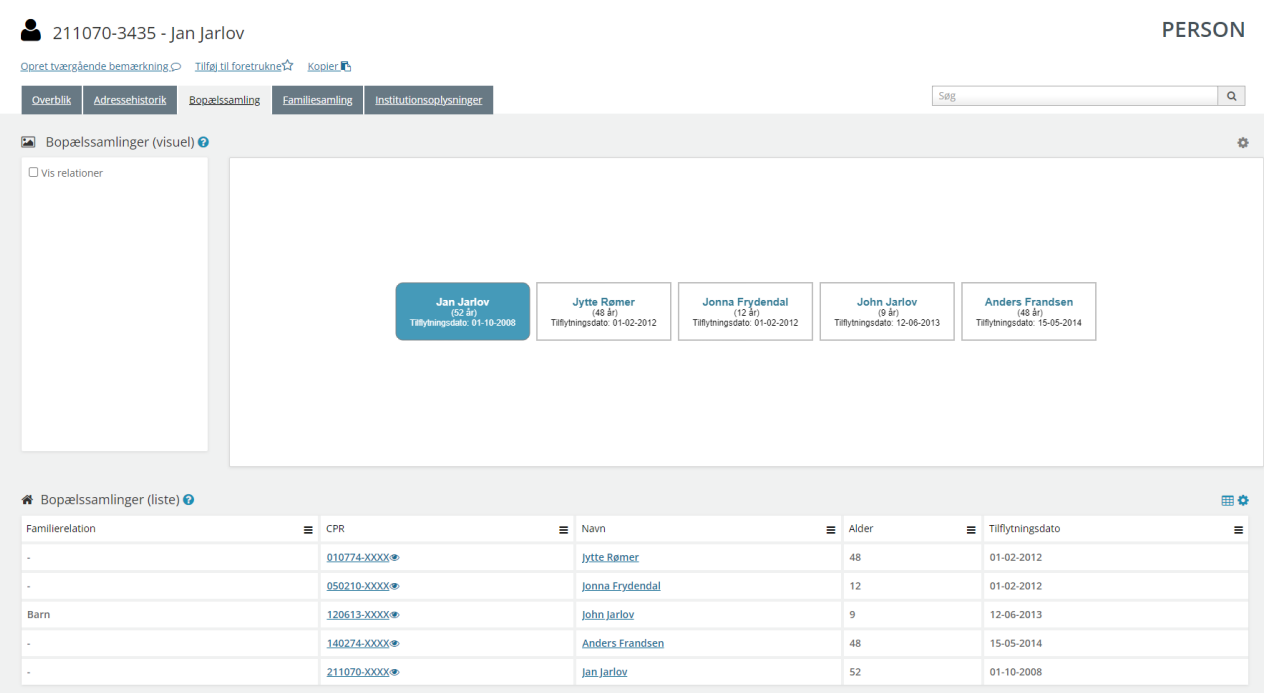

## **"Familiesamling"** - Fanebladselementer i brug:

- Familiesamling (visuelt)
- Familiesamling (liste)

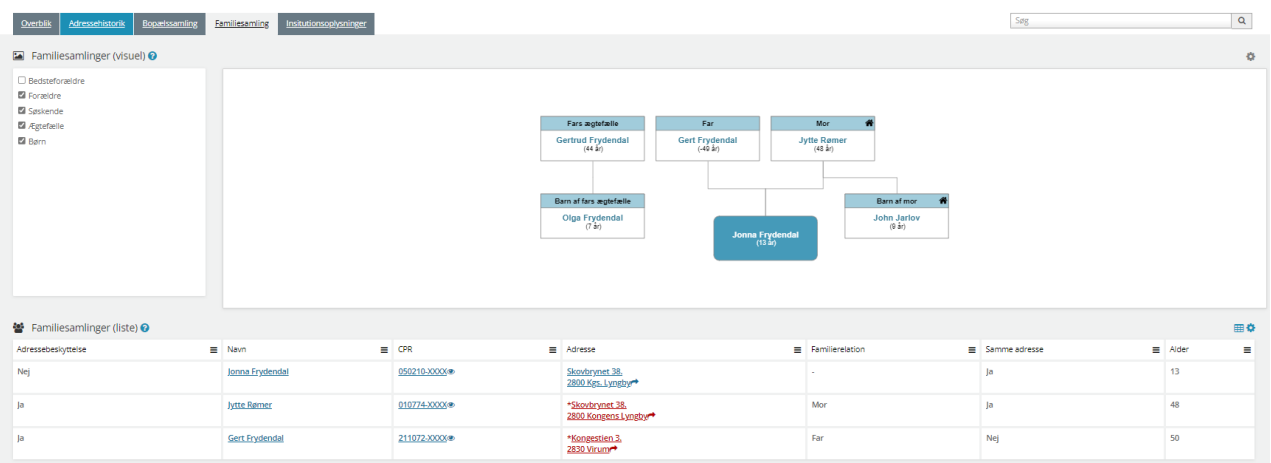

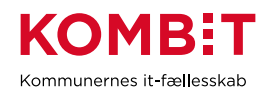

#### **"Institutionsoplysninger"** - Fanebladselementer i brug:

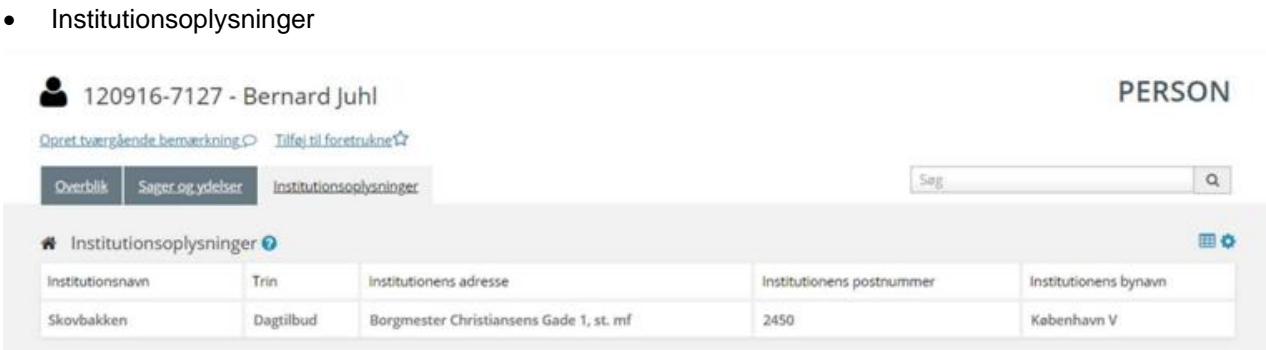

#### **5.1.2 Opsætning relateret til SAGER**

Fanebladselementer i brug for hvert 'faneblad':

**"Overblik"** - Fanebladselementer i brug:

- **Sagsdetaljer**
- Journalnotater
- Dokumenter

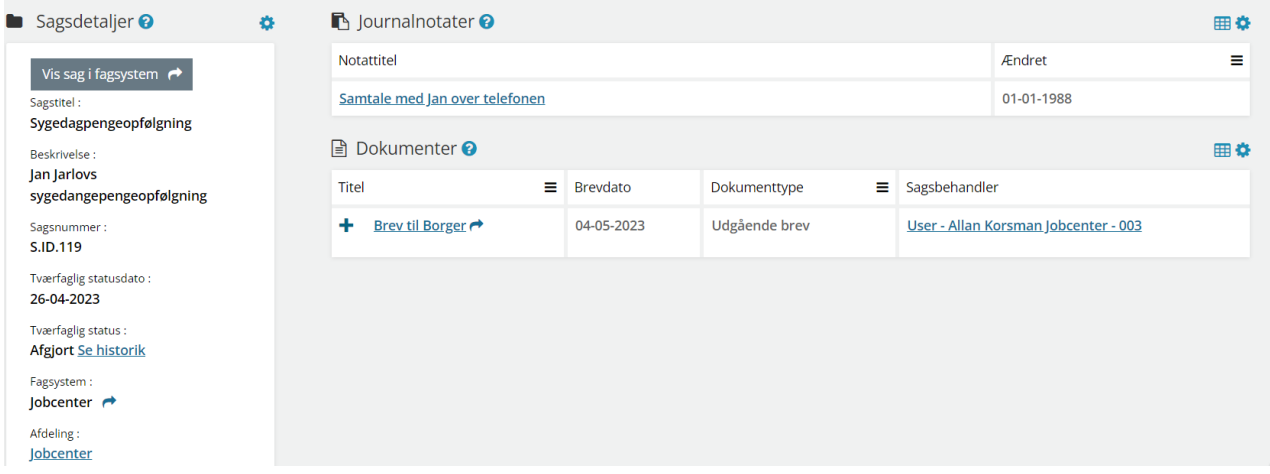

**"Dokumenter"** - Fanebladselementer i brug:

• Dokumenter

**"Relaterede sager"** - Fanebladselementer i brug:

• Sager

**"Journalnotater"** - Fanebladselementer i brug:

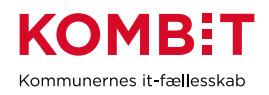

• Journalnotater

**"Parter"** - Fanebladselementer i brug:

**Parter** 

#### **5.1.3 Opsætning relateret til DOKUMENTER**

**"Dokumentdetaljer"** - Fanebladselementer i brug:

• Dokumentdetaljer

**"Tilknyttede parter"** - Fanebladselementer i brug:

**Parter** 

**"Tilknyttede sager"** - Fanebladselementer i brug:

**Sager** 

### <span id="page-24-0"></span>**5.2 Relevante brugersystemroller**

For yderligere beskrivelser og information om brugersystemroller se venligst "Brugersystemroller i SAPA", som er at finde i SAPA Overblik under menuen i øverste højre hjørne.

- Adgang til Overblik, adresser, persondetaljer
- Personsøgning i hele landet
- Se Sager, ydelser, journalnotater og dokumentreferencer
- Se journalnotat fuld
- Tilføj egne felter i fanebladselementer
- Foretage historiske adressesøgninger
- Se beskyttede adresser direkte
- Hop fra Overblik til fagsystem
- Se organisationsoplysninger
- Se borgers institutionsoplysninger
- Se tværgående bemærkninger
- Opret og rediger bemærkninger
- Eksportér til CSV
- Se kommunale forhold
- Se CPR notater

## <span id="page-24-1"></span>**5.3 Dataafgrænsning på KLE-numre**

Vi har ikke angivet dataafgrænsning på KLE-numre indenfor indsigtsområdet, da medarbejderne skal kunne se alle sager på tværs af kommunen mhp. at afklare, hvor der foreligger elektroniske akter fx i forbindelse med en indsigtsanmodning efter databeskyttelsesforordningen.

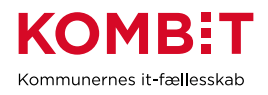

## <span id="page-25-0"></span>**6 OPKRÆVNING**

## <span id="page-25-1"></span>**6.1 Opsætning af fanebladselementer**

Nedenfor vil I blive præsenteret for et forslag til, hvordan en opsætning til opkrævningsområdet kan se ud. Der er i dette forslag ikke oprettet nogle visninger til sag eller dokument, da relevansen på nuværende tidspunkt er ukendt. Hvis I ser en relevans, opfordres I til at oprette visningerne nøjagtigt, som I ønsker det.

*For inspiration, læs afsnit 2.1.3 og 2.1.4*

### **6.1.1 Opsætning relateret til PERSON**

**"Overblik"** - Fanebladselementer i brug:

*Vi har i nedenstående eksempel ikke opsat anbefalinger til hvilke felter, der kan være relevante for opkrævningsområdets visning. Det er et mere generisk eksempel, hvorfor I vejledes til at undersøge hvilke felter, opkrævningsområdet har brug for i deres opgaveløsning. [SAPAs basisoplysninger](https://share-komm.kombit.dk/P011/Delte%20dokumenter/SAPAs%20basisoplysninger.pdf) giver jer mulighed for at se hvilke felter, der er mulige at få opsat.*

- **Persondetaljer**
- **Sager**

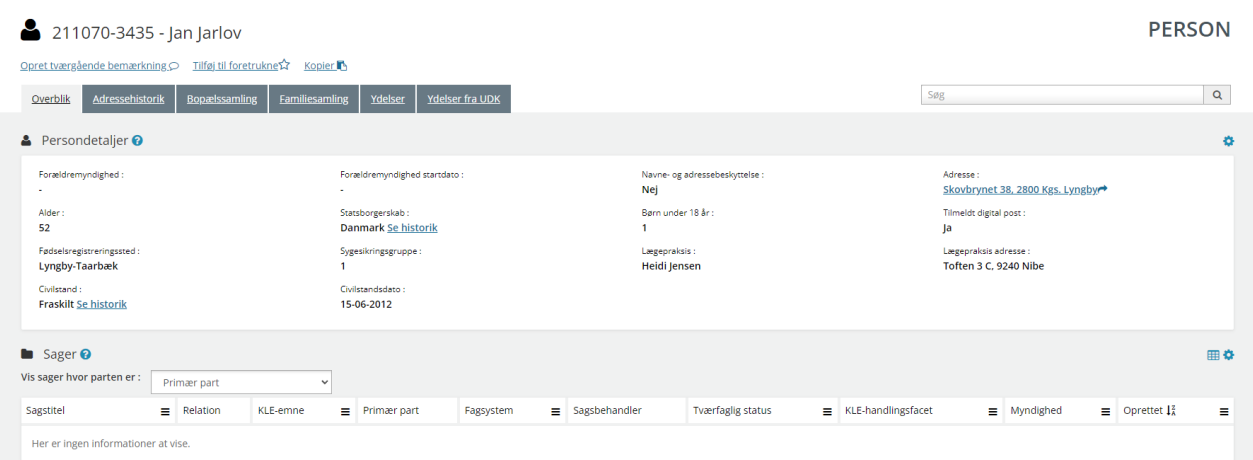

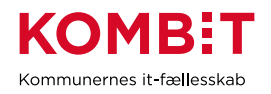

## **"Adressehistorik"** - Fanebladselementer i brug:

• Adressehistorik

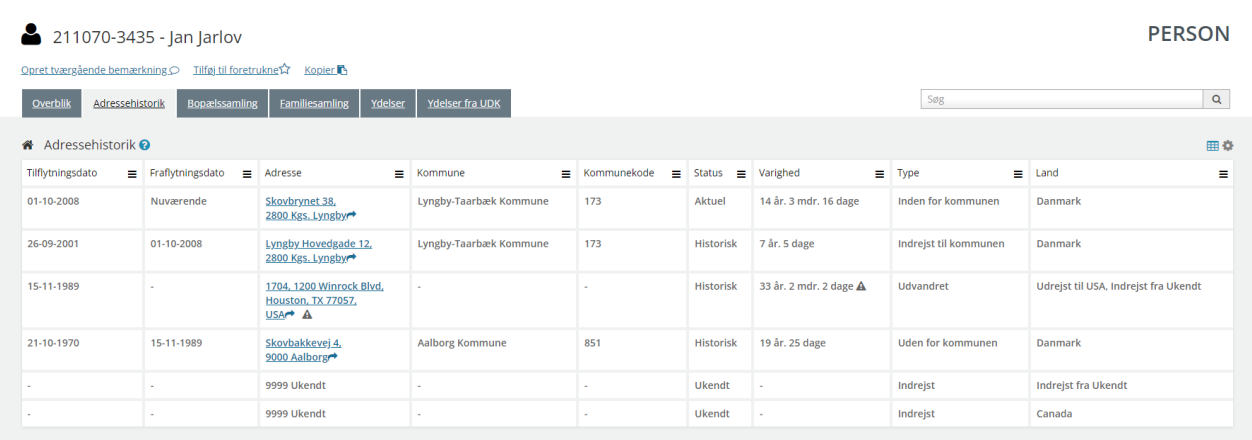

## **"Bopælssamling"** - Fanebladselementer i brug:

- Bopælssamling (visuelt)
- Bopælssamling (liste)

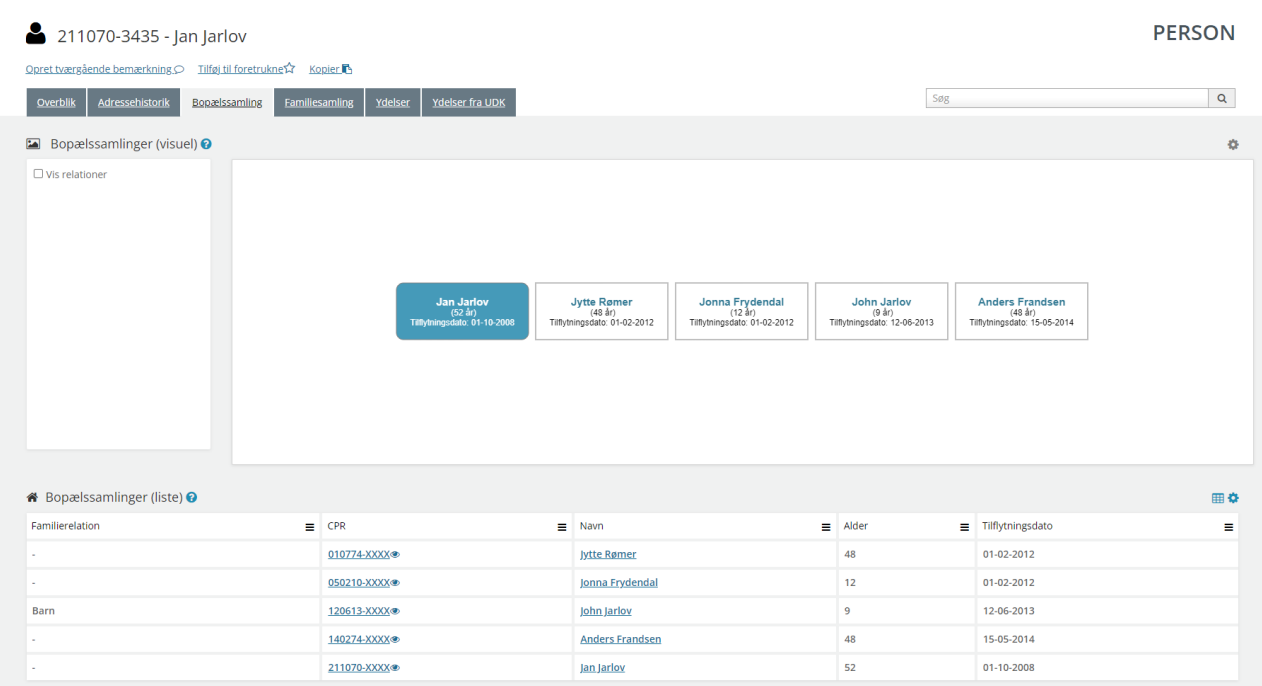

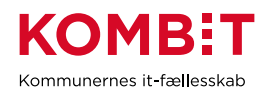

## **"Familiesamling"** - Fanebladselementer i brug:

- Familiesamling (visuelt)
- Familiesamling (liste)

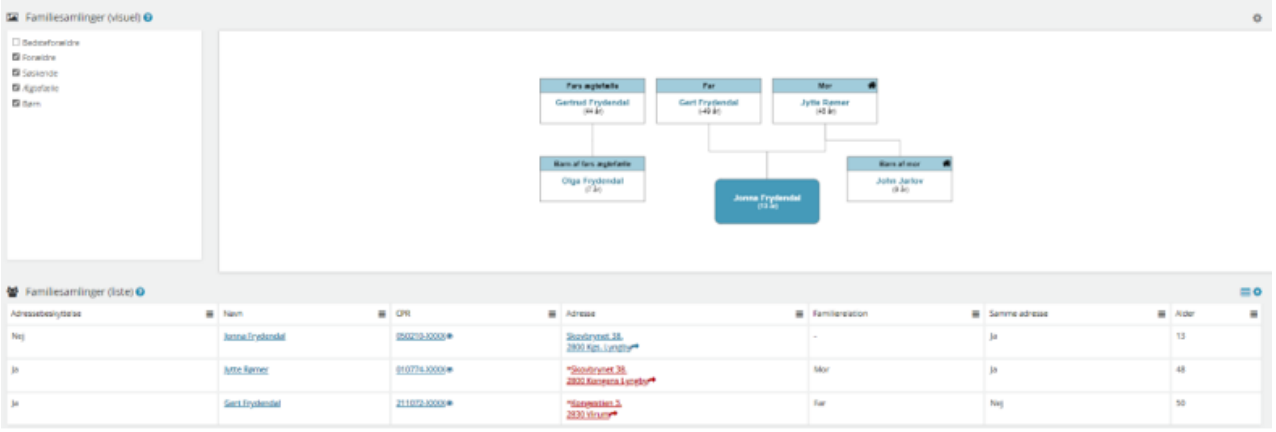

## **"Ydelser"** - Fanebladselementer i brug:

#### • Ydelser

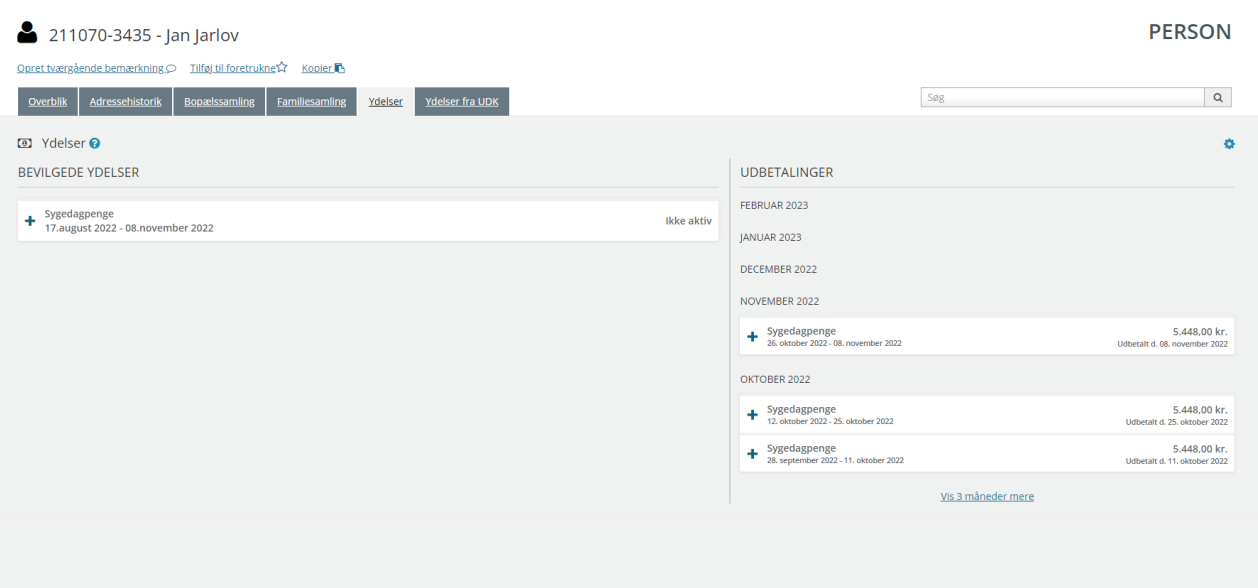

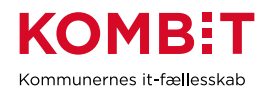

**"Ydelser fra UDK"** - Fanebladselementer i brug:

• Ydelser på tværs af kommune og UDK

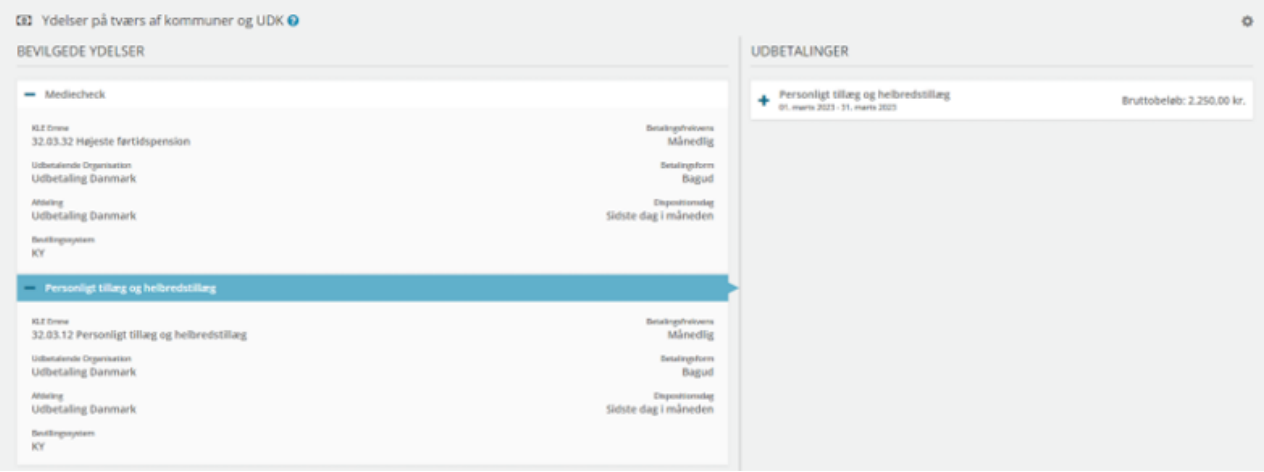

#### **6.1.2 Opsætning relateret til VIRKSOMHED**

**"Virksomhedsoplysninger"** - Fanebladselementer i brug:

- Virksomhedsoplysninger
- **Sager**
- **Ejendomssager**

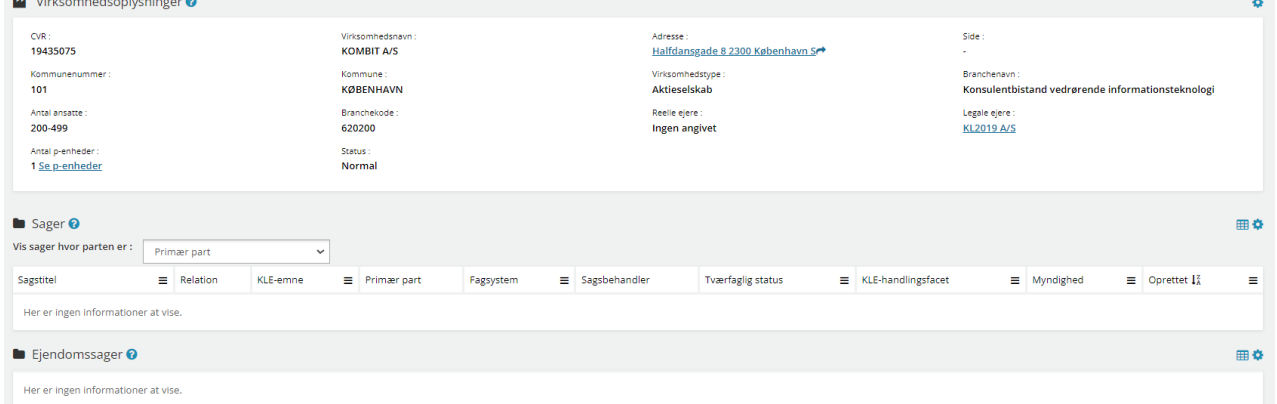

## <span id="page-28-0"></span>**6.2 Relevante brugersystemroller**

For yderligere beskrivelser og information om brugersystemroller se venligst "Brugersystemroller i SAPA", som er at finde i SAPA Overblik under menuen i øverste højre hjørne.

- Adgang til Overblik, adresser, persondetaljer
- Personsøgning i hele landet

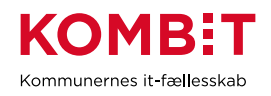

- Se Sager, ydelser, journalnotater og dokumentreferencer
- Se journalnotat fuld
- Se ydelser på tværs af UDK og kommuner
- Tilføj egne felter i fanebladselementer
- Foretage historiske adressesøgninger
- Se beskyttede adresser direkte
- Se organisationsoplysninger
- Se borgers institutionsoplysninger
- Opret og send journalnotat på en Sag
- Hop fra Overblik til fagsystem
- Se tværgående bemærkninger
- Opret og rediger bemærkninger
- Eksportér til CSV
- Se kommunale forhold
- Se CPR notater

## <span id="page-29-0"></span>**6.3 Dataafgrænsning på KLE-numre**

Nedenfor ses et eksempel på dataafgrænsning på KLE-numre indenfor opkrævningsområdet, der tager afsæt i at opkrævningsområdet skal kunne se ydelser på alle de områder, hvor der opkræves, og som leverer fordringer til kommunens debitorsystemet. Jeres dataafgræsning kan afhænge af hvilke data fra hvilke fagsystemer i jeres kommune, der udstiller data til SAPA via den fælleskommunale infrastruktur, samt af jeres arbejdsopgaver.

Se mere om ['Fagsystemernes KLE-numre'](https://share-komm.kombit.dk/P011/Delte%20dokumenter/Fagsystemernes%20KLE-numre.xlsx) på KOMBITs eksterne dokumentbibliotek under konfiguration.

- 05\* (Veje og trafik) fx parkeringsbøder
- 07\* (Affald og genanvendelse) fx affaldsregning
- 15\* (Arbejdsmarked og beskæftigelsesindsats)
- 20\* (Kulturvirksomhed) fx musikskoler
- 21.\* (Biblioteker) fx lånebøder
- 25.\* (Beskatning) fx ejendomsskatter
- 28\* (Dagtilbud) fx uretmæssig friplads
- 27\* (Social service) fx egenbetaling i botilbud
- 29\* (Sundhed)
- 32.\* (Kontante ydelser) fx uretmæssig kontakthjælp
- 34.\* (Hjælp og støtte efter barnets lov)

I bør udelukkende give medarbejderne på opkrævningsområdet adgang til de KLE-områder på andet niveau, hvor der leveres økonomiske ydelser og/eller opkrævninger.

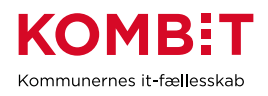

## <span id="page-30-0"></span>**7 SKOLE**

## <span id="page-30-1"></span>**7.1 Opsætning af fanebladselementer**

Nedenfor vil I blive præsenteret for et forslag, til hvordan en opsætning til skoleområdet kan se ud. Der er i dette forslag ikke oprettet nogle visninger til virksomhed, sag eller dokument, da relevansen på nuværende tidspunkt er ukendt. Hvis I ser en relevans, opfordres I til at oprette visningerne nøjagtigt, som I ønsker det.

*For inspiration, læs afsnit 2.1.3 og 2.1.4*

### **7.1.1 Opsætning relateret til PERSON**

#### **"Overblik"** - Fanebladselementer i brug:

*Vi har i nedenstående eksempel ikke opsat anbefalinger til hvilke felter, der kan være relevante for skoleområdets visning. Det er et mere generisk eksempel, hvorfor I vejledes til at undersøge hvilke felter, skoleområdet har brug for i deres opgaveløsning. [SAPAs basisoplysninger](https://share-komm.kombit.dk/P011/Delte%20dokumenter/SAPAs%20basisoplysninger.pdf) giver jer mulighed for at se hvilke felter, der er mulige at få opsat.*

- **Persondetaljer**
- **Sager**

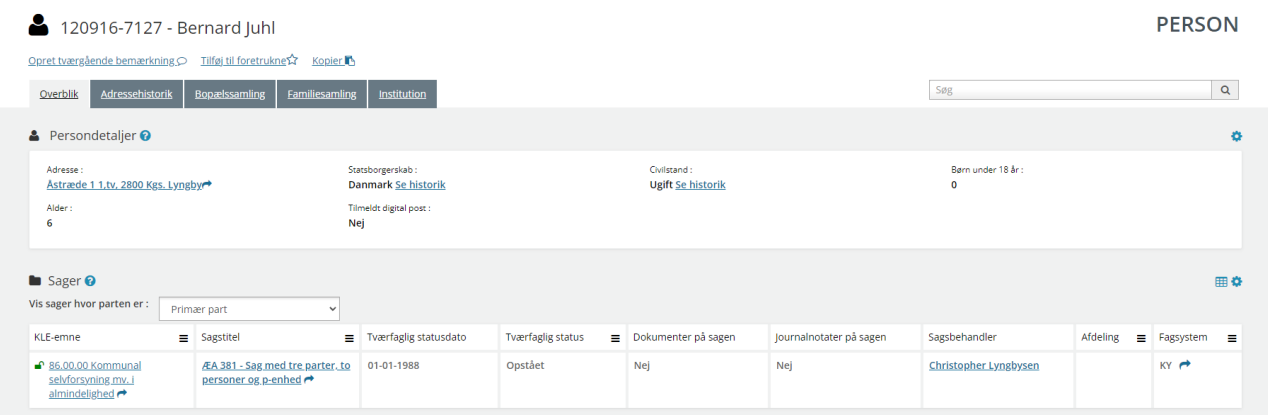

**"Adressehistorik"** - Fanebladselementer i brug:

• Adressehistorik

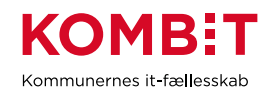

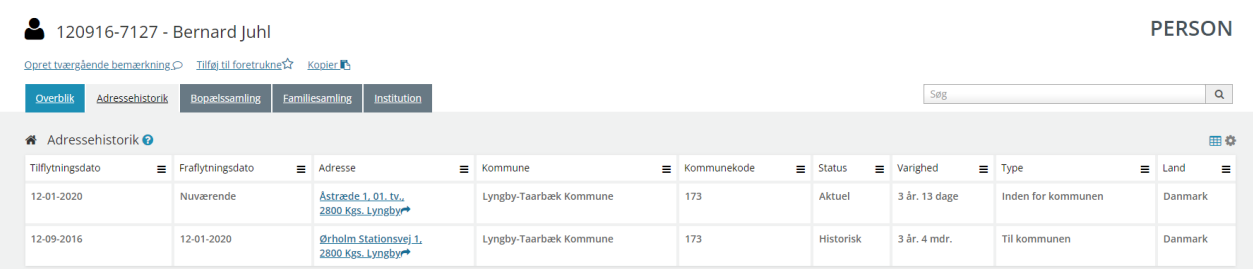

### **"Bopælssamling"** - Fanebladselementer i brug:

- Bopælssamling (visuelt)
- Bopælssamling (liste)

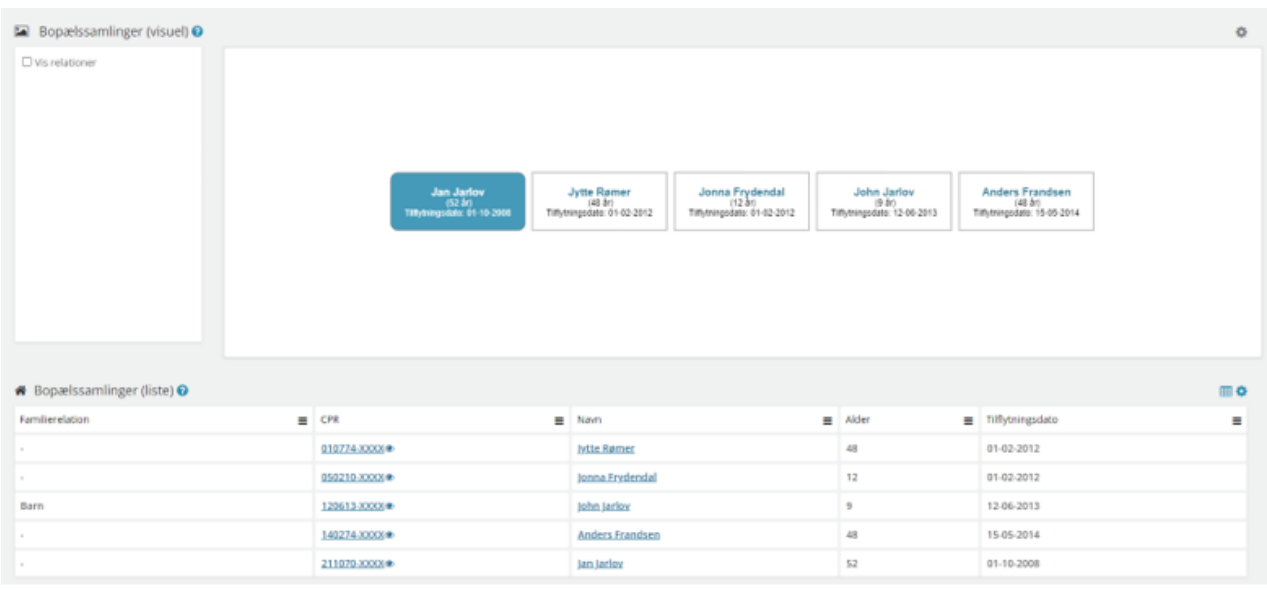

### **"Familiesamling"** - Fanebladselementer i brug:

- Familiesamling (visuelt)
- Familiesamling (liste)

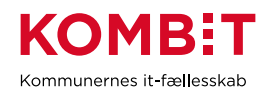

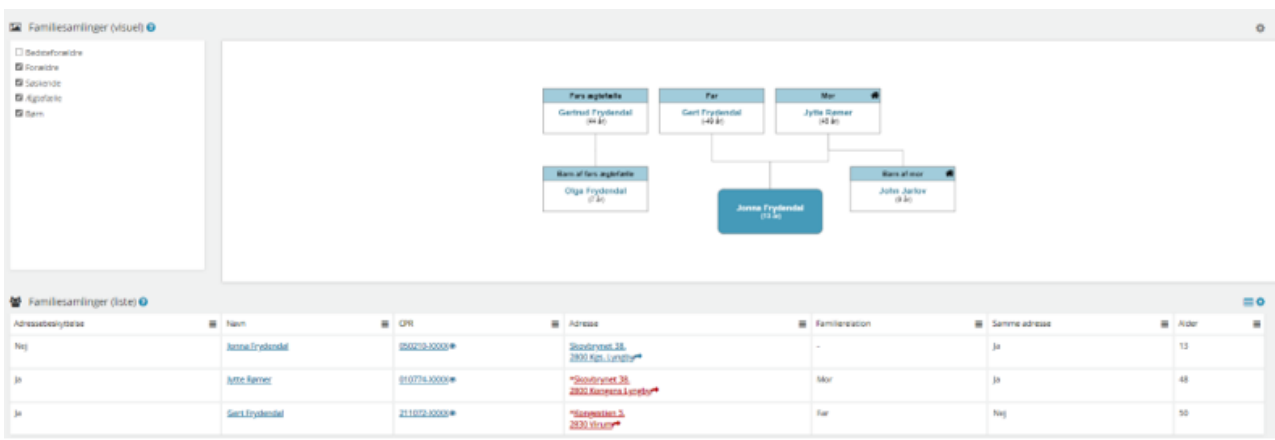

**"Institution"** - Fanebladselementer i brug:

**Institutionsoplysninger** 

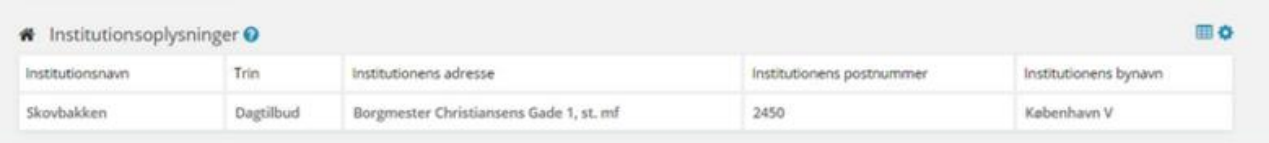

## <span id="page-32-0"></span>**7.2 Relevante brugersystemroller**

For yderligere beskrivelser og information om brugersystemroller se venligst "Brugersystemroller i SAPA", som er at finde i SAPA Overblik under menuen i øverste højre hjørne.

- Adgang til Overblik, adresser, persondetaljer
- Se sager og ydelser
- Tilføj egne felter i fanebladselementer
- Se organisationsoplysninger
- Personsøgning i hele landet
- Se borgers institutionsoplysninger
- Eksportér til CSV
- Se kommunale forhold
- Se CPR notater

## <span id="page-32-1"></span>**7.3 Dataafgrænsning på KLE-numre**

Nedenfor ses et eksempel på dataafgrænsning på KLE-numre indenfor skoleområdet, der både samarbejder med dagtilbuds- og fritidsområdet, sundhedsplejersker, pædagogisk psykologisk rådgivning, unges uddannelsesvejledning samt socialområdet. Jeres dataafgræsning kan afhænge af hvilke data fra hvilke fagsystemer i jeres kommune, der udstiller data til SAPA via den fælleskommunale infrastruktur, samt af jeres arbejdsopgaver.

Se mere om ['Fagsystemernes KLE-numre'](https://share-komm.kombit.dk/P011/Delte%20dokumenter/Fagsystemernes%20KLE-numre.xlsx) på KOMBITs eksterne dokumentbibliotek under konfiguration.

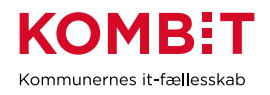

- 17.\* (Folkeskoleundervisning) fx uddannelsesplaner
- 18\* (Folkeoplysning og ungdomsskoler)
- 28.\*(Dagtilbud)
- 29\* (Sundhed)
- 27\* (Social Service)
- 34.\* (Hjælp og støtte efter barnets lov)
- 54\* (Uddannelse)

I kan overveje om medarbejderne på skoleområdet kun skal have adgang til 'se sager begrænset' på udvalgte KLE-numre fx 29\* (sundhed) fx 27.18 (hjemmesygepleje) eller udvalgte KLE-numre under 27\* (social service) fx 27.27\* og 34.25.\* (anbringelse).

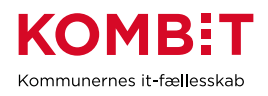

## <span id="page-34-0"></span>**8 SUNDHEDSPLEJEN**

## <span id="page-34-1"></span>**8.1 Opsætning af fanebladselementer**

Nedenfor vil I blive præsenteret for et forslag til, hvordan en opsætning til sundhedsplejen kan se ud. Der er i dette forslag ikke oprettet nogle visninger til virksomhed eller dokument, da relevansen på nuværende tidspunkt er ukendt. Hvis I ser en relevans, opfordres I til at oprette visningerne, nøjagtigt som I ønsker det.

*For inspiration, læs afsnit 2.1.3 og 2.1.4*

### **8.1.1 Opsætning relateret til PERSON**

### **"Overblik"** - Fanebladselementer i brug:

*Vi har i nedenstående eksempel ikke opsat anbefalinger til hvilke felter, der kan være relevante for sundhedsplejens visning. Det er et mere generisk eksempel, hvorfor I vejledes til at undersøge hvilke felter, sundhedsplejen har brug for i deres opgaveløsning. [SAPAs basisoplysninger](https://share-komm.kombit.dk/P011/Delte%20dokumenter/SAPAs%20basisoplysninger.pdf) giver jer mulighed for at se hvilke felter, der er mulige at få opsat.*

- **Persondetaljer**
- **Sager**

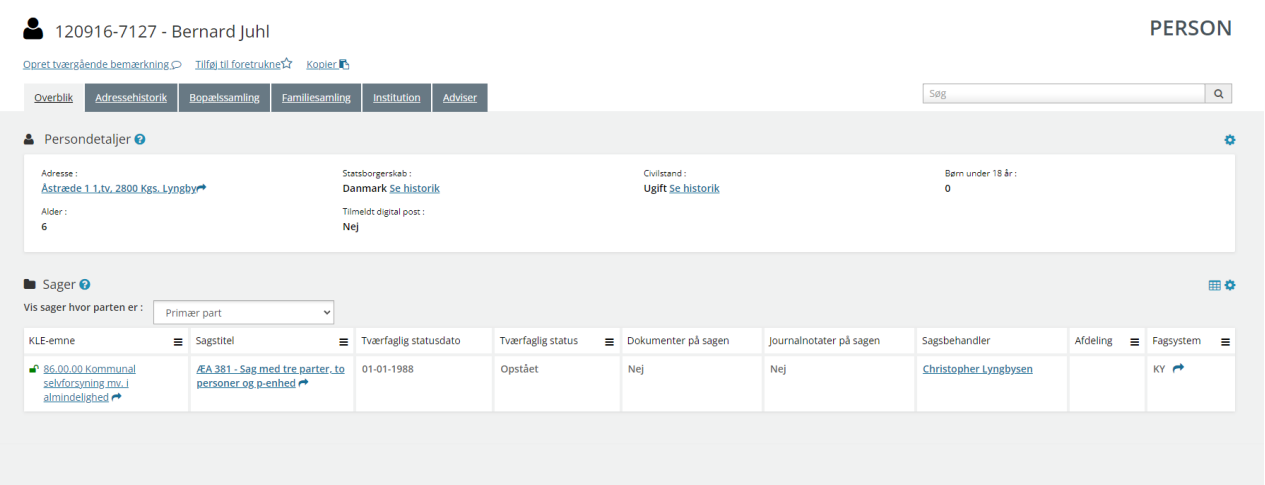

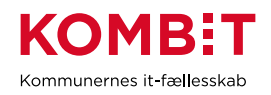

## **"Adressehistorik"** - Fanebladselementer i brug:

• Adressehistorik

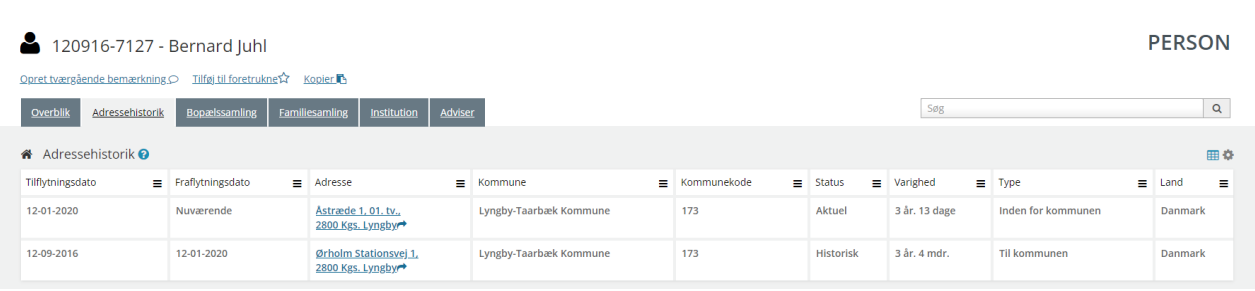

#### **"Bopælssamling"** - Fanebladselementer i brug:

- Bopælssamling (Visuel)
- Bopælssamling (Liste)

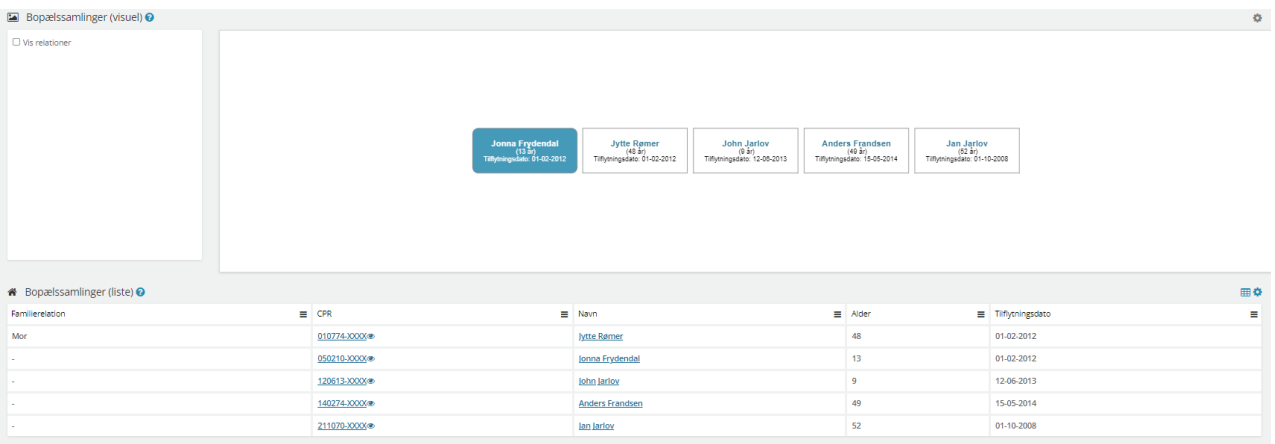

**"Familiesamling"** - Fanebladselementer i brug:

- Familiesamling (visuelt)
- Familiesamling (liste)
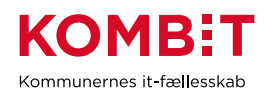

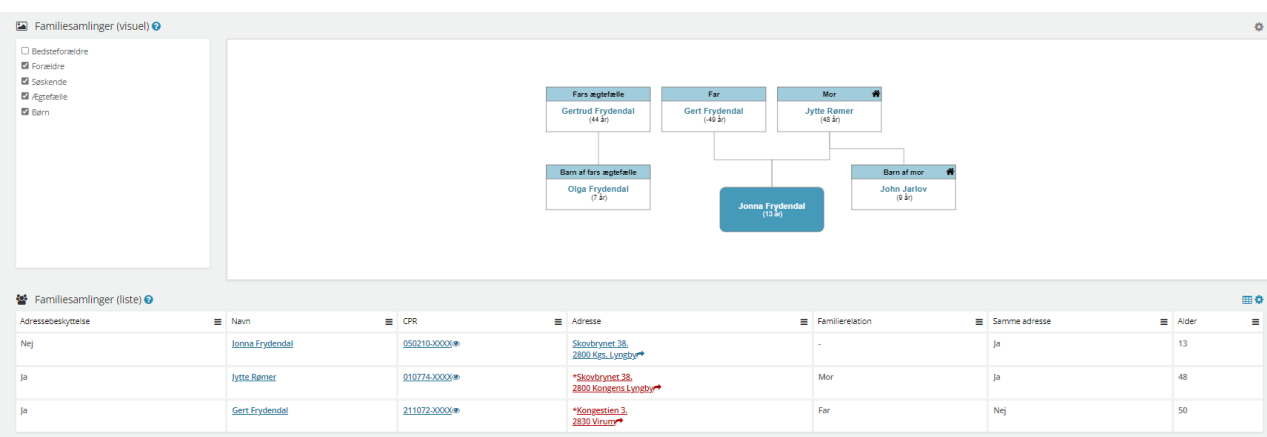

**"Institution"** - Fanebladselementer i brug:

• Institutionsoplysninger

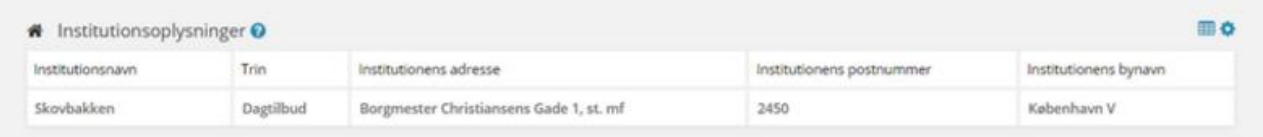

#### **"Adviser"** - Fanebladselementer i brug:

**Adviser** 

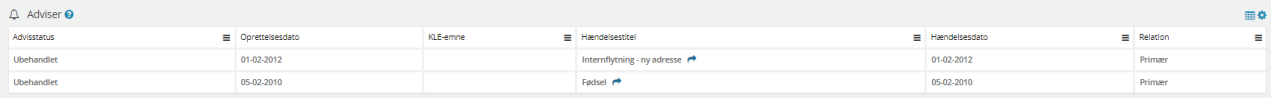

#### **8.1.2 Opsætning relateret til SAGER**

Fanebladselementer i brug for hvert 'faneblad':

**"Overblik"** - Fanebladselementer i brug:

- **Sagsdetaljer**
- Journalnotater
- **Dokumenter**

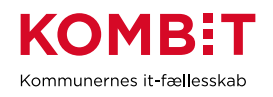

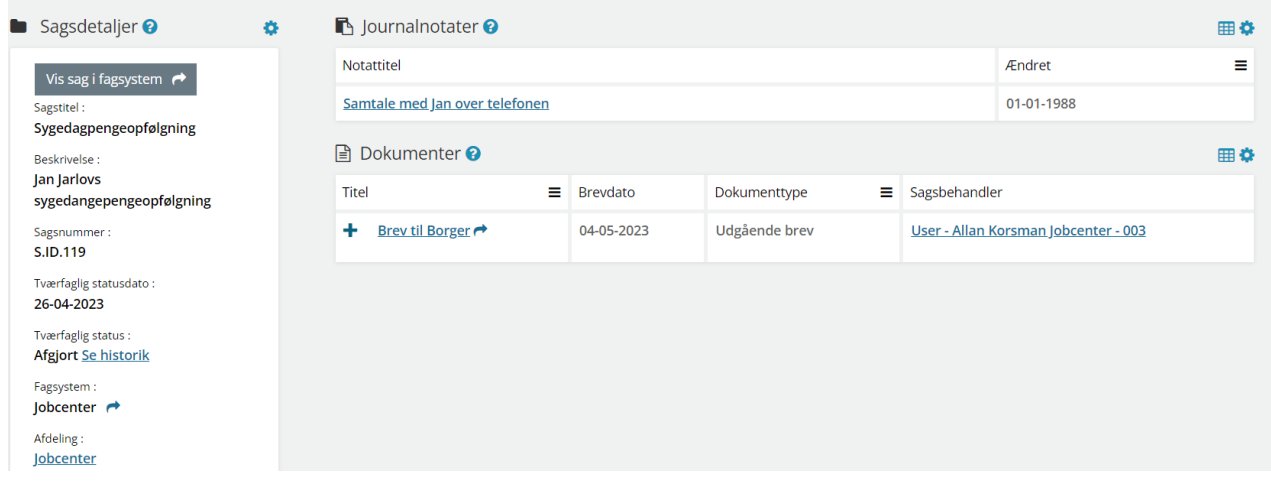

**"Dokumenter"** - Fanebladselementer i brug:

**Dokumenter** 

**"Relaterede sager"** - Fanebladselementer i brug:

**Sager** 

**"Journalnotater"** - Fanebladselementer i brug:

• Journalnotater

**"Parter"** - Fanebladselementer i brug:

**Parter** 

## **8.2 Relevante brugersystemroller**

For yderligere beskrivelser og information om brugersystemroller se venligst "Brugersystemroller i SAPA", som er at finde i SAPA Overblik under menuen i øverste højre hjørne.

- Adgang til Overblik, adresser, persondetaljer
- Se adviser og påmindelser
- Se sager og ydelser
- Tilføj egne felter i fanebladselementer
- Se organisationsoplysninger
- Personsøgning i hele landet
- Se borgers institutionsoplysninger
- Eksportér til CS
- Se kommunale forhold
- Se CPR notater

## **8.3 Dataafgrænsning på KLE-numre**

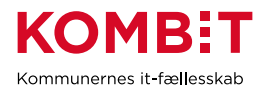

Nedenfor ses et eksempel på dataafgrænsning på KLE-numre indenfor sundhedsplejeområdet, der primært samarbejder med dagtilbuds- og skoleområdet samt pædagogisk psykologisk rådgivning og socialområdet. Jeres dataafgræsning kan afhænge af hvilke data fra hvilke fagsystemer i jeres kommune, der udstiller data til SAPA via den fælleskommunale infrastruktur, samt af jeres arbejdsopgaver.

Se mere om ['Fagsystemernes KLE-numre'](https://share-komm.kombit.dk/P011/Delte%20dokumenter/Fagsystemernes%20KLE-numre.xlsx) på KOMBITs eksterne dokumentbibliotek under konfiguration.

- 17.\* (Folkeskoleundervisning)
- 18.\* (Folkeoplysning og ungdomsskoler)
- 28.\*(Dagtilbud)
- 29.\* (Sundhed)
- 27.\* (Social Service)
- 34.\* (Hjælp og støtte efter barnets lov)
- 54.\* (Uddannelse)

I kan overveje om medarbejderne i sundhedsplejen kun skal have adgang til 'se sager begrænset' på udvalgte KLE-numre fx 29.\* (sundhed) fx 27.18 (hjemmesygepleje) eller udvalgte KLE-numre under 27.\* (social service) fx 27.27.\* og 34.25.\* (anbringelse).

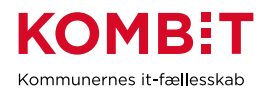

# **9 VOKSEN-HANDICAP**

## **9.1 Opsætning af fanebladselementer**

Nedenfor vil I blive præsenteret for et forslag til, hvordan en opsætning til voksen-handicap området kan se ud.

Der er i dette forslag ikke oprettet nogle visninger til virksomhed, da relevansen på nuværende tidspunkt er ukendt. Hvis I ser en relevans, opfordres I til at oprette visningerne, nøjagtigt som I ønsker det.

*For inspiration, læs afsnit 2.1.3 og 2.1.4*

### **9.1.1 Opsætning relateret til PERSON**

**"Overblik"** - Fanebladselementer i brug:

*Vi har i nedenstående eksempel ikke opsat anbefalinger til hvilke felter, der kan være relevante for voksenhandicapområdets visning. Det er et mere generisk eksempel, hvorfor I vejledes til at undersøge hvilke felter, voksen-handicapområdet har brug for i deres opgaveløsning. [SAPAs basisoplysninger](https://share-komm.kombit.dk/P011/Delte%20dokumenter/SAPAs%20basisoplysninger.pdf) giver jer mulighed for at se hvilke felter, der er mulige at få opsat.*

- **Persondetaljer**
- **Sager**

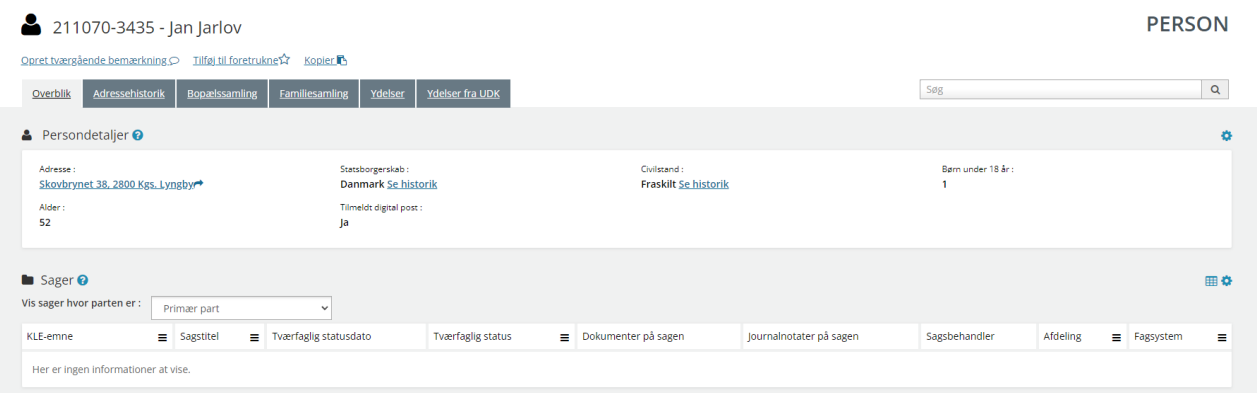

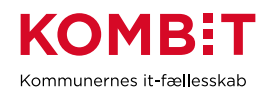

## **"Helhedsoverblik"** - Fanebladselementer i brug:

### • Helhedsoverblik

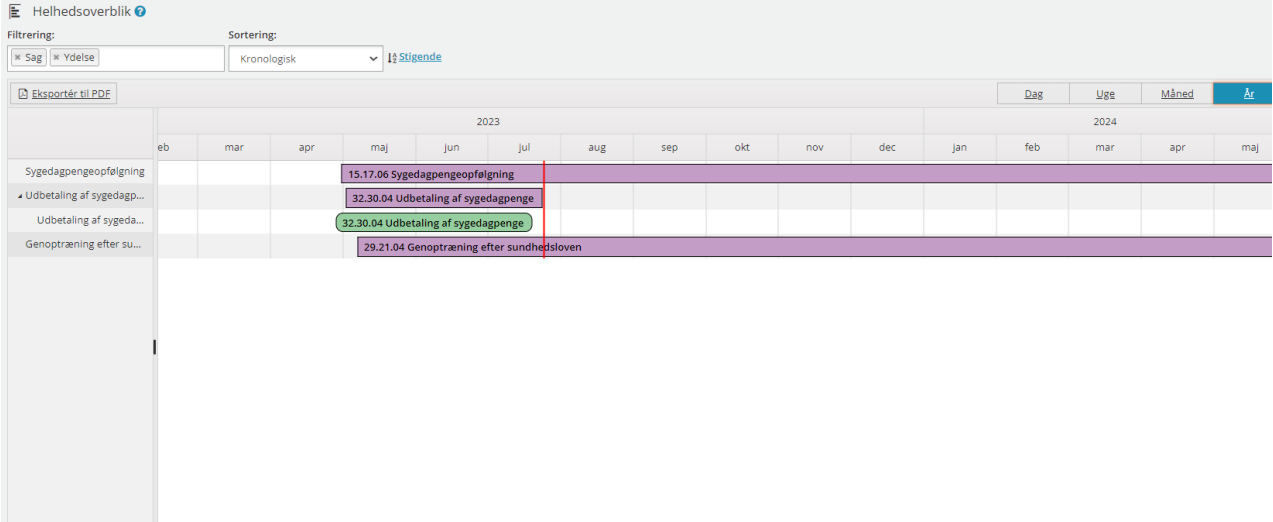

## **"Adressehistorik"** - Fanebladselementer i brug:

#### • Adressehistorik

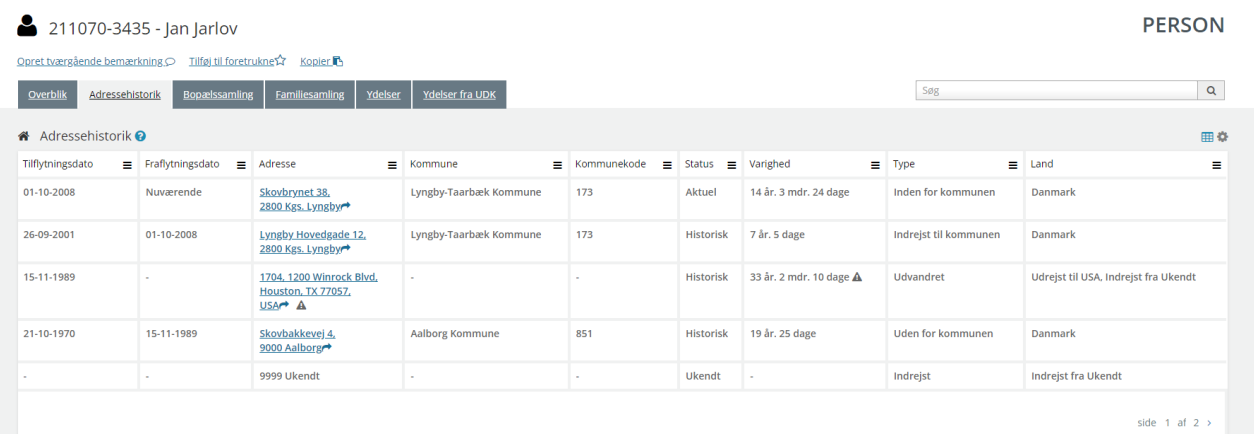

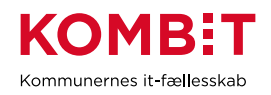

## **"Bopælssamling"** - Fanebladselementer i brug:

- Bopælssamling (Visuel)
- Bopælssamling (Liste)

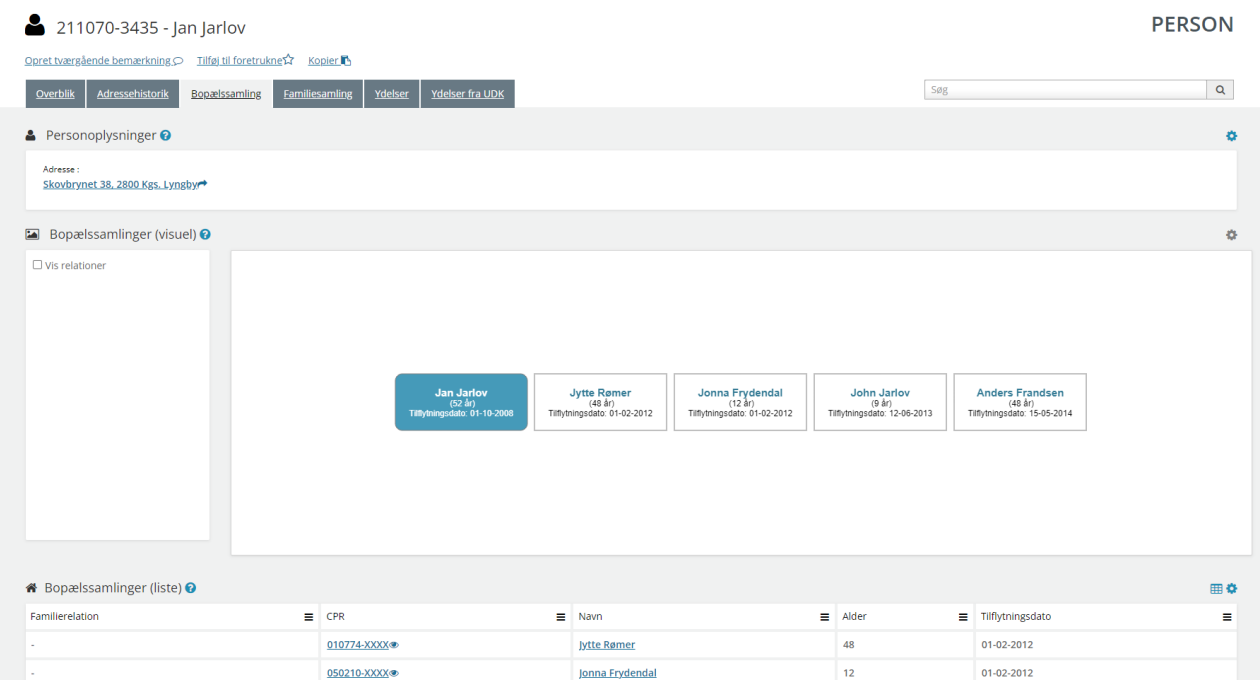

#### **"Familiesamling"** - Fanebladselementer i brug:

- Familiesamling (visuelt)
- Familiesamling (liste)

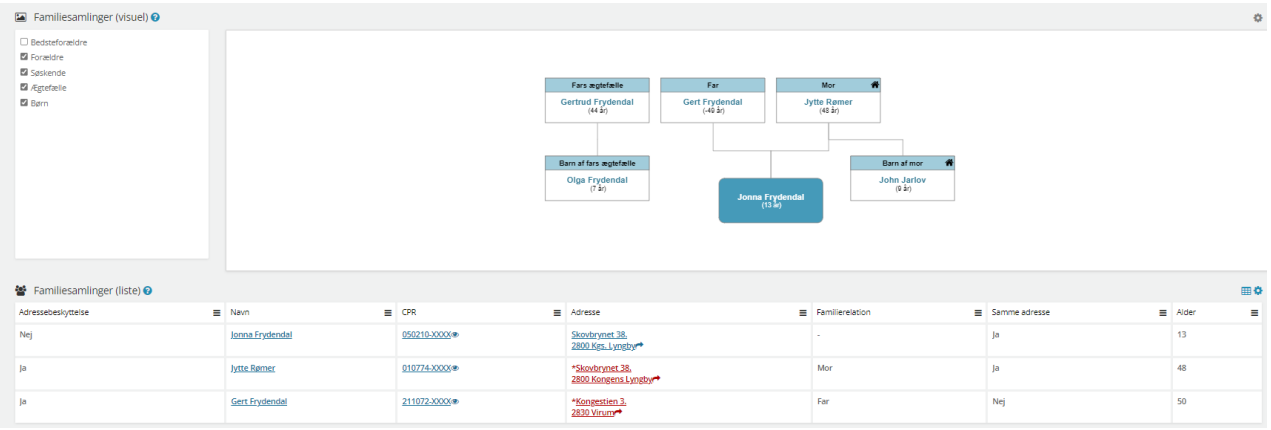

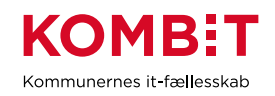

#### **"Ydelser"** - Fanebladselementer i brug:

#### • Ydelser 211070-3435 - Jan Jarlov PERSON Opret tværgående bemærkning O Tilføj til foretrukne $\Omega$  Kopier  $508$  $\boxed{a}$ Overblik | Adressehistorik | Bopælssamling | Familiesamling | Ydelser | Ydelser fra UDK **D** Ydelser **O**  $\ddot{\text{o}}$ BEVILGEDE YDELSER UDBETALINGER FEBRUAR 2023  $+$  Sygedagpenge<br>+ 17.august 2022 - 08.november 2022 Ikke aktiv JANUAR 2023 DECEMBER 2022 NOVEMBER 2022 5.448,00 kr.<br>Udbetalt d. 08. november 2022  $+ \quad \substack{\text{System} \\ \text{26. oktober 2022 - 08. november 2022}}$ OKTOBER 2022 .<br>5.448,00 kr.<br>Udbetalt d. 25. oktober 2022  $\begin{array}{r} \begin{array}{c} \text{System: } \\ \text{12. oktober: } 2022 - 25. oktober: } 2022 \end{array} \end{array}$  $+ \quad \substack{\text{Sygedagpenge} \\ \text{28. september 2022 - 11. oktober 2022}}$ 5.448,00 kr.<br>Udbetalt d. 11. oktober 2022 Vis 3 måneder mere

#### **"Ydelser fra UDK"** - Fanebladselementer i brug:

• Ydelser på tværs af kommuner og UDK

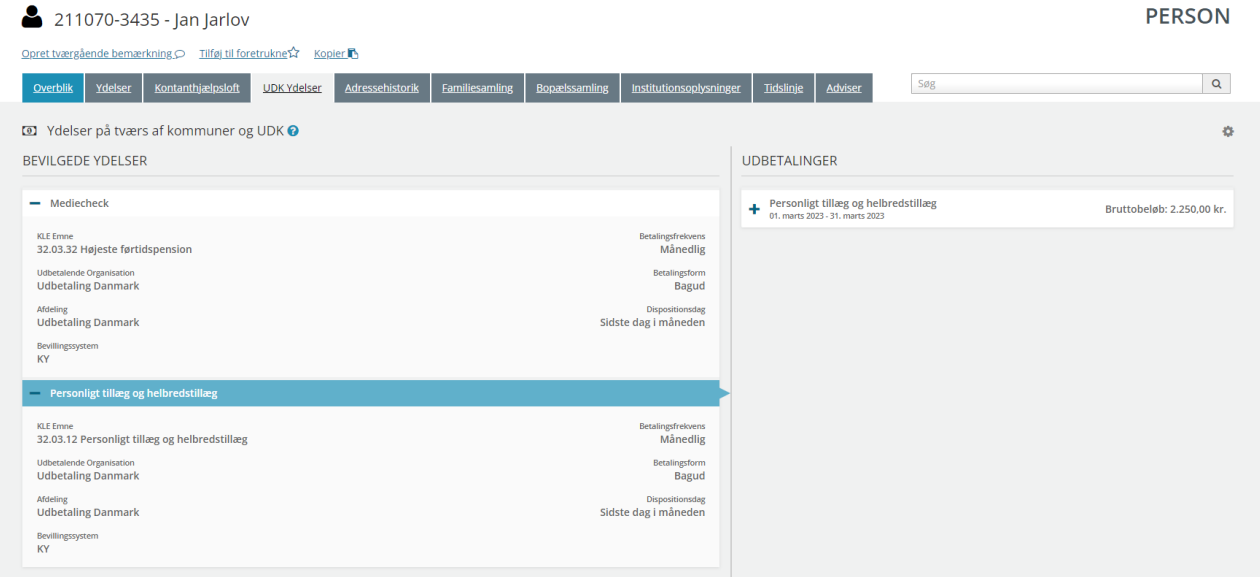

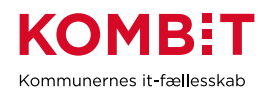

#### **9.1.2 Opsætning relateret til SAGER**

Fanebladselementer i brug for hvert 'faneblad':

**"Overblik"** - Fanebladselementer i brug:

- **Sagsdetaljer**
- Journalnotater
- **Dokumenter**

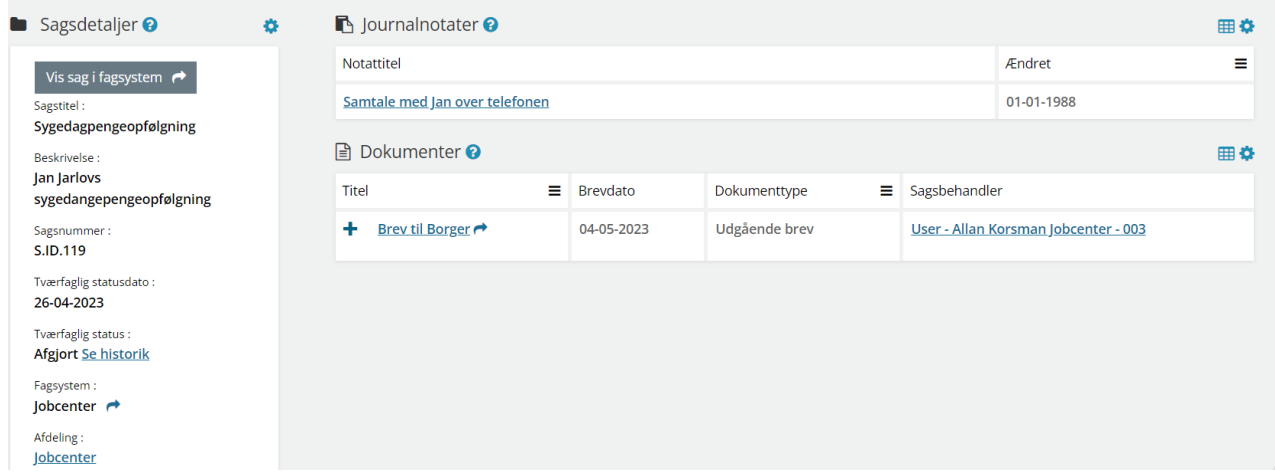

**"Dokumenter"** - Fanebladselementer i brug:

• Dokumenter

**"Relaterede sager"** - Fanebladselementer i brug:

• Sager

**"Journalnotater"** - Fanebladselementer i brug:

• Journalnotater

**"Parter"** - Fanebladselementer i brug:

• Parter

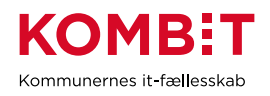

#### **9.1.3 Opsætning relateret til DOKUMENTER**

**"Dokumentdetaljer"** - Fanebladselementer i brug:

**Dokumentdetaljer** 

**"Tilknyttede parter"** - Fanebladselementer i brug:

**Parter** 

**"Tilknyttede sager"** - Fanebladselementer i brug:

**Sager** 

## **9.2 Relevante brugersystemroller**

For yderligere beskrivelser og information om brugersystemroller se venligst "Brugersystemroller i SAPA", som er at finde i SAPA Overblik under menuen i øverste højre hjørne.

- Adgang til Overblik, adresser, persondetaljer
- Personsøgning i hele landet
- Se Sager, ydelser, journalnotater og dokumentreferencer
- Se journalnotat fuld
- Opret og send journalnotat på en Sag
- Tilføj egne felter i fanebladselementer
- Foretage historiske adressesøgninger
- Se beskyttede adresser direkte
- Hop fra Overblik til fagsystem
- Se organisationsoplysninger
- Se adviser og påmindelser
- Se ydelser på tværs af UDK og kommuner
- Se borgers institutionsoplysninger
	- o Fanebladselementet er ikke opsat i forslaget ovenfor. Det betyder at såfremt I ønsker at få værdi af tildelingen af denne rolle, skal I huske at tilføje fanebladselementet til jeres visning.
- Se tværgående bemærkninger
- Opret og rediger bemærkninger
- Eksportér til CSV
- Se kommunale forhold
- Se CPR notater

## **9.3 Dataafgrænsning på KLE-numre**

Nedenfor ses et eksempel på dataafgrænsning på KLE-numre indenfor voksen-handicap området. Jeres dataafgræsning kan afhænge af hvilke data fra hvilke fagsystemer i jeres kommune, der udstiller data til SAPA via den fælleskommunale infrastruktur, samt af jeres arbejdsopgaver.

Se mere om ['Fagsystemernes KLE-numre'](https://share-komm.kombit.dk/P011/Delte%20dokumenter/Fagsystemernes%20KLE-numre.xlsx) på KOMBITs eksterne dokumentbibliotek under konfiguration.

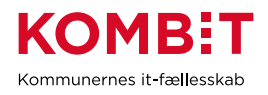

- 15.\* (Arbejdsmarked og beskæftigelsesindsats)
- 17.27.\* (Kommunal ungeindsats) fx uddannelsesplaner
- 27.\* (Social service)
- $\bullet$  29. $*$  (Sundhed)
- 32.\* (Kontante ydelser)
- 34.\* (Hjælp og støtte efter barnets lov)
- 54.\* (Uddannelse)

I kan overveje om medarbejderne på voksen-handicap området kun skal have adgang til 'se sager begrænset' på udvalgte KLE-numre fx 29.\* (sundhed) fx 27.18 (hjemmesygepleje) eller udvalgte KLEnumre under 27.\* (social service) fx 27.27.\* og 34.25.\* (anbringelse).

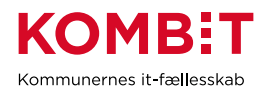

# **10 YDELSE**

# **10.1 Opsætning af fanebladselementer**

Nedenfor fremgår et forslag til, hvordan en opsætning til ydelsesområdet kan se ud på tværs af forskellige teams. Det er også muligt at lave mere specifikke opsætninger målrettet de enkelt teams under ydelsesområdet.

### **10.1.1 Opsætning relateret til PERSONER**

### **"Overblik"** - Fanebladselementer i brug:

*Vi har i nedenstående eksempel ikke opsat anbefalinger til hvilke felter, der kan være relevante for ydelsesområdets visning. Det er et mere generisk eksempel, hvorfor I vejledes til at undersøge hvilke felter, ydelsesområdet har brug for i deres opgaveløsning. [SAPAs basisoplysninger](https://share-komm.kombit.dk/P011/Delte%20dokumenter/SAPAs%20basisoplysninger.pdf) giver jer mulighed for at se hvilke felter, der er mulige at få opsat.*

- **Persondetaljer**
- **Sager**
- **Ejendomssager**

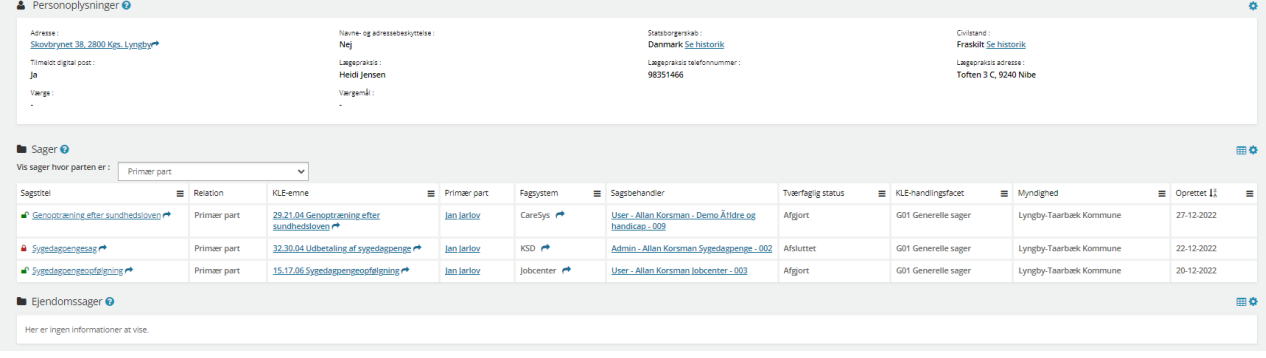

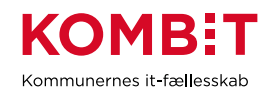

### **"Ydelser"** - Fanebladselementer i brug:

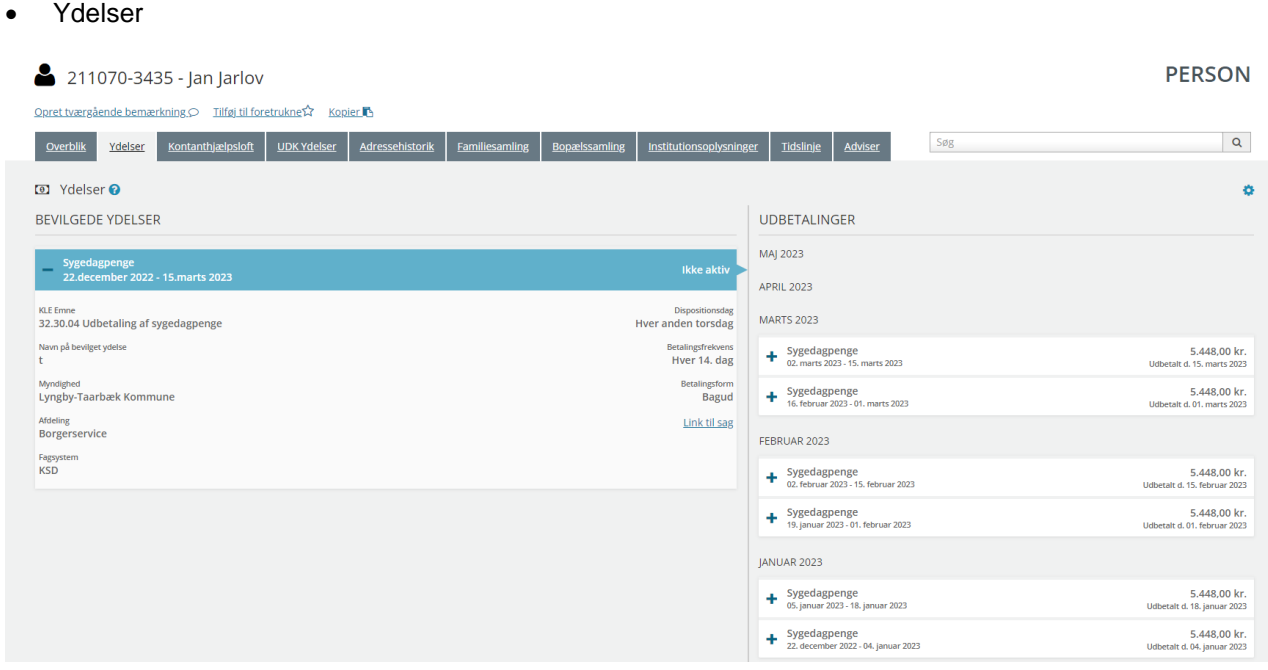

## **Helhedsoverblik"** - Fanebladselementer i brug:

#### • Helhedsoverblik

### $\mathbf{F}$  Helbedsoverblik  $\boldsymbol{\Omega}$

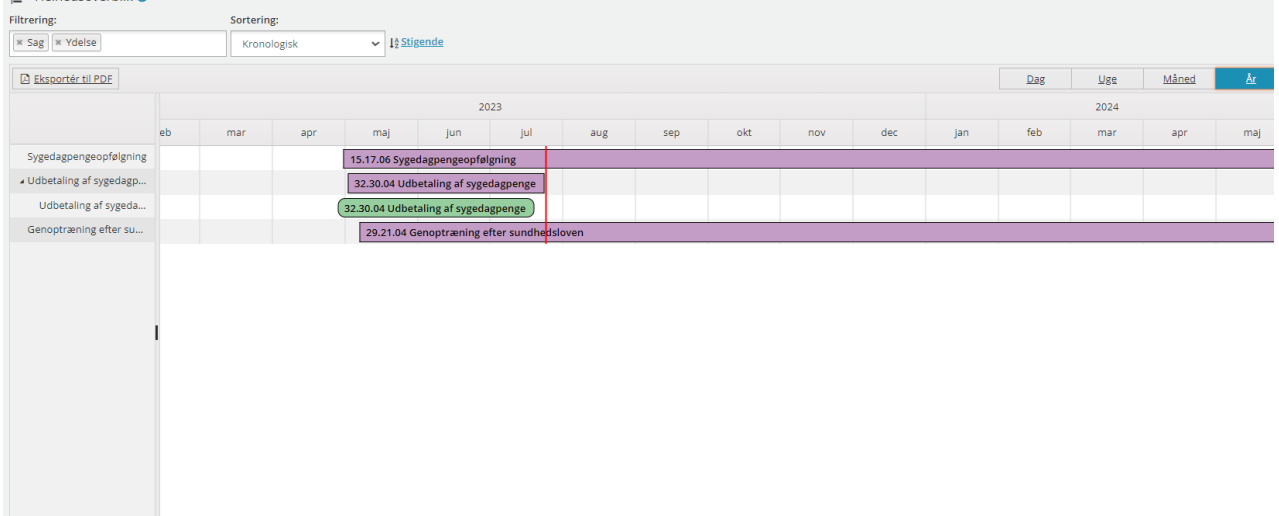

# **"Kontanthjælpsloft"** - Fanebladselementer i brug:

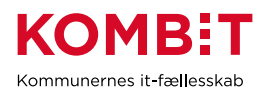

#### • Loftsberegninger

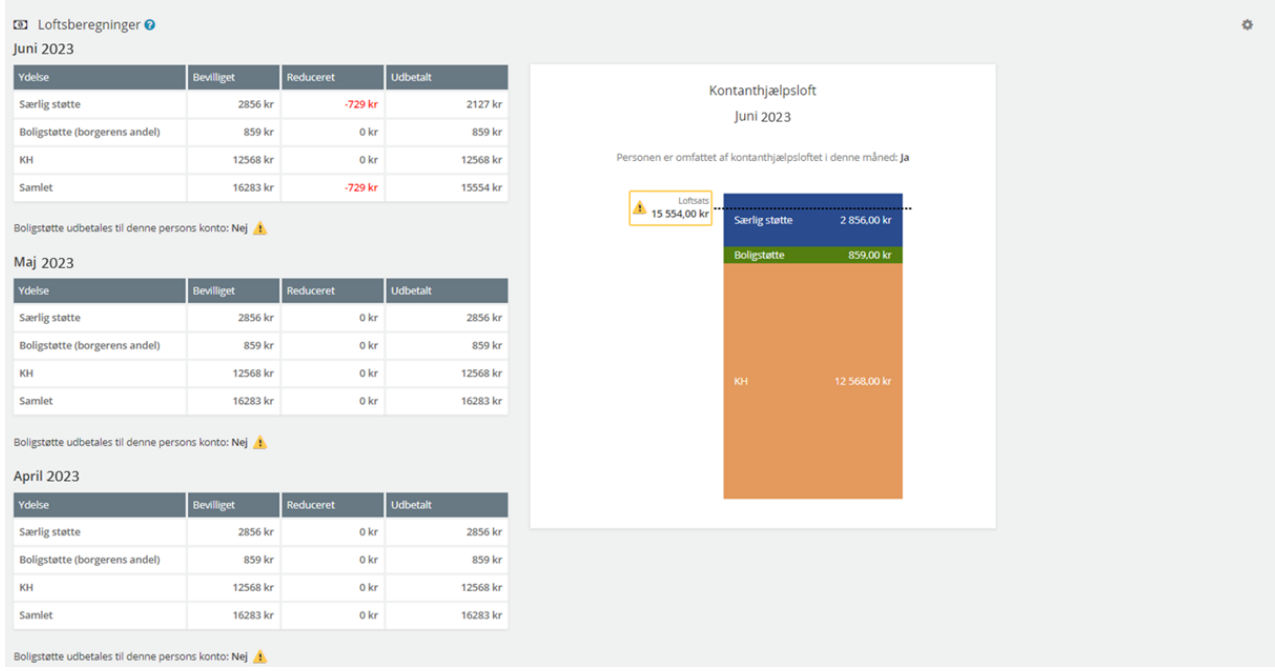

#### **"UDK-ydelser"** - Fanebladselementer i brug:

• Ydelser på tværs af kommuner og UDK

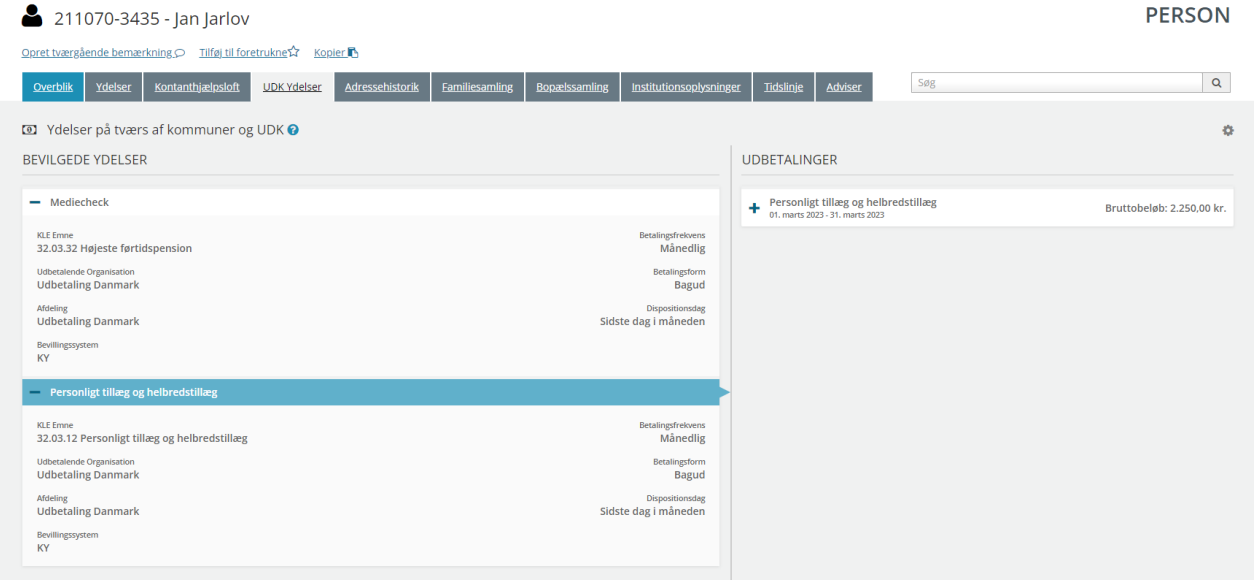

**"Adressehistorik"** - Fanebladselementer i brug:

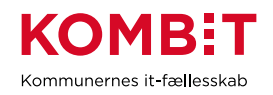

#### • Adressehistorik

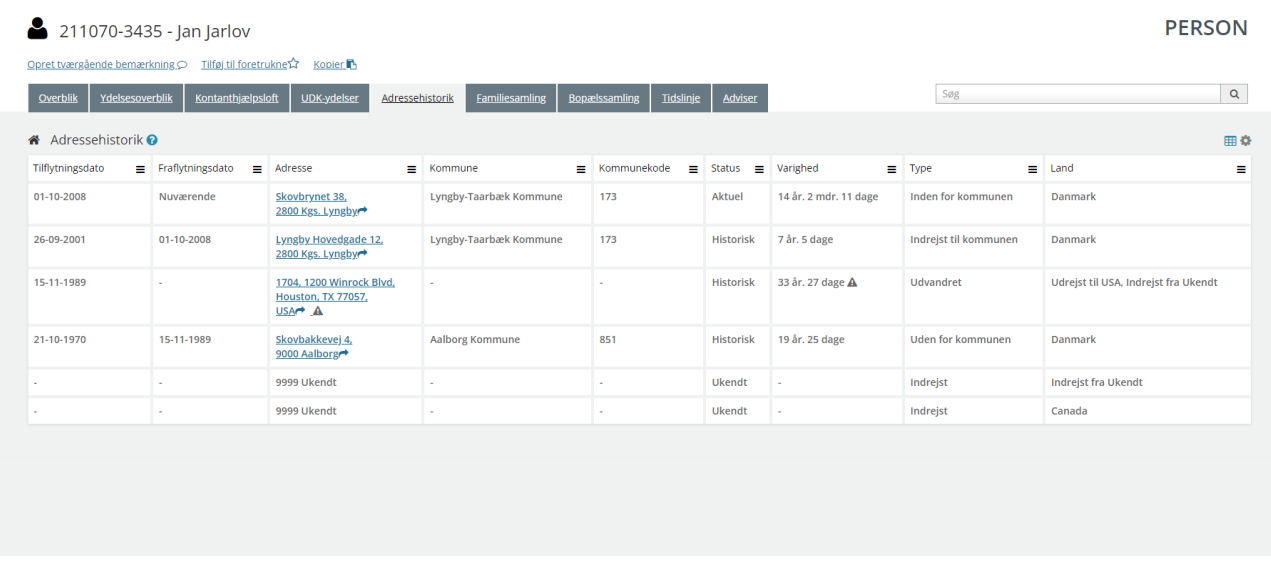

**"Familiesamling"** - Fanebladselementer i brug:

- **Personoplysninger**
- Familiesamlinger (visuel)
- Familiesamlinger (liste)

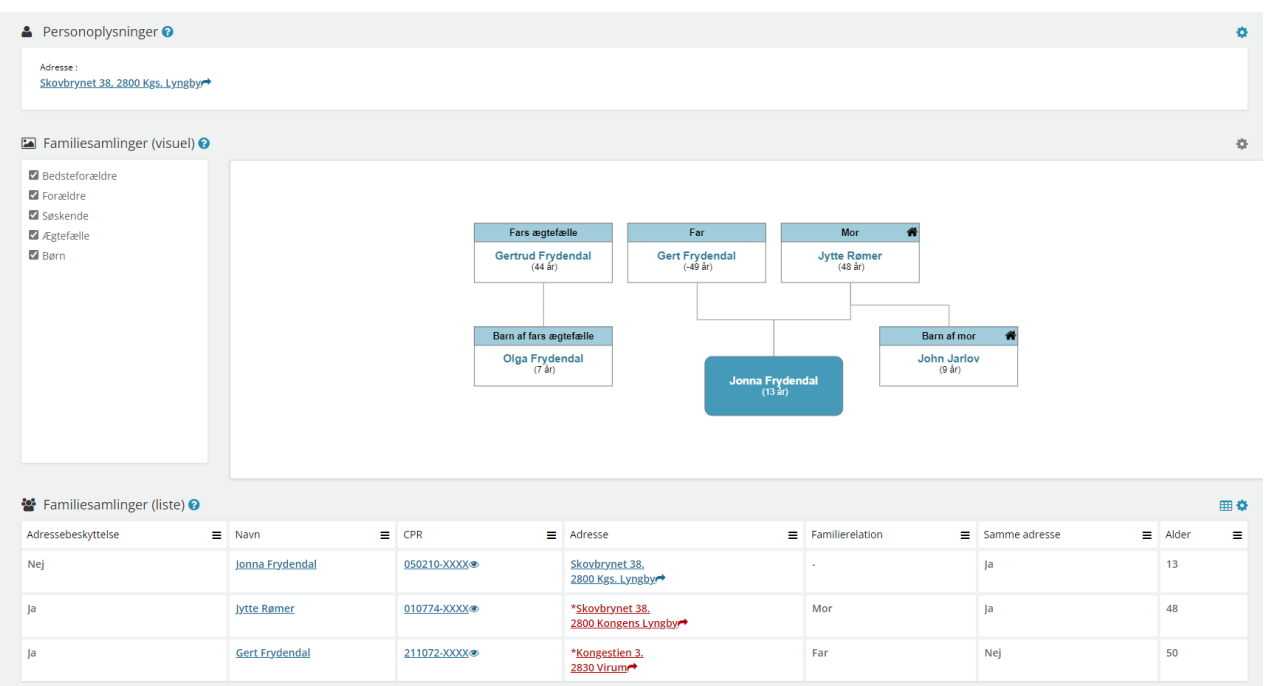

#### **"Bopælssamling"** - Fanebladselementer i brug:

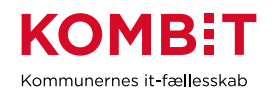

- Personoplysninger
- Bopælssamlinger (visuel)
- Bopælssamlinger (liste)

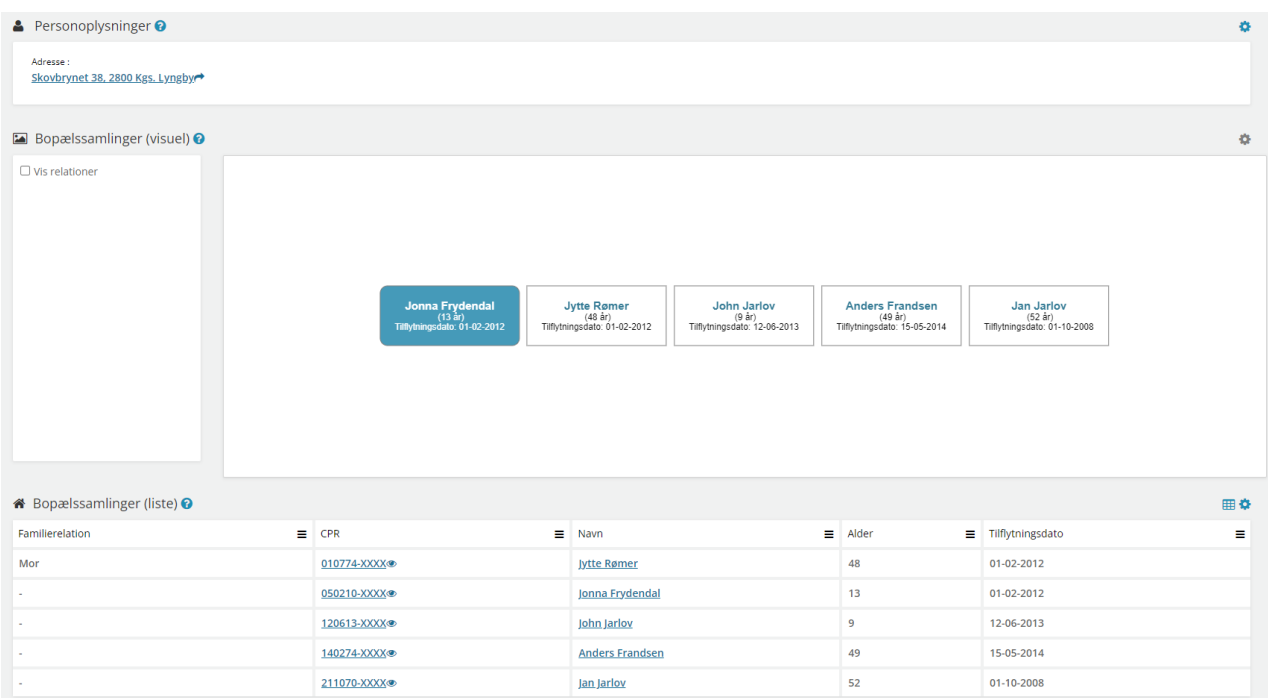

#### **"Institutionsoplysninger"** - Fanebladselementer i brug:

### • Institutionsoplysninger

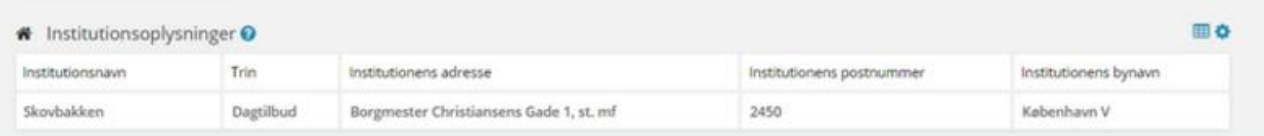

**"Tidslinje"** - Fanebladselementer i brug:

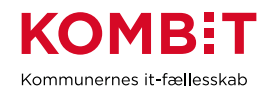

#### • Tidslinje

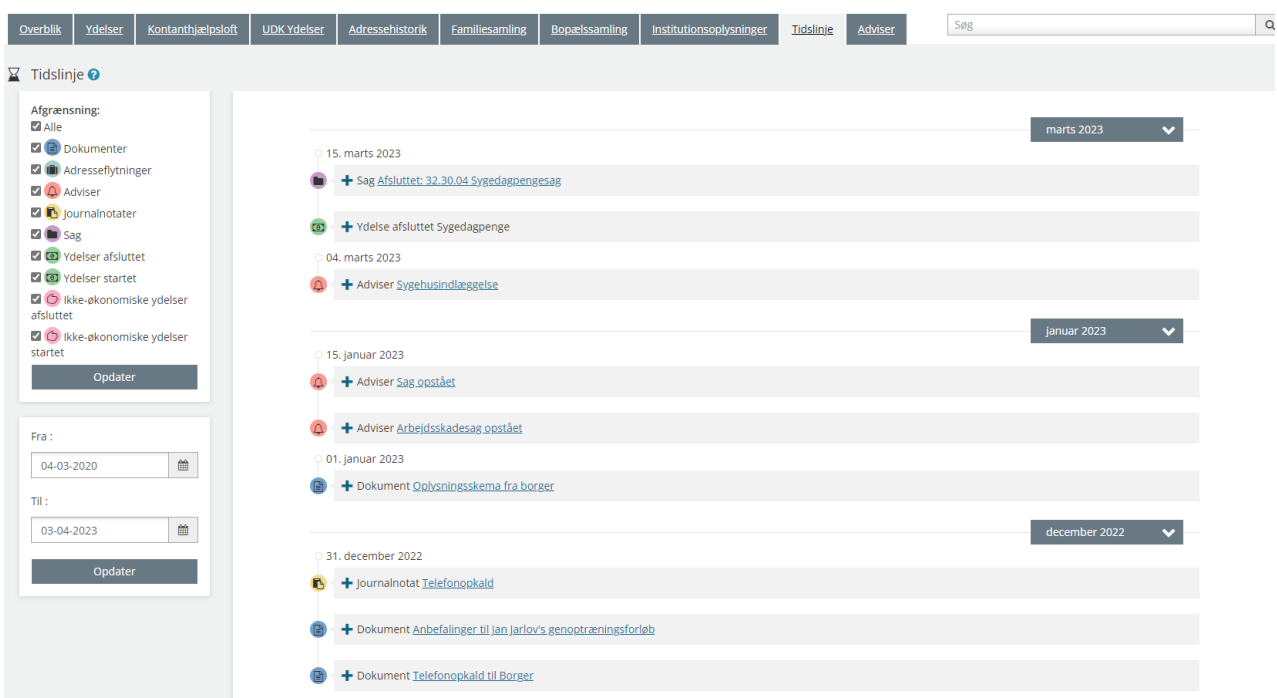

## **"Adviser"** - Fanebladselementer i brug:

• Adviser

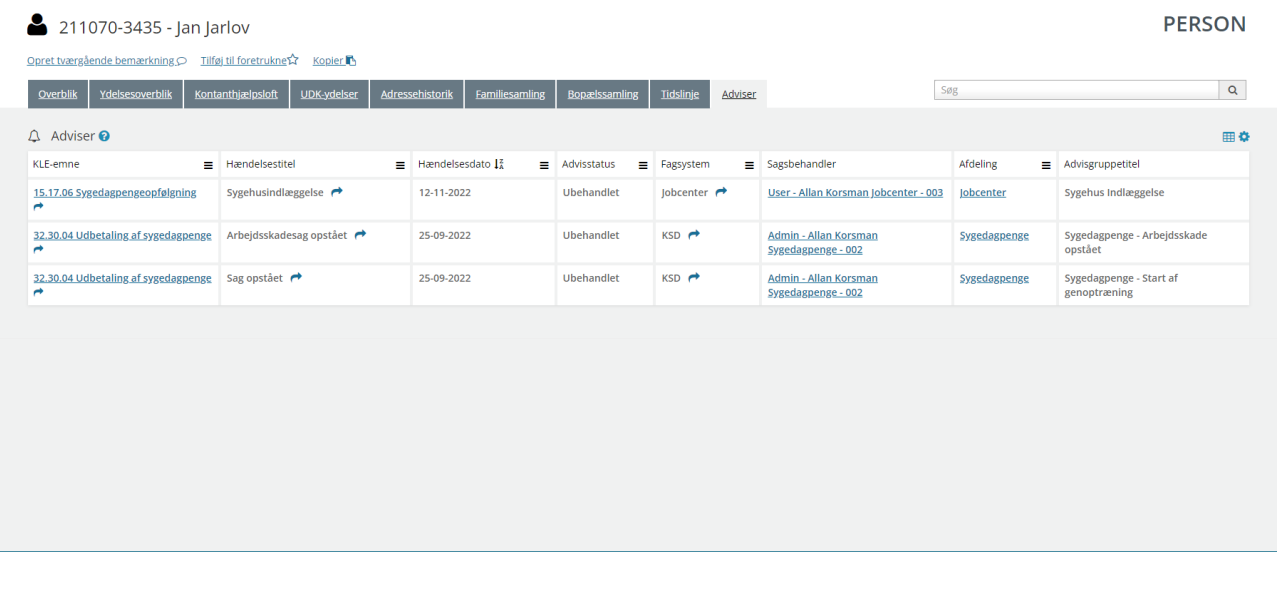

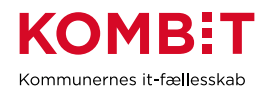

#### **10.1.2 Opsætning relateret til VIRKSOMHEDER**

**"Virksomhedsoplysninger"** - Fanebladselementer i brug:

- Virksomhedsoplysninger
- Sager
- Ejendomssager

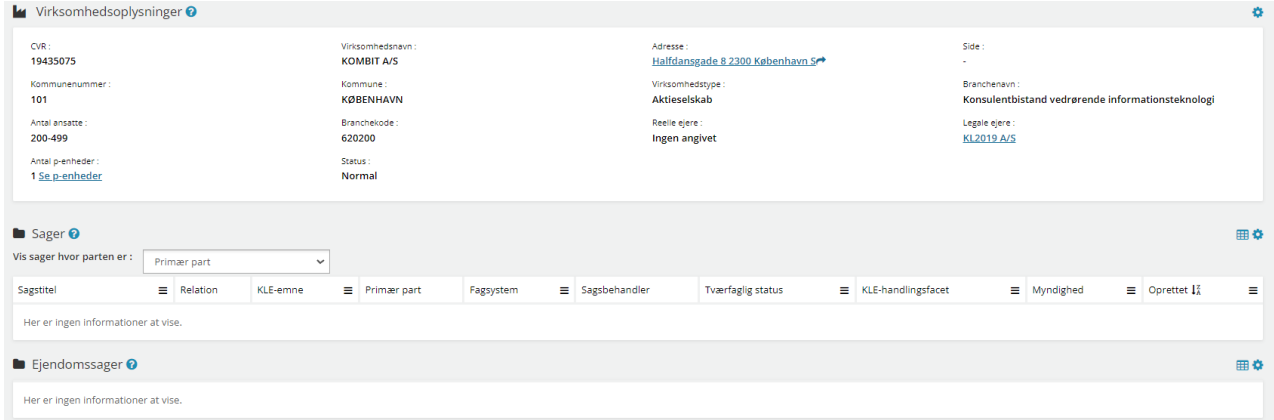

#### **10.1.3 Opsætning relateret til SAGER**

Fanebladselementer i brug for hvert 'faneblad':

#### **"Overblik"** - Fanebladselementer i brug:

- **Sagsdetaljer**
- Journalnotater
- Dokumenter

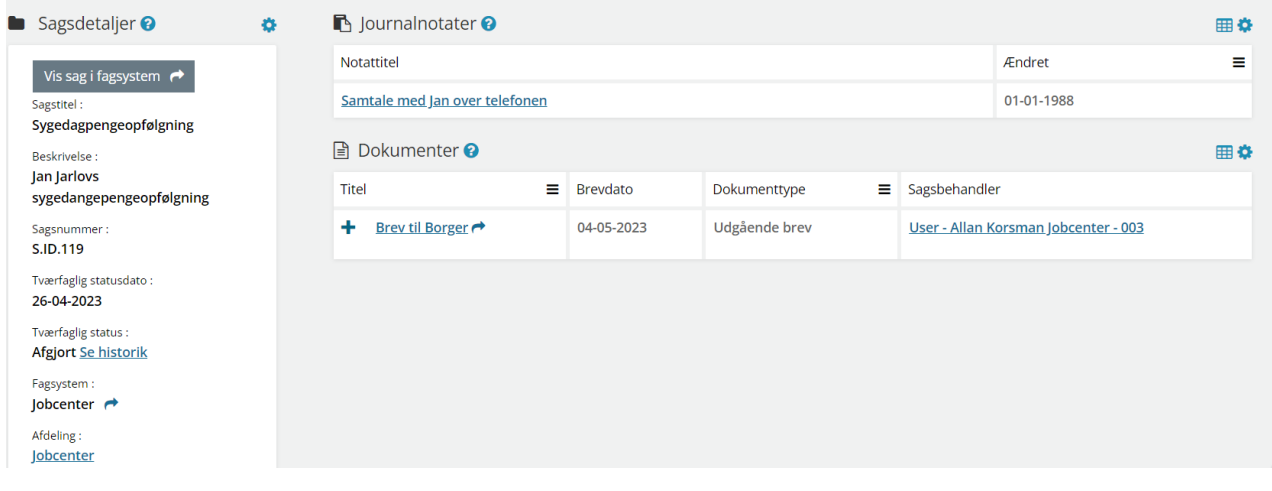

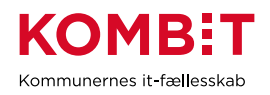

#### **"Dokumenter"** - Fanebladselementer i brug:

**Dokumenter** 

**"Relaterede sager"** - Fanebladselementer i brug:

**Sager** 

**"Journalnotater"** - Fanebladselementer i brug:

• Journalnotater

**"Parter"** - Fanebladselementer i brug:

• Parter

#### **10.1.4 Opsætning relateret til DOKUMENTER**

**"Dokumentdetaljer"** - Fanebladselementer i brug:

• Dokumentdetaljer

**"Tilknyttede parter"** - Fanebladselementer i brug:

**Parter** 

**"Tilknyttede sager"** - Fanebladselementer i brug:

**Sager** 

## **10.2 Relevante brugersystemroller**

For yderligere beskrivelser og information om brugersystemroller se venligst "Brugersystemroller i SAPA", som er at finde i SAPA Overblik under menuen i øverste højre hjørne.

#### **SAPA Overblik:**

- Adgang til Overblik, adresser, persondetaljer
- Personsøgning i hele landet
- Se Sager, ydelser, journalnotater og dokumentreferencer
- Se journalnotat fuld
- Se adviser og påmindelser
- Se ydelser på tværs af UDK og kommuner
- Opret og send journalnotat på en Sag
- Tilføj egne felter i fanebladselementer
- Foretage historiske adressesøgninger
- Se beskyttede adresser direkte
- Se oplysninger om kontanthjælpsloftet

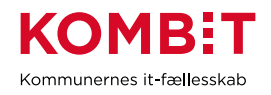

- Hop fra Overblik til fagsystem
- Se organisationsoplysninger
- Eksportér til CSV
- Se tværgående bemærkninger
- Opret og rediger bemærkninger
- Se borgers institutionsoplysninger
- Se kommunale forhold
- Se CPR notater

# **10.3 Dataafgrænsning på KLE-numre**

Nedenfor ses et eksempel på dataafgrænsning på KLE-numre indenfor ydelsesområdet, der samarbejder med både social- og sundhedsområdet, beskæftigelsesområdet og uddannelsesområdet. Jeres dataafgræsning kan afhænge af hvilke data fra hvilke fagsystemer i jeres kommune, der udstiller data til SAPA via den fælleskommunale infrastruktur, samt af jeres arbejdsopgaver.

Se mere om ['Fagsystemernes KLE-numre'](https://share-komm.kombit.dk/P011/Delte%20dokumenter/Fagsystemernes%20KLE-numre.xlsx) på KOMBITs eksterne dokumentbibliotek under konfiguration.

- 02.\* (Ejendomssager)
- 15.\* (Arbejdsmarked og beskæftigelsesindsats)
- 17.27.\* (Kommunal ungeindsats)
- 25.45.\* (Opkrævning)
- 27.\* (Social service)
- 29.\* (Sundhed)
- 32.\* (Kontante ydelser)
- 34.\* (Hjælp og støtte efter barnets lov)
- 54.\* (Uddannelse)

I kan overveje om medarbejderne på ydelsesområdet kun skal have adgang til 'se sager begrænset' på udvalgte KLE-numre fx 29.\* (sundhed) fx 27.18.\* (hjemmesygepleje) eller udvalgte KLE-numre under 27.\* (social service).

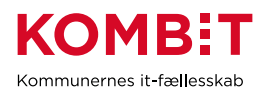

# **11 KONTROL**

# **11.1 Opsætning af fanebladselementer**

Nedenfor fremgår et forslag til. hvordan en opsætning til kontrolområdet kan se ud. Det er også muligt at lave mere specifikke opsætninger, hvis man ønsker at målrette visninger ud fra kontrolopgavens karakter.

### **11.1.1 Opsætning relateret til PERSONER**

**"Overblik"** - Fanebladselementer i brug:

*Vi har i nedenstående eksempel ikke opsat anbefalinger til hvilke felter, der kan være relevante for kontrolområdets visning. Det er et mere generisk eksempel, hvorfor I vejledes til at undersøge hvilke felter, kontrolområdet har brug for i deres opgaveløsning. [SAPAs basisoplysninger](https://share-komm.kombit.dk/P011/Delte%20dokumenter/SAPAs%20basisoplysninger.pdf) giver jer mulighed for at se hvilke felter, der er mulige at få opsat.*

- **Persondetaljer**
- **Sager**
- **Ejendomssager**

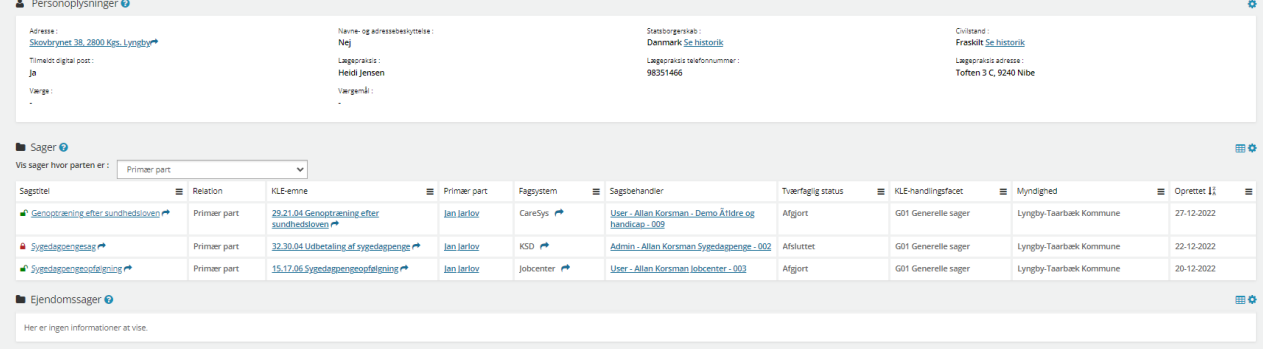

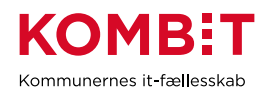

## **"Ydelser"** - Fanebladselementer i brug:

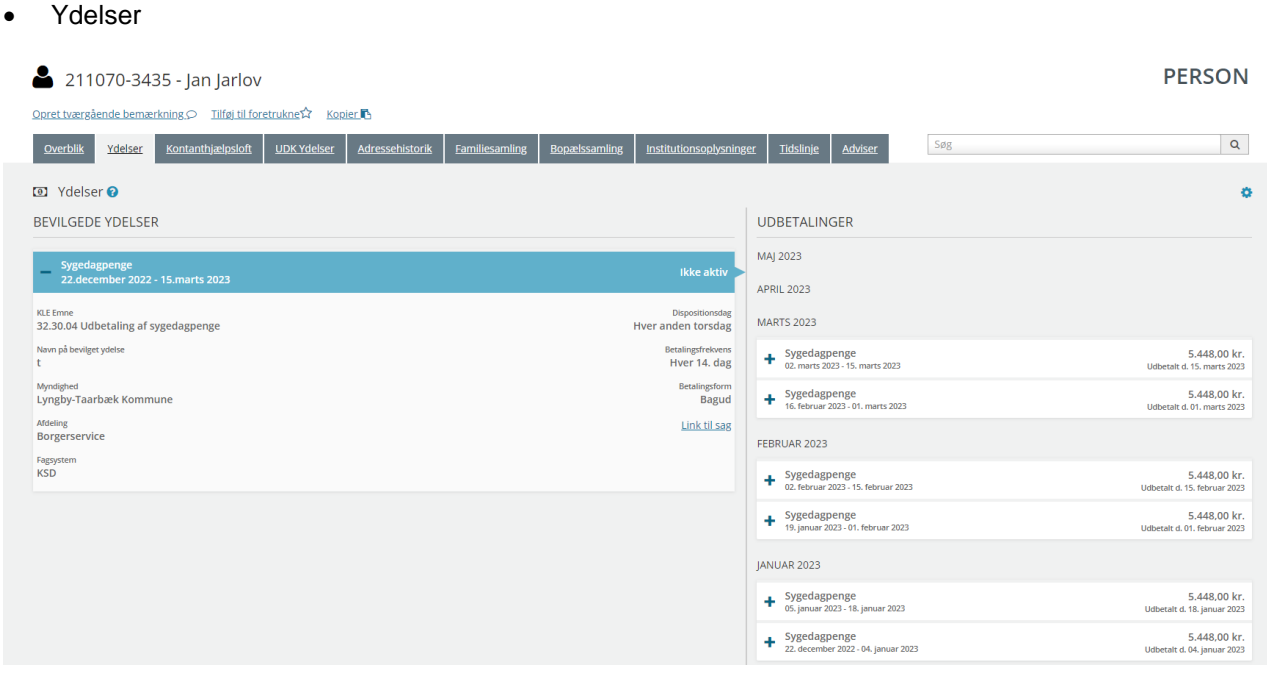

## **"Helhedsoverblik"** - Fanebladselementer i brug:

#### • Helhedsoverblik

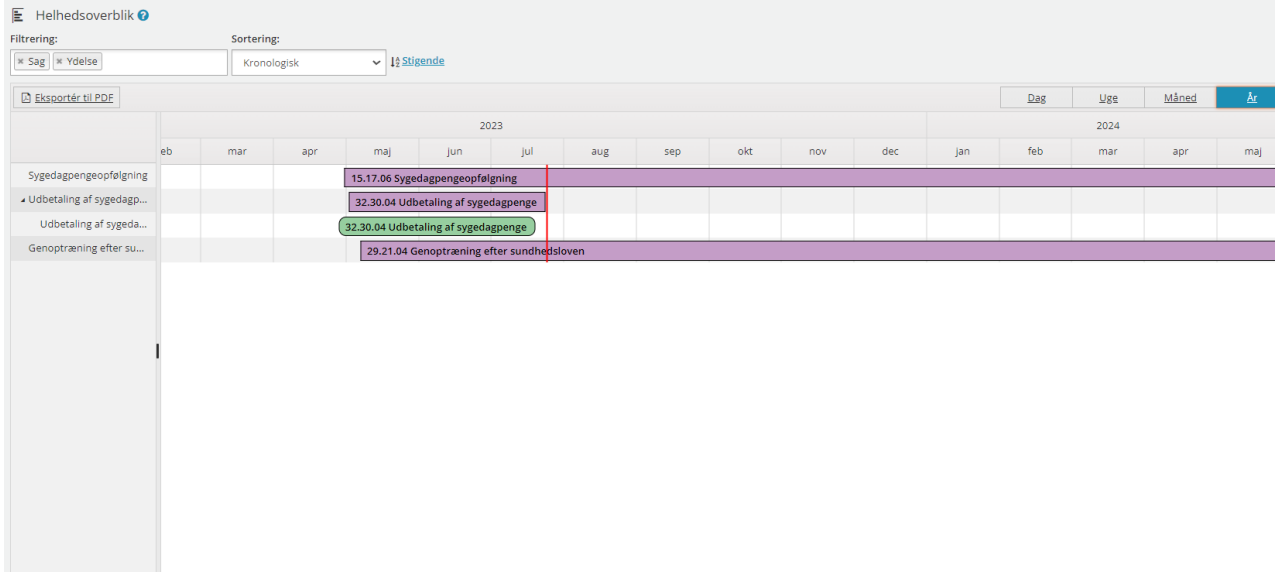

## **"Kontanthjælpsloft"** - Fanebladselementer i brug:

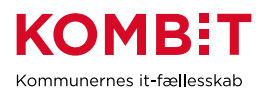

#### • Loftsberegninger

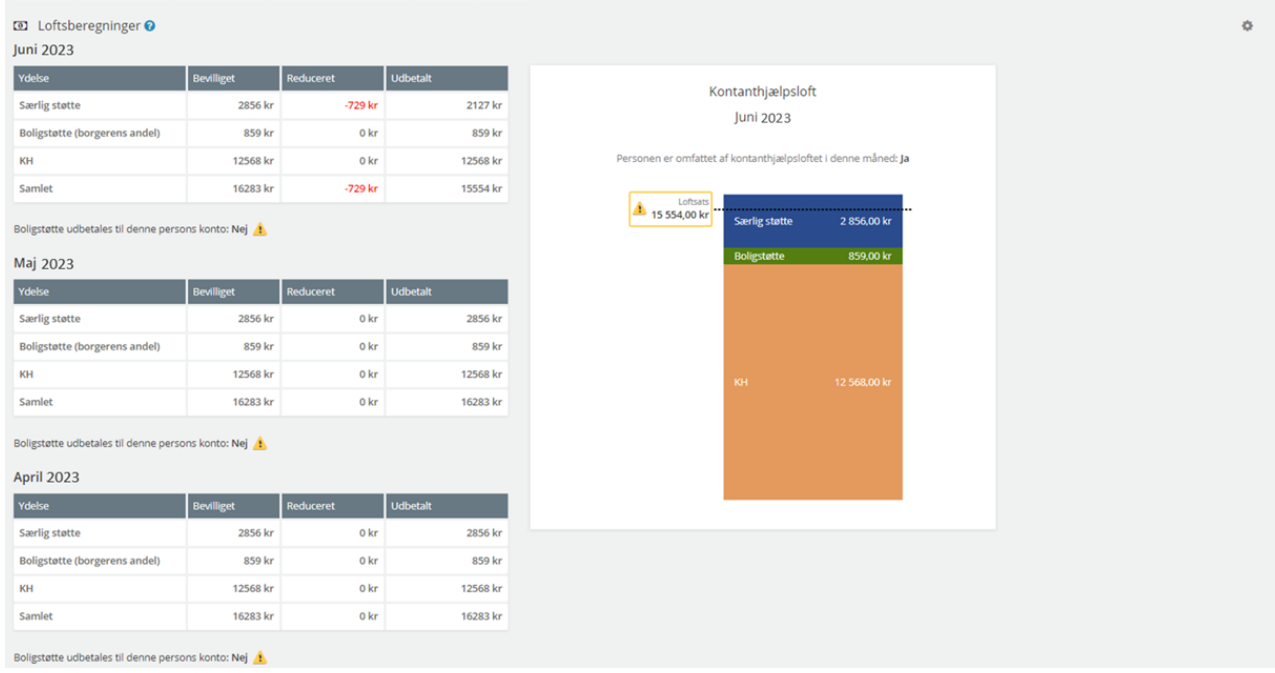

## **"UDK-ydelser"** - Fanebladselementer i brug:

## • Ydelser på tværs af kommuner og UDK

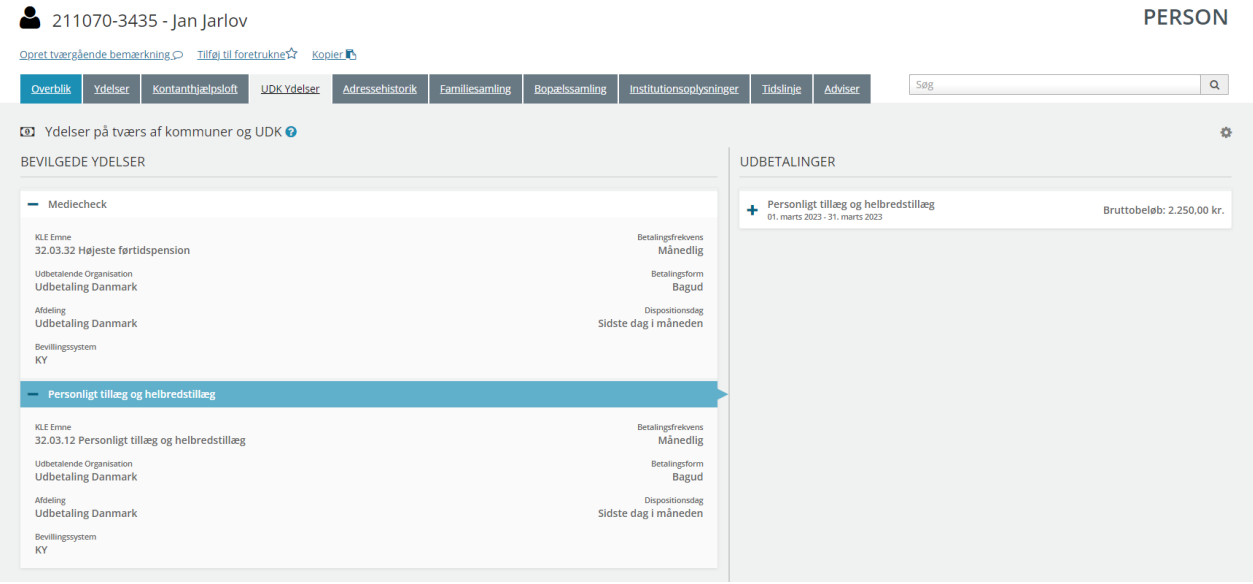

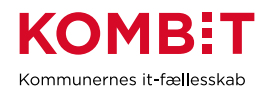

## **"Adressehistorik"** - Fanebladselementer i brug:

• Adressehistorik

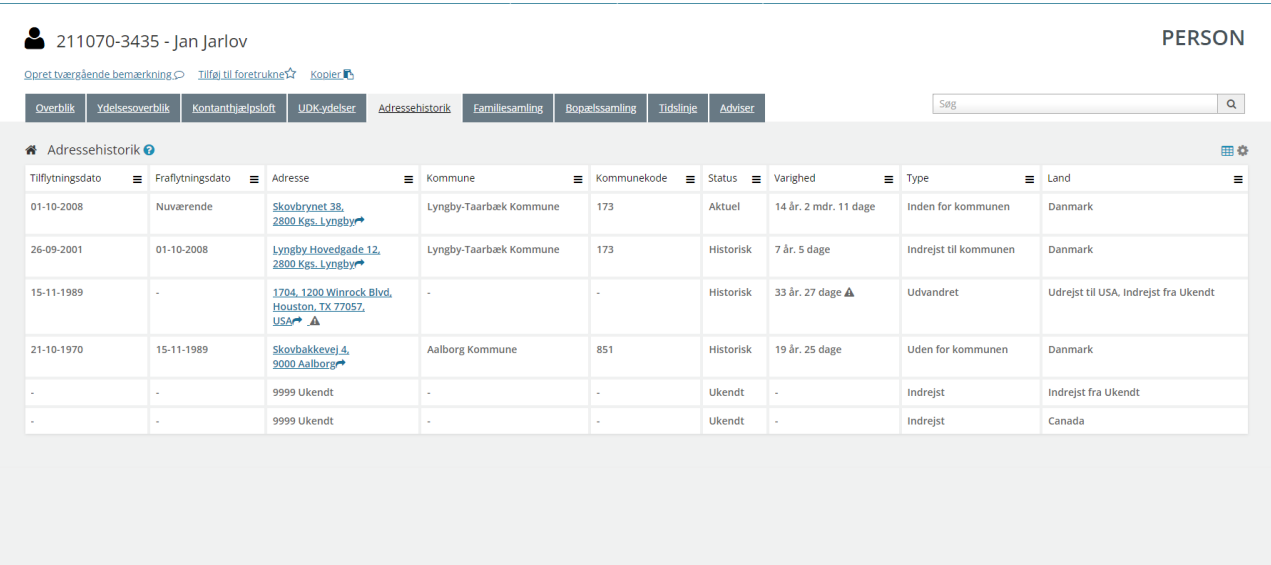

**"Familiesamling"** - Fanebladselementer i brug:

- Personoplysninger
- Familiesamlinger (visuel)
- Familiesamlinger (liste)

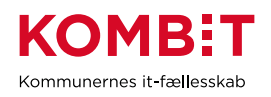

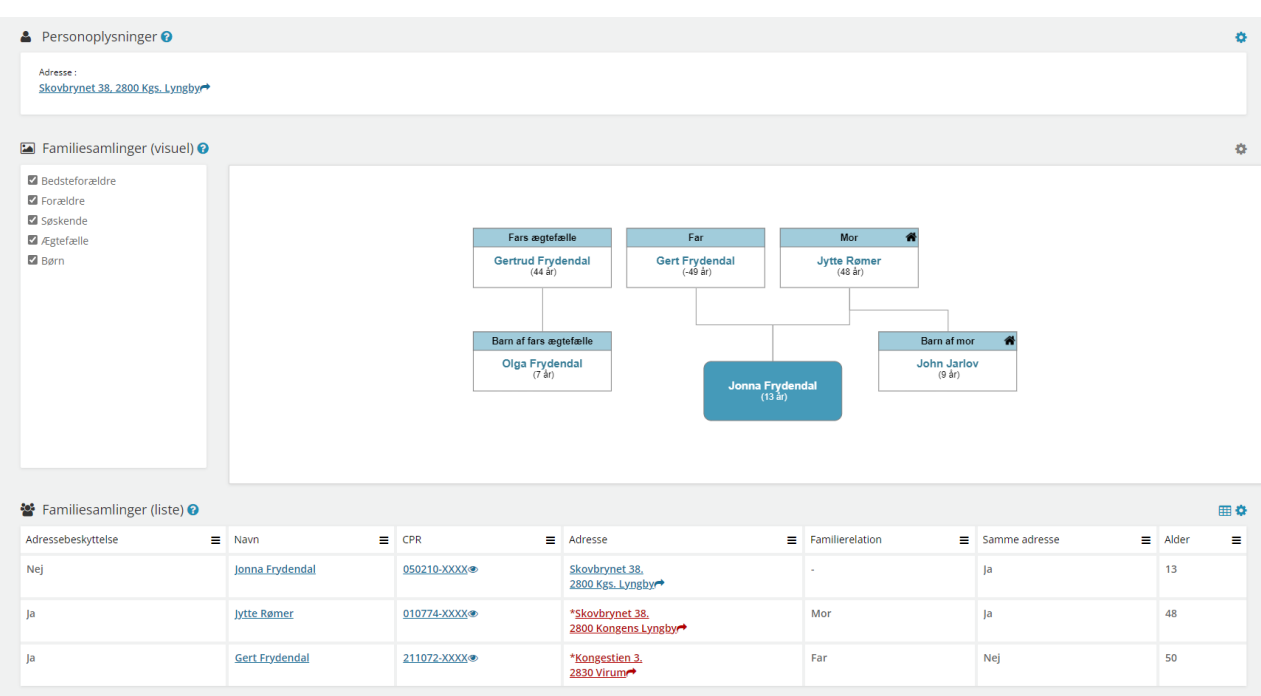

## **"Bopælssamling"** - Fanebladselementer i brug:

- Personoplysninger
- Bopælssamlinger (visuel)
- Bopælssamlinger (liste)

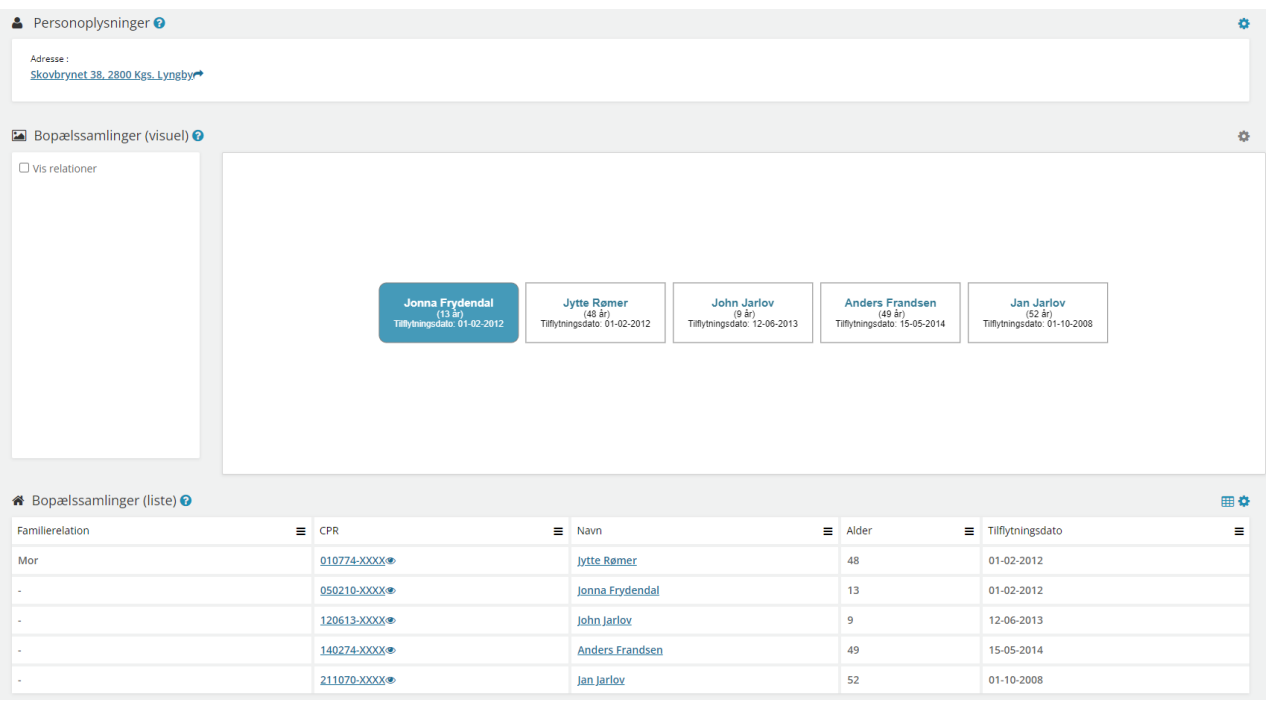

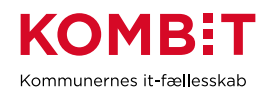

## **"Institutionsoplysninger"** - Fanebladselementer i brug:

#### • Institutionsoplysninger

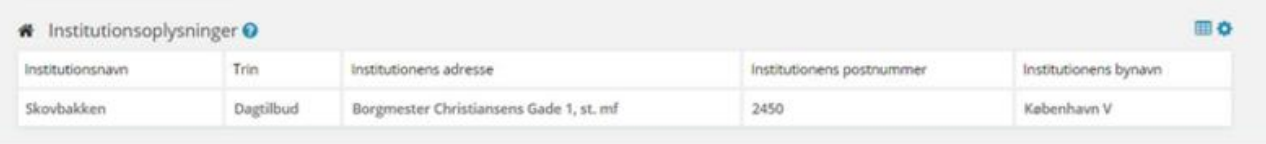

## **"Tidslinje"** - Fanebladselementer i brug:

• Tidslinje

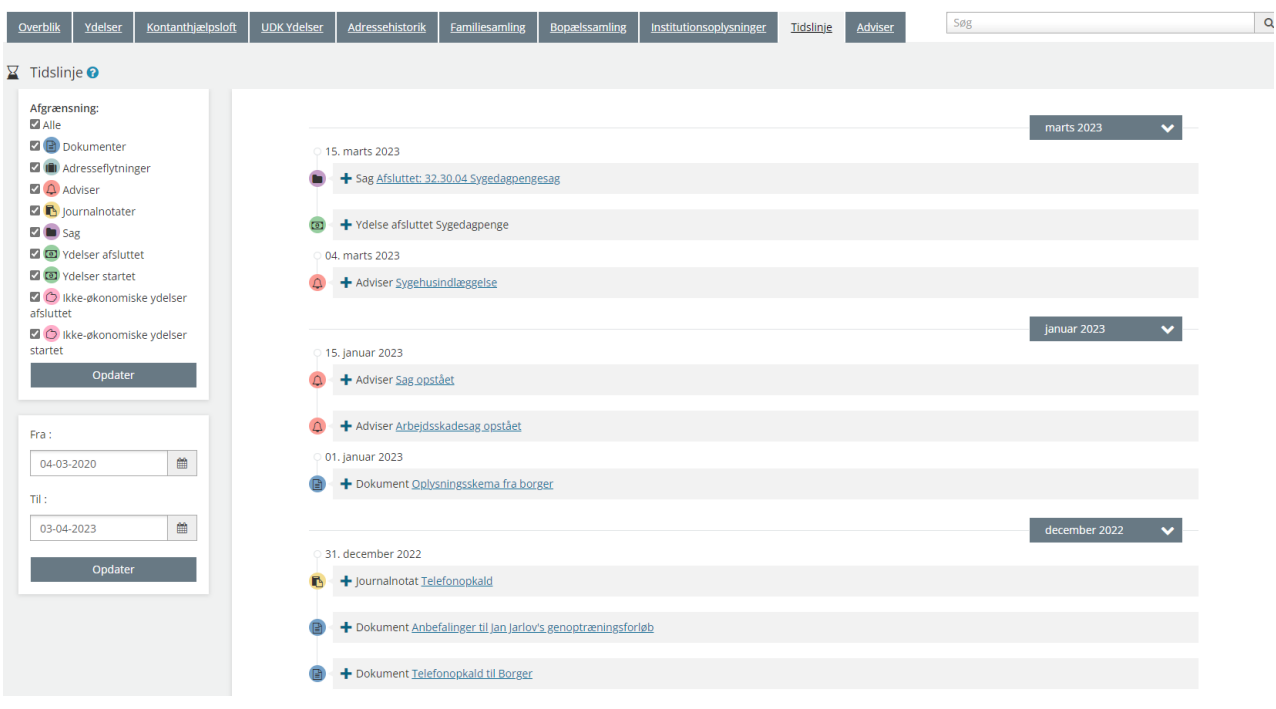

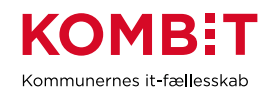

#### **"Adviser"** - Fanebladselementer i brug:

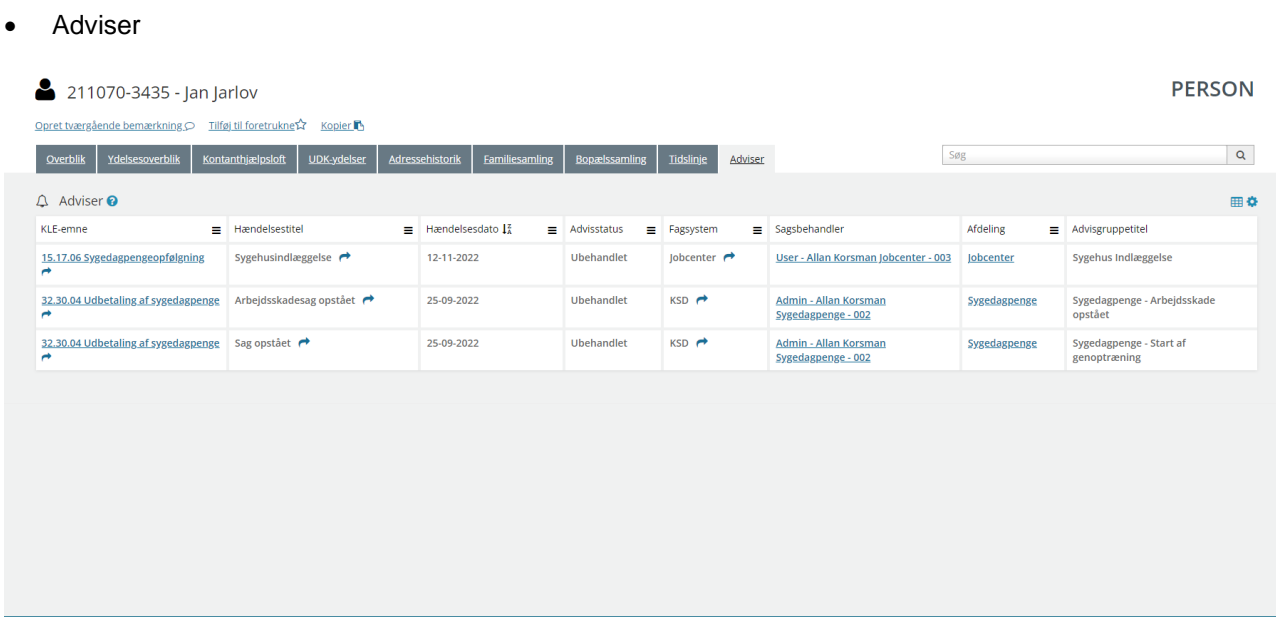

#### **11.1.2 Opsætning relateret til VIRKSOMHEDER**

**"Virksomhedsoplysninger"** - Fanebladselementer i brug:

- Virksomhedsoplysninger
- **Sager**
- Ejendomssager

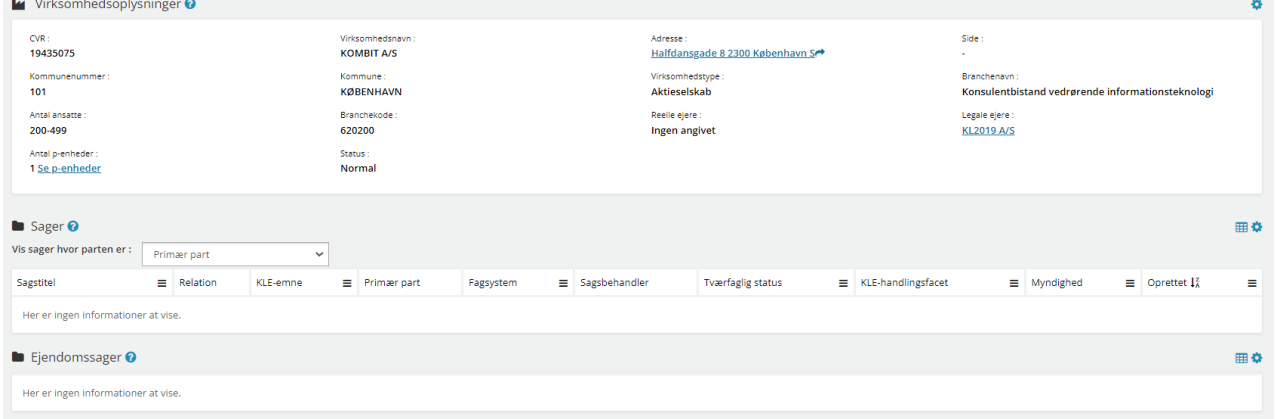

#### **11.1.3 Opsætning relateret til SAGER**

Fanebladselementer i brug for hvert 'faneblad':

**"Overblik"** - Fanebladselementer i brug:

• Sagsdetaljer

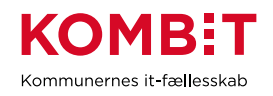

#### • Journalnotater

**Dokumenter** 

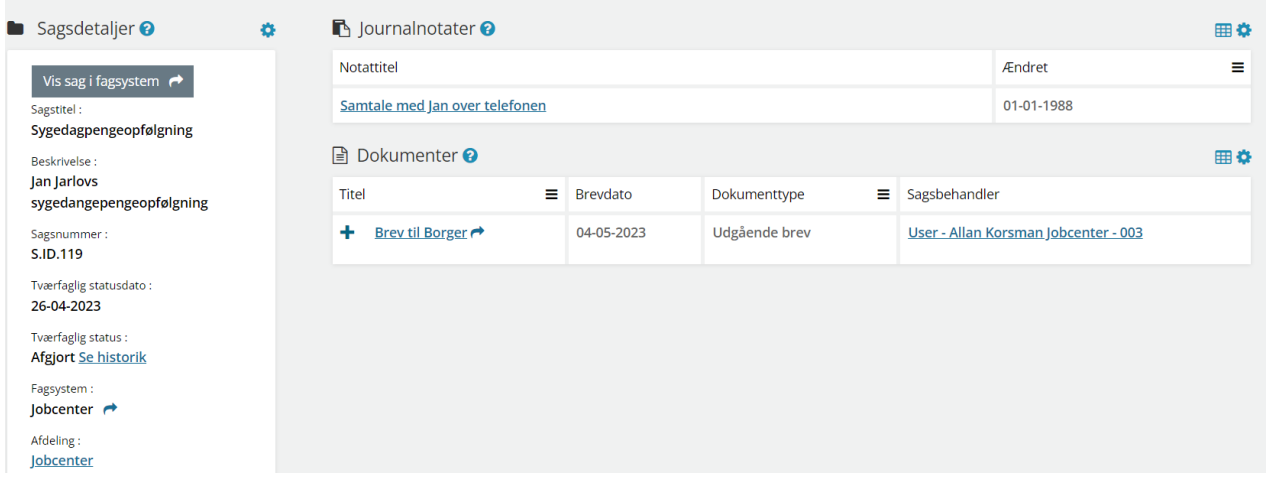

**"Dokumenter"** - Fanebladselementer i brug:

• Dokumenter

**"Relaterede sager"** - Fanebladselementer i brug:

• Sager

**"Journalnotater"** - Fanebladselementer i brug:

• Journalnotater

**"Parter"** - Fanebladselementer i brug:

• Parter

## **11.1.4 Opsætning relateret til DOKUMENTER**

**"Dokumentdetaljer"** - Fanebladselementer i brug:

• Dokumentdetaljer

**"Tilknyttede parter"** - Fanebladselementer i brug:

• Parter

**"Tilknyttede sager"** - Fanebladselementer i brug:

• Sager

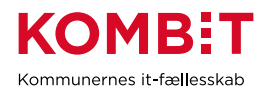

# **11.2 Relevante brugersystemroller**

For yderligere beskrivelser og information om brugersystemroller se venligst "Brugersystemroller i SAPA", som er at finde i SAPA Overblik under menuen i øverste højre hjørne.

#### **SAPA Overblik:**

- Adgang til Overblik, adresser, persondetaljer
- Personsøgning i hele landet
- Se Sager, ydelser, journalnotater og dokumentreferencer
- Se journalnotat fuld
- Se adviser og påmindelser
- Se ydelser på tværs af UDK og kommuner
- Opret og send journalnotat på en Sag
- Tilføj egne felter i fanebladselementer
- Foretage historiske adressesøgninger
- Se beskyttede adresser direkte
- Se oplysninger om kontanthjælpsloftet
- Hop fra Overblik til fagsystem
- Se organisationsoplysninger
- Eksportér til CSV
- Se tværgående bemærkninger
- Opret og rediger bemærkninger
- Se borgers institutionsoplysninger
- Se kommunale forhold
- Se CPR notater

## **11.3 Dataafgrænsning på KLE-numre**

Nedenfor ses et eksempel på dataafgrænsning på KLE-numre indenfor kontrolområdet, der samarbejder med alle områder i kommunen, hvor der bevilliges ydelser. Jeres dataafgræsning kan afhænge af hvilke data fra hvilke fagsystemer i jeres kommune, der udstiller data til SAPA via den fælleskommunale infrastruktur, samt af jeres arbejdsopgaver.

Se mere om ['Fagsystemernes KLE-numre'](https://share-komm.kombit.dk/P011/Delte%20dokumenter/Fagsystemernes%20KLE-numre.xlsx) på KOMBITs eksterne dokumentbibliotek under konfiguration.

- 02.\* (Byggeri)
- 15.\* (Arbejdsmarked og beskæftigelsesindsats)
- 23\* (Borgerlige forhold)
- 25.\* (Beskatning) fx ejendomsskat og opkrævning
- 27.\* (Social service)
- 28.\* (Dagtilbud) fx fripladstilskud
- 32.\* (Kontante ydelser)
- 34.\* (Hjælp og støtte efter barnets lov)

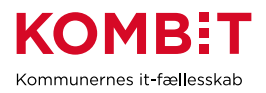

I kan overveje om medarbejderne på kontrolområdet kun skal have adgang til 'se sager begrænset' på udvalgte KLE-numre fx 27.18.\* (hjemmesygepleje) eller (social service) fx 27.27.\* og 34.25.\* (anbringelse).

SAPA OVERBLIK I Forslag til opsætning, roller og dataafgrænsning på forskellige fagområder I Kontrol  $\,65\,$ 

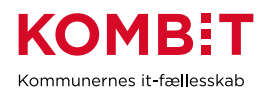

# **12 BOLIGLÅN**

## **12.1 Opsætning af fanebladselementer**

Nedenfor fremgår et forslag til hvordan en opsætning til boliglånsområdet kan se ud på tværs af forskellige teams. Der er i dette forslag ikke oprettet nogle visninger til virksomhed, da relevansen på nuværende tidspunkt er ukendt. Hvis I ser en relevans, opfordres I til at oprette visningerne nøjagtigt som I ønsker det.

*For inspiration, læs afsnit 2.1.3 og 2.1.4*

#### **Opsætning relateret til PERSONER**

#### **"Overblik"** - Fanebladselementer i brug:

*Vi har i nedenstående eksempel ikke opsat anbefalinger til hvilke felter, der kan være relevante for boliglånsområdets visning. Det er et mere generisk eksempel, hvorfor I vejledes til at undersøge hvilke felter, boliglånsområdet har brug for i deres opgaveløsning. [SAPAs basisoplysninger](https://share-komm.kombit.dk/P011/Delte%20dokumenter/SAPAs%20basisoplysninger.pdf) giver jer mulighed for at se hvilke felter, der er mulige at få opsat.*

- **Persondetaljer**
- **Sager**
- **Ejendomssager**

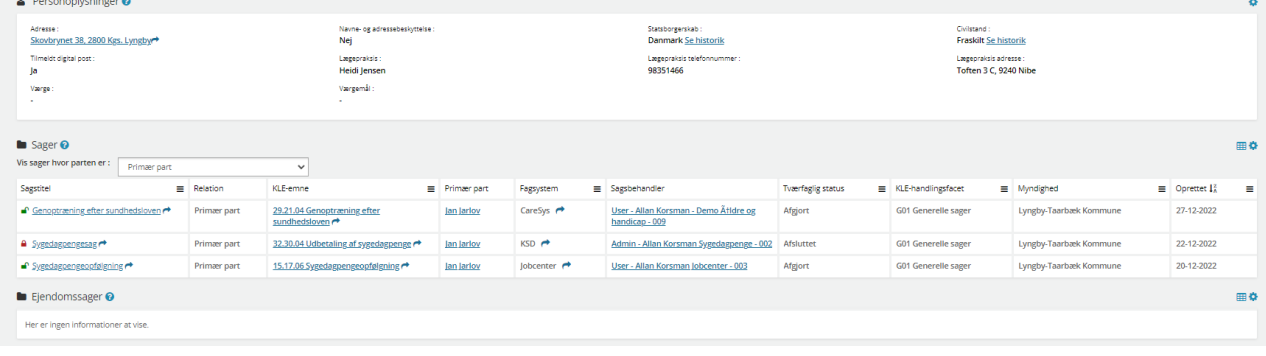

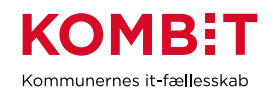

## **"Ydelser"** - Fanebladselementer i brug:

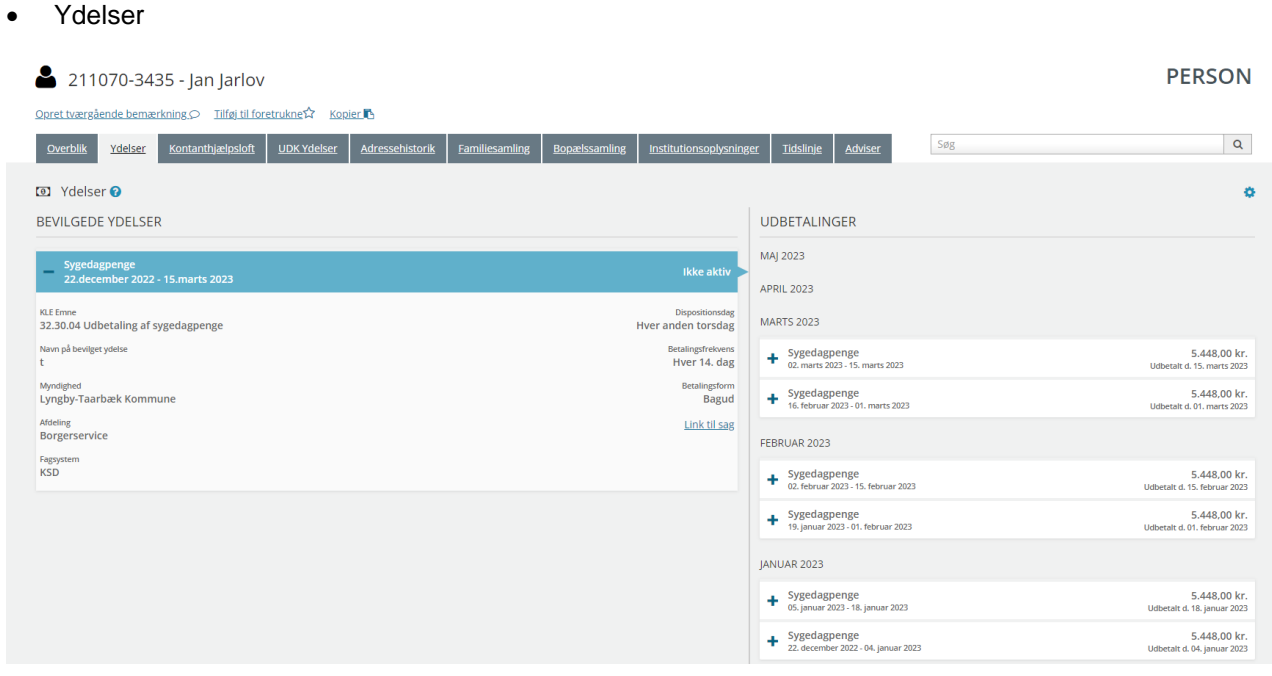

**"Helhedsoverblik"** - Fanebladselementer i brug:

#### • Helhedsoverblik

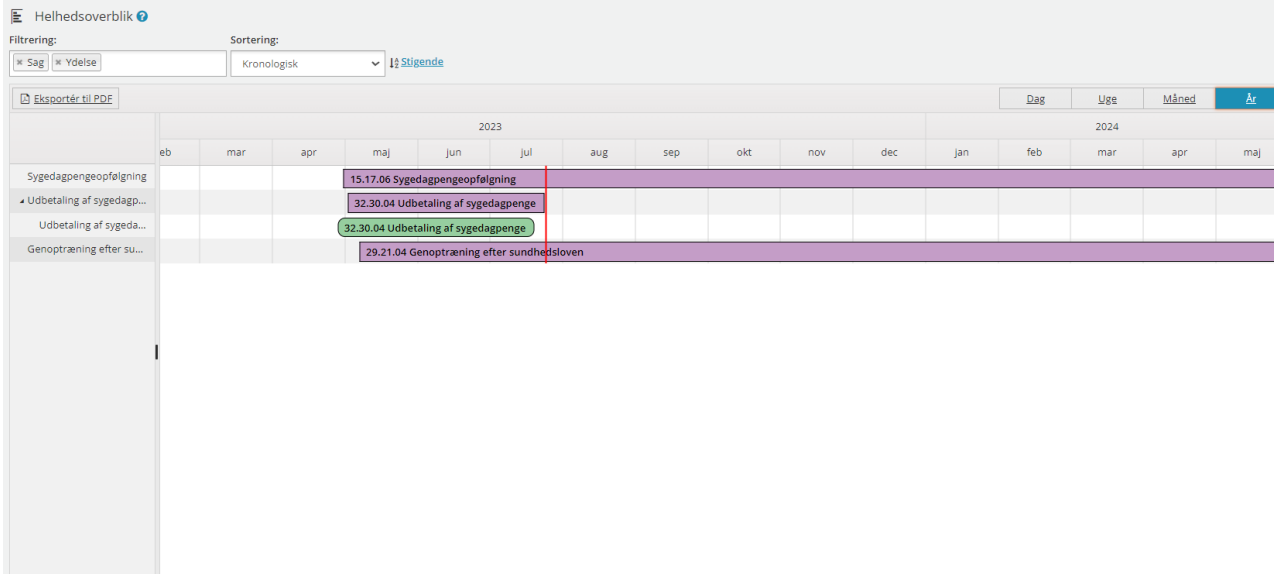

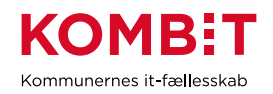

## **"UDK-ydelser"** - Fanebladselementer i brug:

• Ydelser på tværs af kommuner og UDK

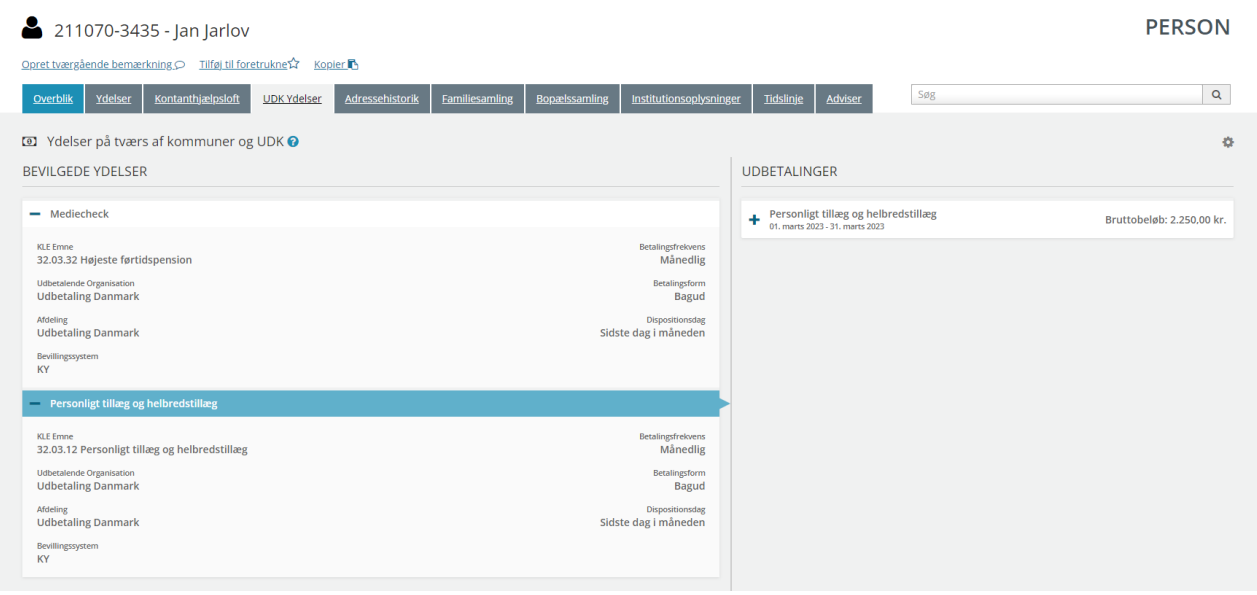

#### **"Adressehistorik"** - Fanebladselementer i brug:

#### • Adressehistorik

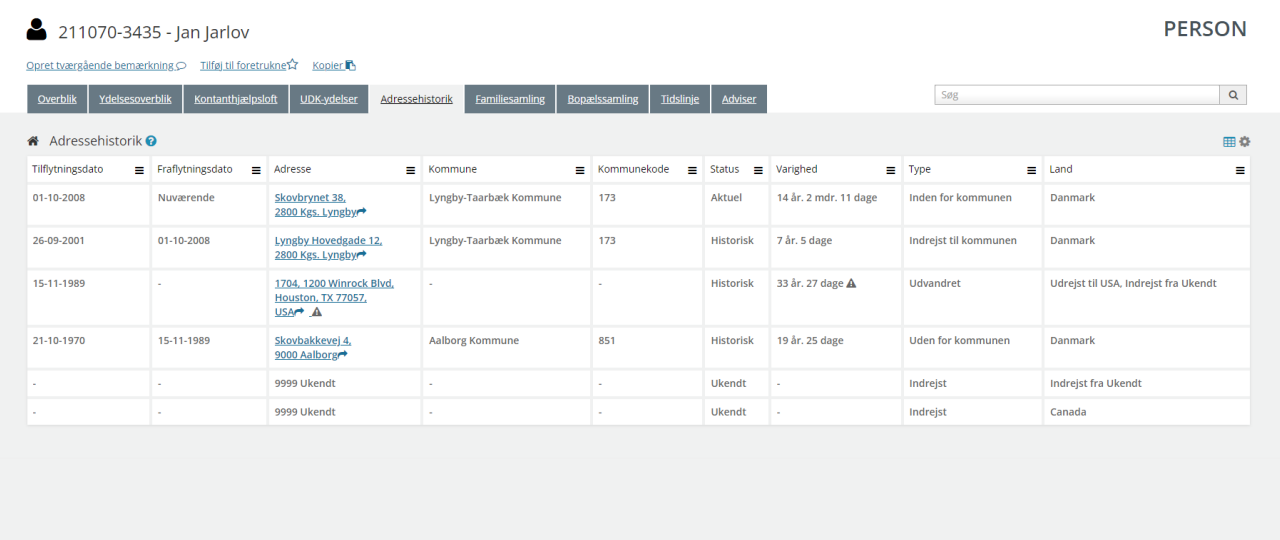

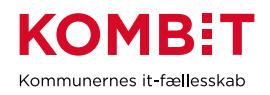

#### **"Familiesamling"** - Fanebladselementer i brug:

- Personoplysninger
- Familiesamlinger (visuel)
- Familiesamlinger (liste)

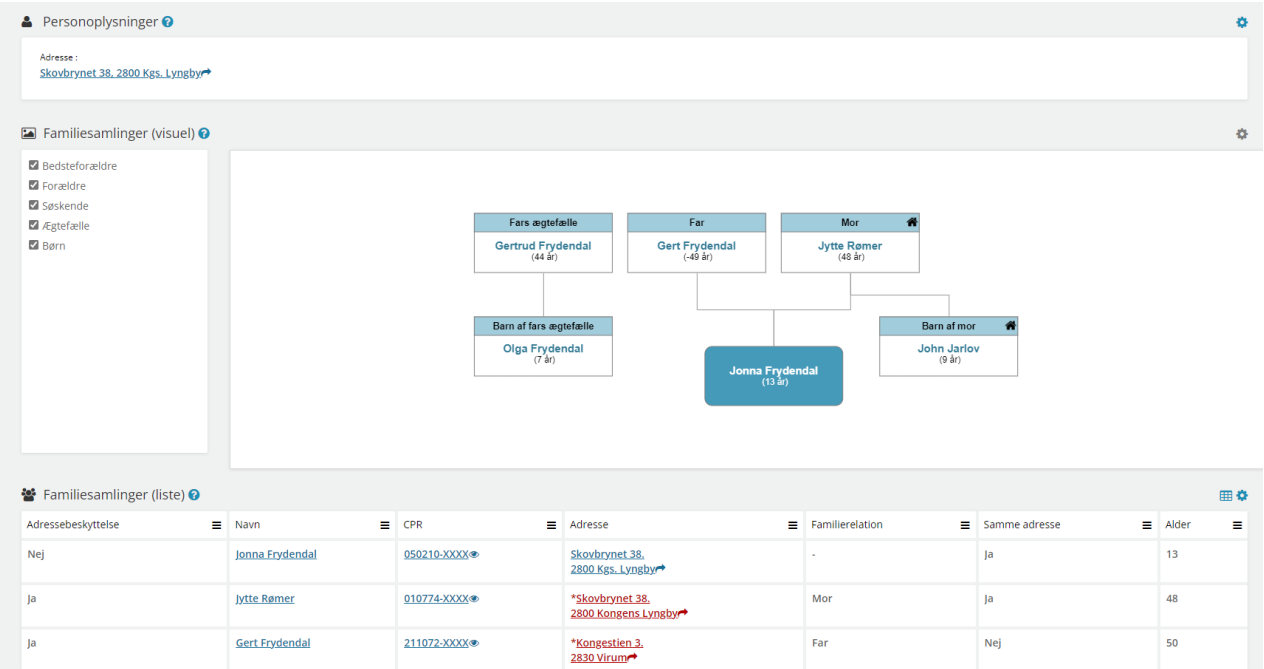

#### **"Bopælssamling"** - Fanebladselementer i brug:

- Personoplysninger
- Bopælssamlinger (visuel)
- Bopælssamlinger (liste)
- ▲ Personoplysninger Adresse :<br><u>Skovbrynet 38, 2800 Kgs. Lyngbyr</u>\* **Ex** Bopælssamlinger (visuel) <sup>O</sup> .<br>He  $\Box$  Vis relation Anders Frandsen<br>(49 år)<br>Tiflytningsdate: 15-05-2014 John Jarlov<br>(9 år)<br>ytningsdato: 12-06-20 **Jytte Rømer**<br>(48 år)<br>htringsdato: 01-02-2012 Jan Jarlov<br>(52 år)<br>Iningsdato: 01-10-20 ia <mark>Fryder</mark><br>(13 år) Titlut <sup>■</sup> Bopælssamlinger (liste) ● ⊞ ≎ Familierelation  $\equiv$  CPR  $=$  Navn  $\equiv$  Alder  $\equiv$  Tilflytningsdato Ë,  $M<sup>2</sup>$ 010774-XXXX **Jytte Rømer**  $\overline{48}$  $01-02-2012$  $\overline{13}$  $01-02-2012$ 050210-XXXX® Jonna Frydendal  $\overline{\phantom{a}}$ 12-06-2013 120613-XXXX® **John Jarlov** 140274-XXXX® **Anders Frandser**  $49$ 15-05-2014 211070-XXXX®  $\overline{\phantom{0}}$  $01 - 10 - 2008$ **Jan Jarlov**

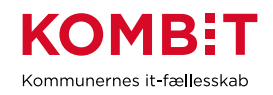

### **"Adviser"** - Fanebladselementer i brug:

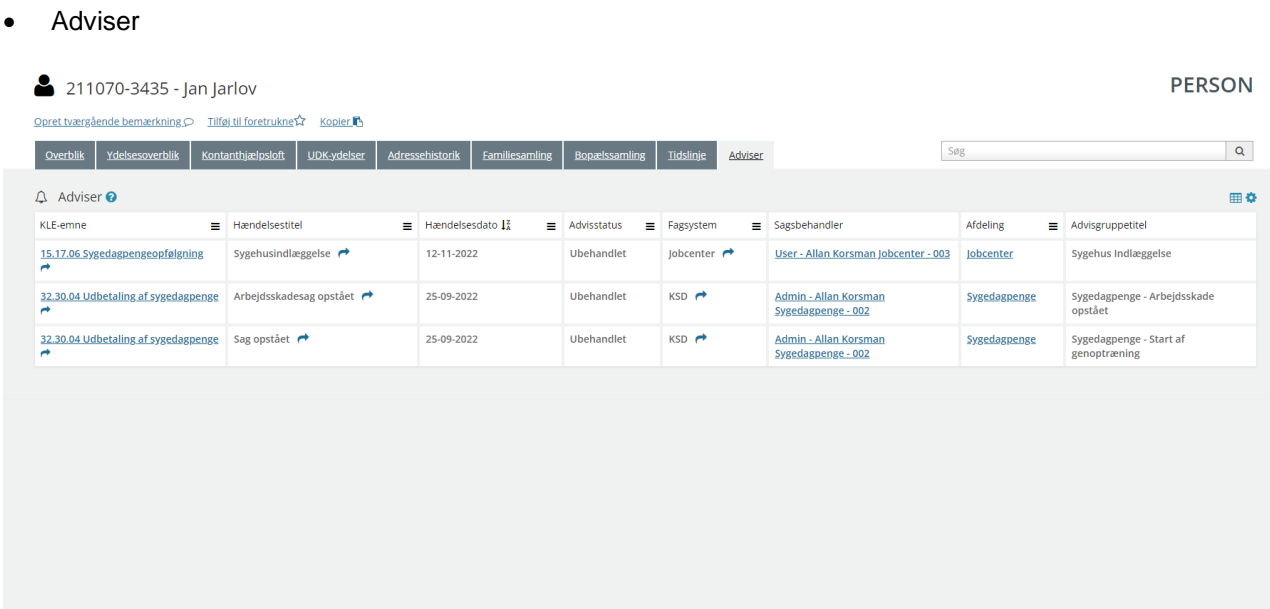

#### **12.1.1 Opsætning relateret til SAGER**

Fanebladselementer i brug for hvert 'faneblad':

**"Overblik"** - Fanebladselementer i brug:

- Sagsdetaljer
- Journalnotater
- Dokumenter

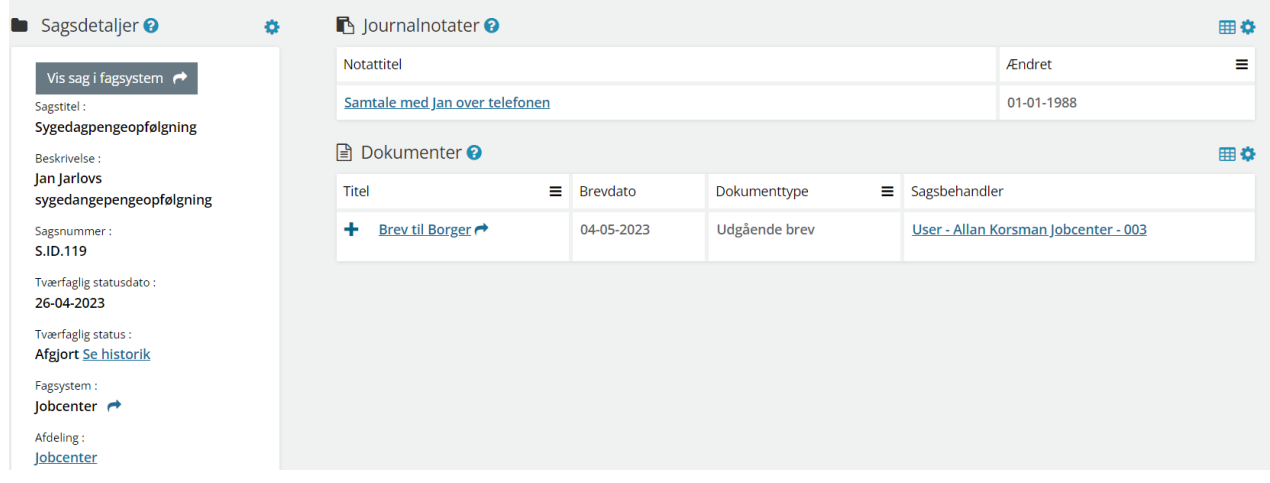

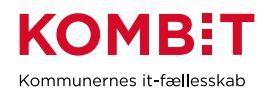

#### **"Dokumenter"** - Fanebladselementer i brug:

**Dokumenter** 

**"Relaterede sager"** - Fanebladselementer i brug:

**Sager** 

**"Journalnotater"** - Fanebladselementer i brug:

• Journalnotater

**"Parter"** - Fanebladselementer i brug:

• Parter

#### **12.1.2 Opsætning relateret til DOKUMENTER**

**"Dokumentdetaljer"** - Fanebladselementer i brug:

• Dokumentdetaljer

**"Tilknyttede parter"** - Fanebladselementer i brug:

**Parter** 

**"Tilknyttede sager"** - Fanebladselementer i brug:

**Sager** 

## **12.2 Relevante brugersystemroller**

For yderligere beskrivelser og information om brugersystemroller se venligst "Brugersystemroller i SAPA", som er at finde i SAPA Overblik under menuen i øverste højre hjørne.

#### **SAPA Overblik:**

- Adgang til Overblik, adresser, persondetaljer
- Personsøgning i hele landet
- Se Sager, ydelser, journalnotater og dokumentreferencer
- Se journalnotat fuld
- Se adviser og påmindelser
- Se ydelser på tværs af UDK og kommuner
- Opret og send journalnotat på en Sag
- Tilføj egne felter i fanebladselementer
- Foretage historiske adressesøgninger
- Se beskyttede adresser direkte
- Se oplysninger om kontanthjælpsloftet
- Hop fra Overblik til fagsystem

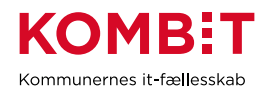

- Se organisationsoplysninger
- Eksportér til CSV
- Se tværgående bemærkninger
- Opret og rediger bemærkninger

# **12.3 Dataafgrænsning på KLE-numre**

Nedenfor ses et eksempel på dataafgrænsning på KLE-numre indenfor boliglånsområdet. Jeres dataafgræsning kan afhænge af hvilke data fra hvilke fagsystemer i jeres kommune, der udstiller data til SAPA via den fælleskommunale infrastruktur, samt af jeres arbejdsopgaver.

Se mere om ['Fagsystemernes KLE-numre'](https://share-komm.kombit.dk/P011/Delte%20dokumenter/Fagsystemernes%20KLE-numre.xlsx) på KOMBITs eksterne dokumentbibliotek under konfiguration.

- 15.\* (Arbejdsmarked og beskæftigelsesindsats)
- 25.\* (Beskatning) fx ejendomsskat og opkrævning
- 32.\* (Kontante ydelser)

I kan overveje om medarbejderne på boliglånsområdet kun skal have adgang til 'se sager begrænset' på udvalgte KLE-numre fx 15.\*(Arbejdsmarked og beskæftigelsesindsats).
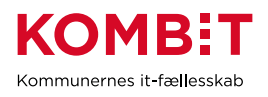

# **13 PÆDAGOGISK PSYKOLOGISK RÅDGIVNING**

# **13.1 Opsætning af fanebladselementer**

Nedenfor fremgår et forslag til hvordan en opsætning til pædagogisk psykologisk rådgivning (PPR) kan se ud på tværs af forskellige teams. Der er i dette forslag ikke oprettet nogle visninger til virksomhed, da relevansen på nuværende tidspunkt er ukendt. Hvis I ser en relevans, opfordres I til at oprette visningerne nøjagtigt som I ønsker det.

*For inspiration, læs afsnit 2.1.3 og 2.1.4*

#### **Opsætning relateret til PERSONER**

#### **"Overblik"** - Fanebladselementer i brug:

*Vi har i nedenstående eksempel ikke opsat anbefalinger til hvilke felter, der kan være relevante for PPRområdets visning. Det er et mere generisk eksempel, hvorfor I vejledes til at undersøge hvilke felter, PPRområdet har brug for i deres opgaveløsning. [SAPAs basisoplysninger](https://share-komm.kombit.dk/P011/Delte%20dokumenter/SAPAs%20basisoplysninger.pdf) giver jer mulighed for at se hvilke felter, der er mulige at få opsat.*

- **Persondetaljer**
- **Sager**

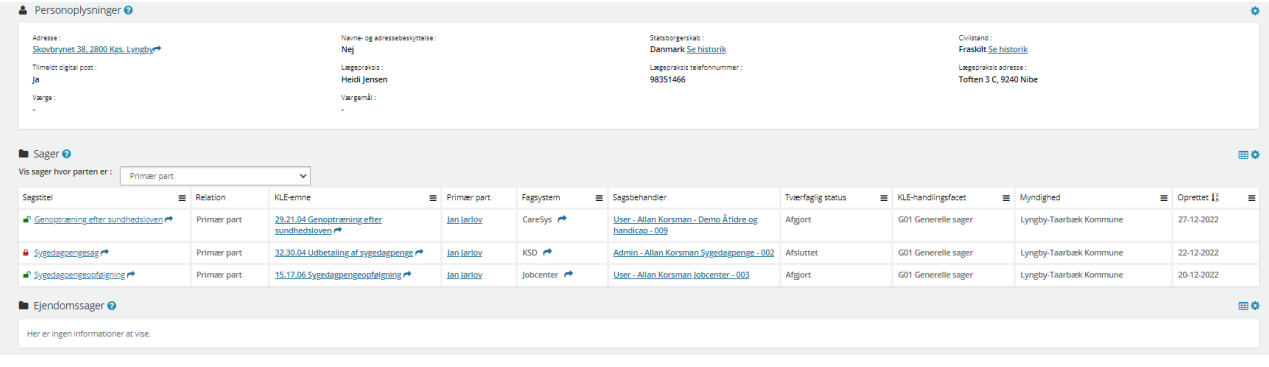

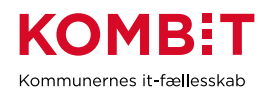

## **"Helhedsoverblik"** - Fanebladselementer i brug:

#### • Helhedsoverblik

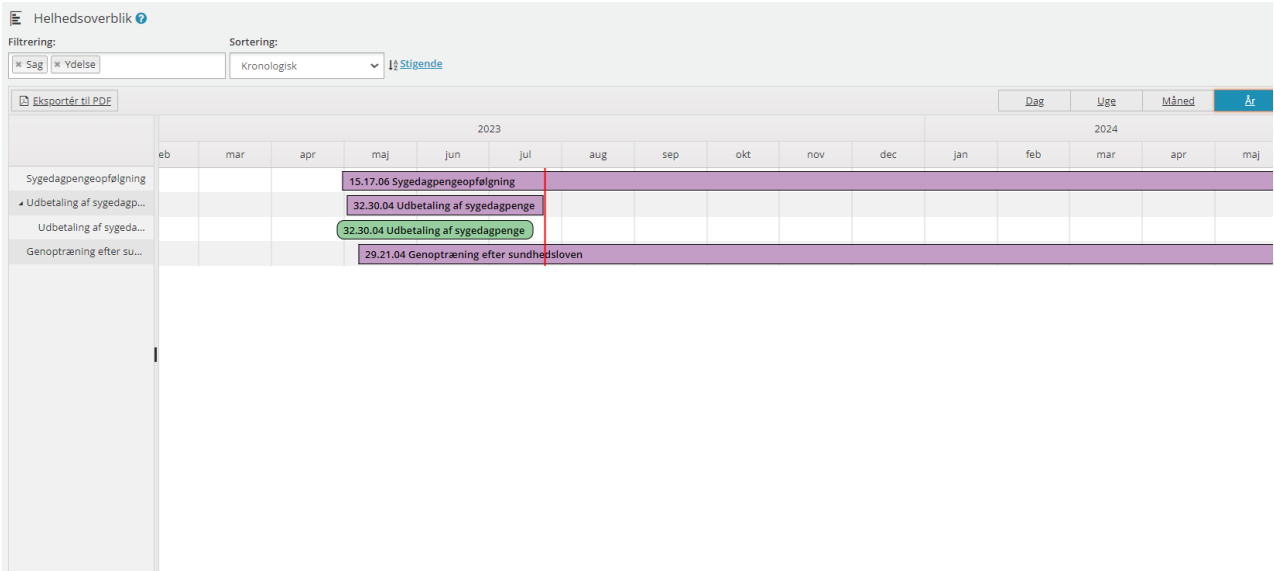

#### **"Adressehistorik"** - Fanebladselementer i brug:

• Adressehistorik

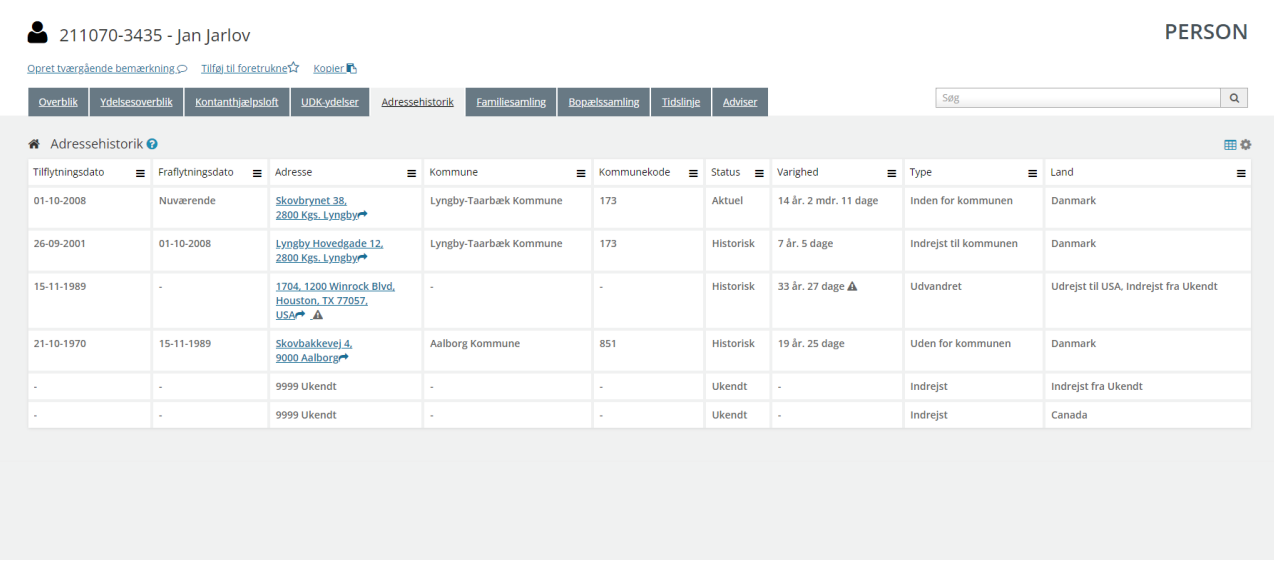

### **"Familiesamling"** - Fanebladselementer i brug:

• Personoplysninger

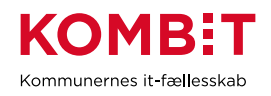

## • Familiesamlinger (visuel)

• Familiesamlinger (liste)

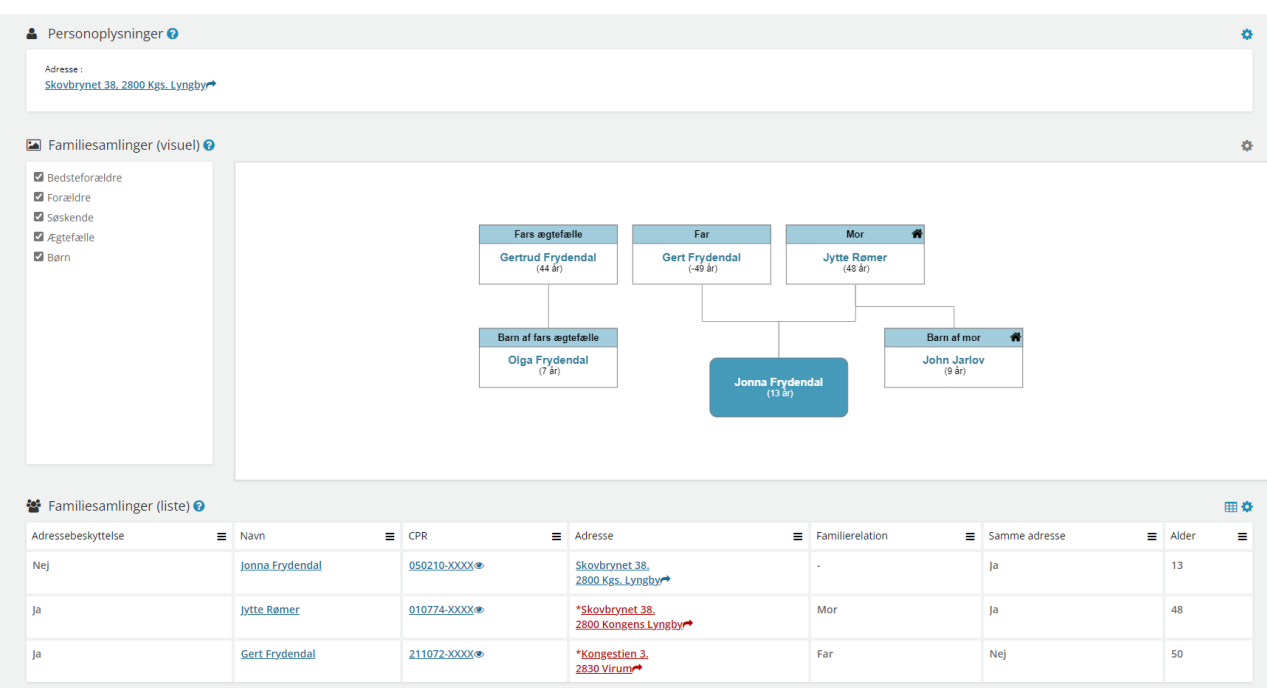

## **"Bopælssamling"** - Fanebladselementer i brug:

- Personoplysninger
- Bopælssamlinger (visuel)
- Bopælssamlinger (liste)

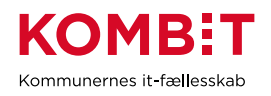

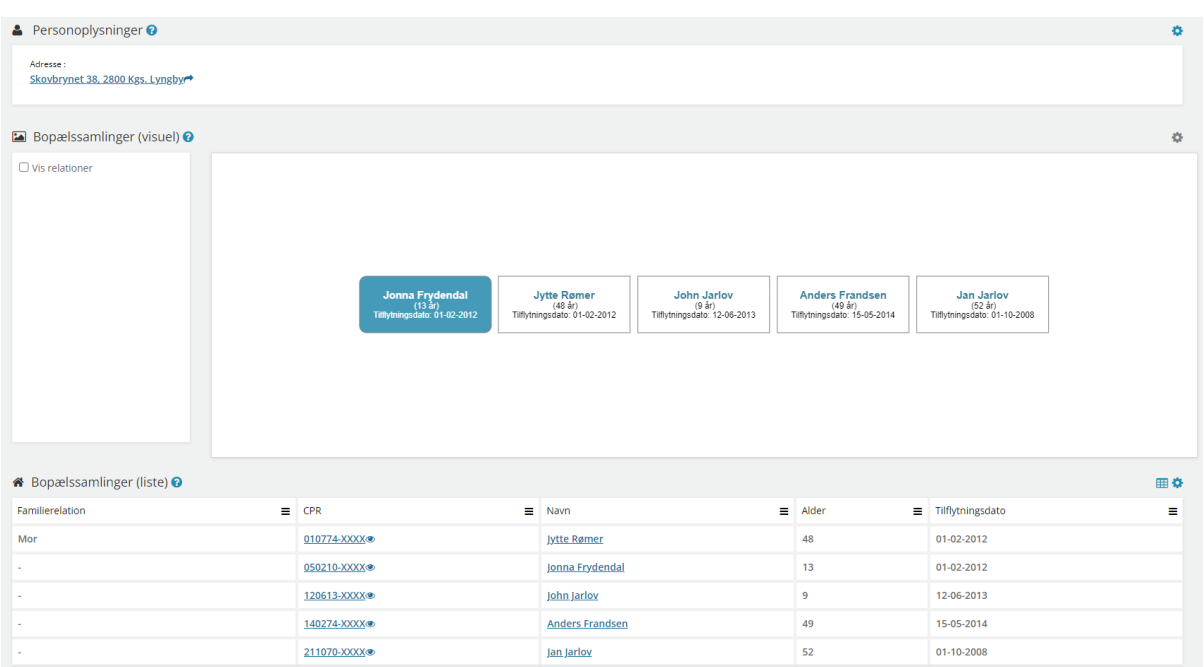

**"Institutionsoplysninger"** - Fanebladselementer i brug:

#### • Institutionsoplysninger

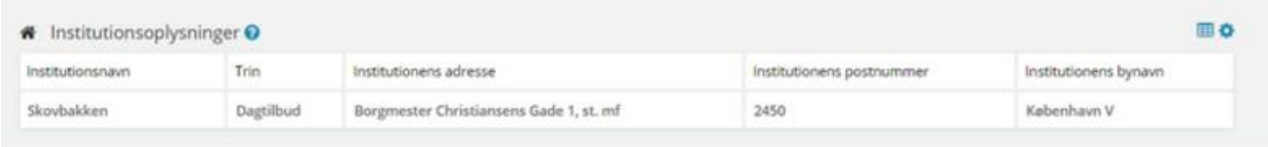

## **13.1.1 Opsætning relateret til SAGER**

Fanebladselementer i brug for hvert 'faneblad':

**"Overblik"** - Fanebladselementer i brug:

- Sagsdetaljer
- Journalnotater
- **Dokumenter**

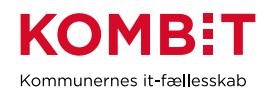

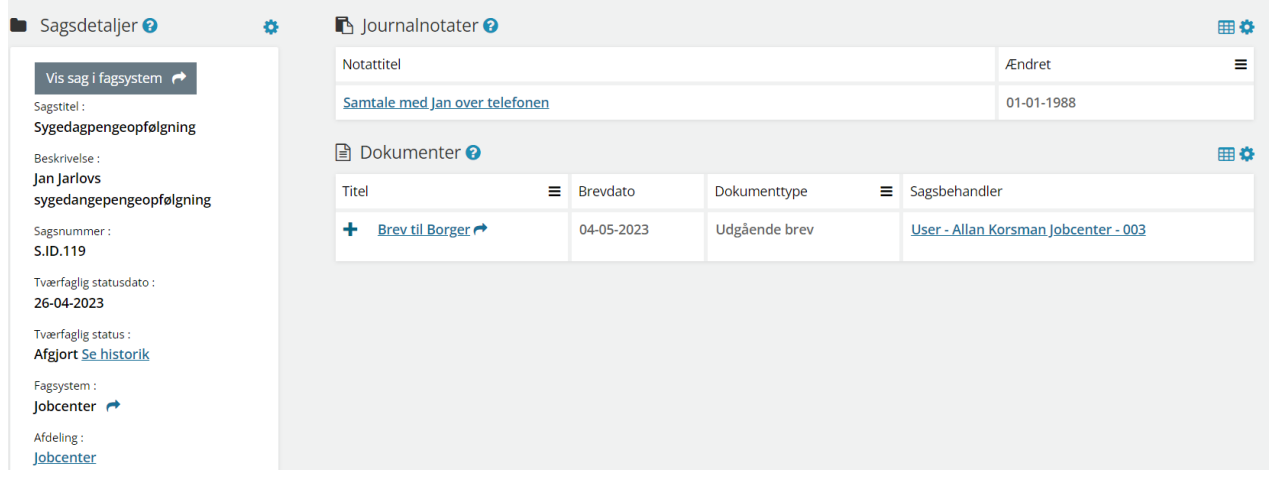

**"Dokumenter"** - Fanebladselementer i brug:

**Dokumenter** 

**"Relaterede sager"** - Fanebladselementer i brug:

• Sager

**"Journalnotater"** - Fanebladselementer i brug:

• Journalnotater

**"Parter"** - Fanebladselementer i brug:

**Parter** 

#### **13.1.2 Opsætning relateret til DOKUMENTER**

**"Dokumentdetaljer"** - Fanebladselementer i brug:

• Dokumentdetaljer

**"Tilknyttede parter"** - Fanebladselementer i brug:

• Parter

**"Tilknyttede sager"** - Fanebladselementer i brug:

• Sager

## **13.2 Relevante brugersystemroller**

For yderligere beskrivelser og information om brugersystemroller se venligst "Brugersystemroller i SAPA", som er at finde i SAPA Overblik under menuen i øverste højre hjørne.

#### **SAPA Overblik:**

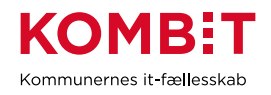

- Adgang til Overblik, adresser, persondetaljer
- Personsøgning i hele landet
- Se Sager, ydelser, journalnotater og dokumentreferencer
- Se journalnotat fuld
- Opret og send journalnotat på en Sag
- Tilføj egne felter i fanebladselementer
- Foretage historiske adressesøgninger
- Se beskyttede adresser direkte
- Hop fra Overblik til fagsystem
- Se organisationsoplysninger
- Eksportér til CSV
- Se tværgående bemærkninger
- Opret og rediger bemærkninger
- Se borgers institutionsoplysninger
- Se kommunale forhold
- Se CPR notater

# **13.3 Dataafgrænsning på KLE-numre**

Nedenfor ses et eksempel på dataafgrænsning på KLE-numre indenfor PPR-området, der arbejder tæt sammen med socialområdet samt daginstitutions- og skoleområdet. Jeres dataafgræsning kan afhænge af hvilke data fra hvilke fagsystemer i jeres kommune, der udstiller data til SAPA via den fælleskommunale infrastruktur, samt af jeres arbejdsopgaver.

Se mere om ['Fagsystemernes KLE-numre'](https://share-komm.kombit.dk/P011/Delte%20dokumenter/Fagsystemernes%20KLE-numre.xlsx) på KOMBITs eksterne dokumentbibliotek under konfiguration.

- 17.\* (Folkeskoleundervisning) fx uddannelsesplaner
- 18\* (Folkeoplysning og ungdomsskoler)
- 27.\* (Social service)
- 28.\*(Dagtilbud)
- 29.\* (Sundhed)
- 34.\* (Hjælp og støtte efter barnets lov)
- 54\* (Uddannelse)

I kan overveje om medarbejderne på PPR-området kun skal have adgang til 'se sager begrænset' på udvalgte KLE-numre, fx 27.27.\* og 34.25.\* (anbringelse).

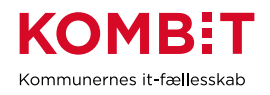

# **14 TANDPLEJE**

# **14.1 Opsætning af fanebladselementer**

Nedenfor vil I blive præsenteret for et forslag til, hvordan en opsætning til tandplejeområdet kan se ud. I dette eksempel er tandplejen behandlet som et hele og ikke opsplittet i hhv. skole-, special- og omsorgstandplejen. Det er muligt at lave mere specifikke opsætninger målrettet de enkelte områder. Der er i dette forslag ikke oprettet nogle visninger til virksomhed eller dokument, da relevansen på nuværende tidspunkt er ukendt. Hvis I ser en relevans, opfordres i til at oprette visningerne nøjagtigt som I ønsker det.

*For inspiration, læs afsnit 2.1.3 og 2.1.4*

## **14.1.1 Opsætning relateret til PERSON**

#### **"Overblik"** - Fanebladselementer i brug:

*Vi har i nedenstående eksempel ikke opsat anbefalinger til hvilke felter, der kan være relevante for tandplejens visning. Det er et mere generisk eksempel, hvorfor I vejledes til at undersøge hvilke felter, tandplejen har brug for i deres opgaveløsning. [SAPAs basisoplysninger](https://share-komm.kombit.dk/P011/Delte%20dokumenter/SAPAs%20basisoplysninger.pdf) giver jer mulighed for at se hvilke felter, der er mulige at få opsat.*

- **Persondetaljer**
- **Sager**

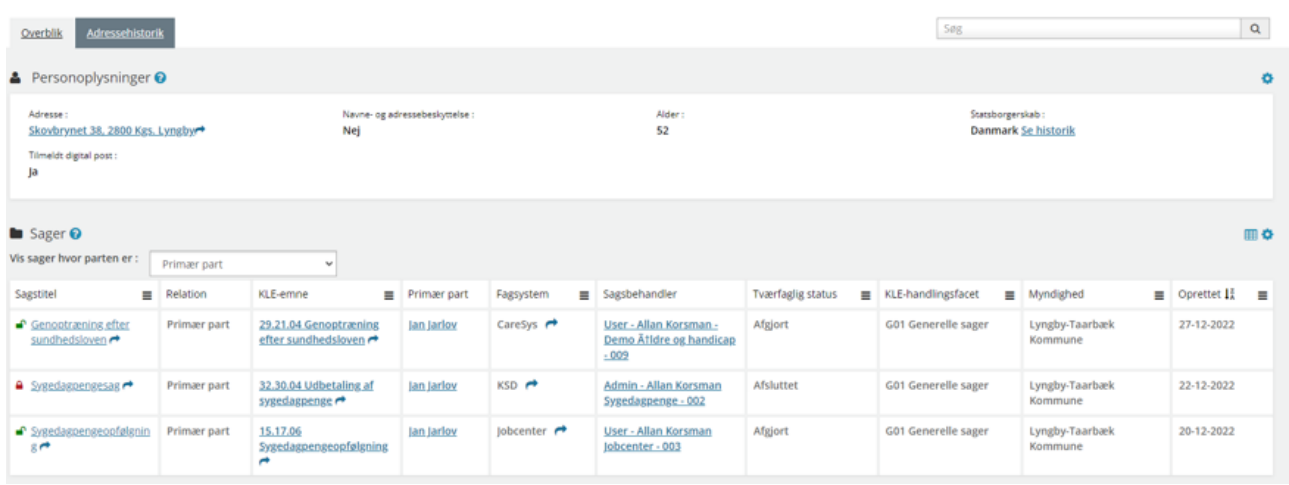

## **"Ydelser"** - Fanebladselementer i brug:

Ydelser

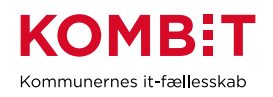

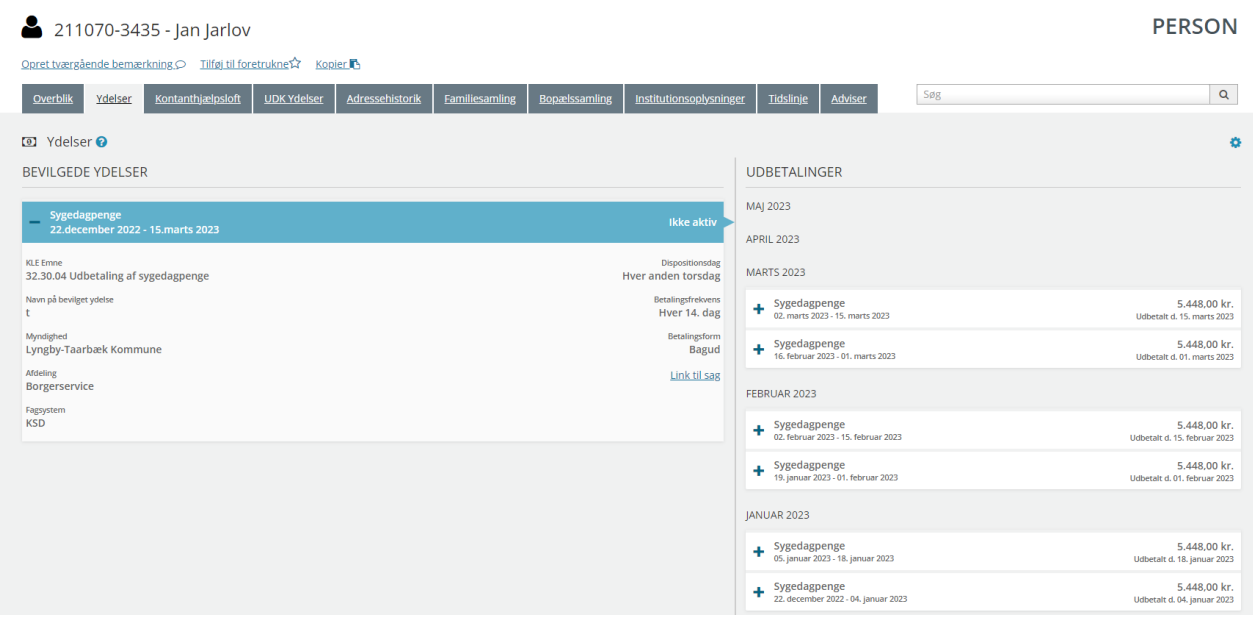

## **"Adressehistorik"** - Fanebladselementer i brug:

#### • Adressehistorik

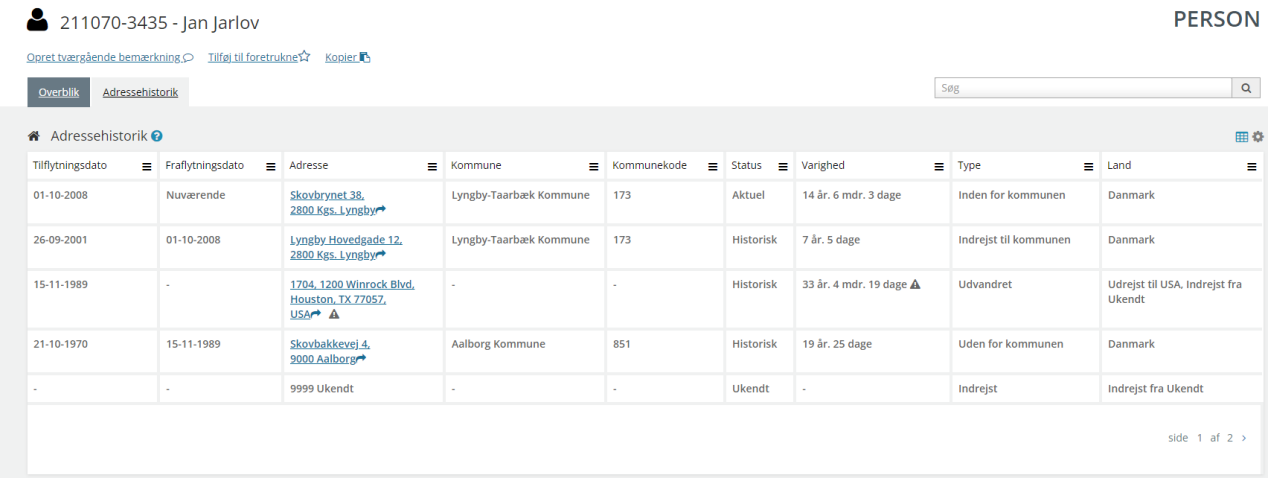

## **"Bopælssamling"** - Fanebladselementer i brug:

- Bopælssamling (visuelt)
- Bopælssamling (liste)

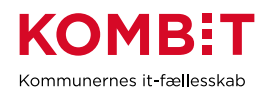

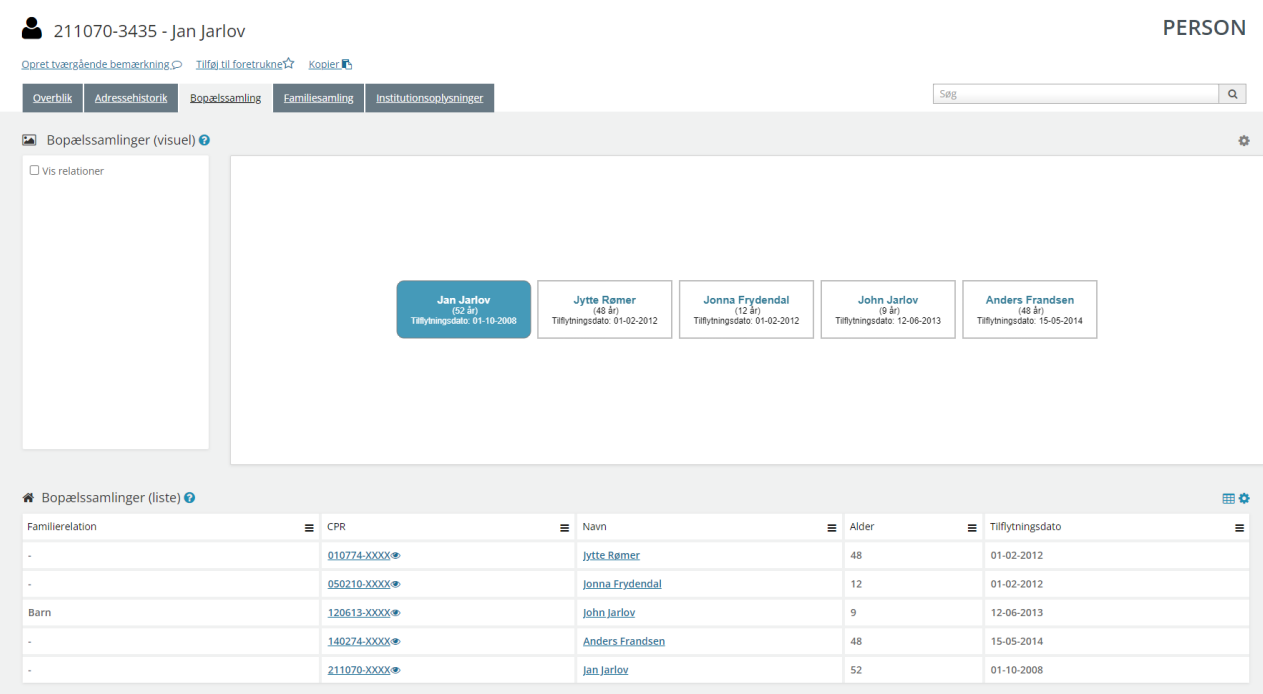

# **"Familiesamling"** - Fanebladselementer i brug:

- Familiesamling (visuelt)
- Familiesamling (liste)

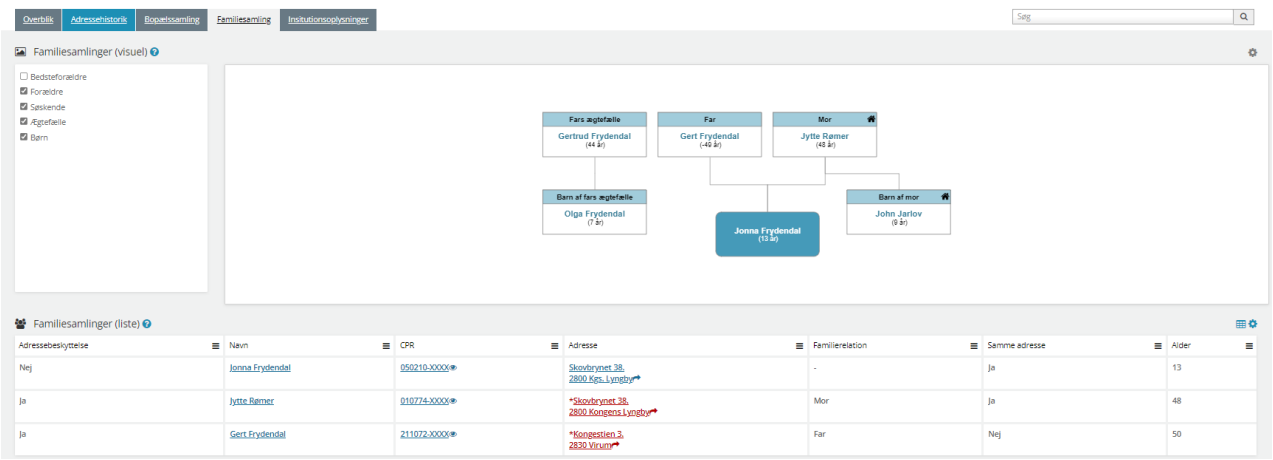

## **14.1.2 Opsætning relateret til SAGER**

Fanebladselementer i brug for hvert 'faneblad':

**"Overblik"** - Fanebladselementer i brug:

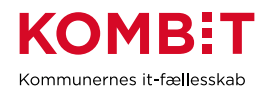

- **Sagsdetaljer**
- Journalnotater
- **Dokumenter**

# **14.2 Relevante brugersystemroller**

For yderligere beskrivelser og information om brugersystemroller se venligst "Brugersystemroller i SAPA", som er at finde i SAPA Overblik under menuen i øverste højre hjørne.

- Adgang til Overblik, adresser, persondetaljer
- Personsøgning i hele landet
- Se Sager
- Tilføj egne felter i fanebladselementer
- Foretage historiske adressesøgninger
- Se beskyttede adresser direkte
- Hop fra Overblik til fagsystem
- Se organisationsoplysninger
- Se tværgående bemærkninger
- Eksportér til CSV

# **14.3 Dataafgrænsning på KLE-numre**

Nedenfor ses et eksempel på dataafgrænsning på KLE-numre indenfor tandplejeområdet. Jeres dataafgræsning kan afhænge af hvilke data fra hvilke fagsystemer i jeres kommune, der udstiller data til SAPA via den fælleskommunale infrastruktur, samt af jeres arbejdsopgaver.

Se mere om ['Fagsystemernes KLE-numre'](https://share-komm.kombit.dk/P011/Delte%20dokumenter/Fagsystemernes%20KLE-numre.xlsx) på KOMBITs eksterne dokumentbibliotek under konfiguration.

• 29.\* (Sundhed)

I kan overveje om medarbejderne på tandplejeområdet kun skal have adgang til se sager på udvalgte KLEnumre, fx 29.15.12 (omsorgstandplejen) eller 29.15.16 (specialtandplejen).

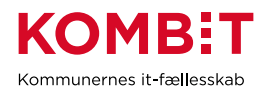

# **15 ØKONOMI**

# **15.1 Opsætning af fanebladselementer**

Nedenfor fremgår et forslag til hvordan en opsætning til økonomiområdet kan se ud på tværs af forskellige teams. Det er også muligt at lave mere specifikke opsætninger målrettet de enkelt teams under økonomiområdet med hver deres dataafgræsning afhængig af hvilke fagområder, økonomiteamet understøtter og samarbejder med.

## **15.1.1 Opsætning relateret til PERSONER**

## **"Overblik"** - Fanebladselementer i brug:

*Vi har i nedenstående eksempel ikke opsat anbefalinger til hvilke felter, der kan være relevante for økonomiområdets visning. Det er et mere generisk eksempel, hvorfor I vejledes til at undersøge hvilke felter, økonomiområdet har brug for i deres opgaveløsning. [SAPAs basisoplysninger](https://share-komm.kombit.dk/P011/Delte%20dokumenter/SAPAs%20basisoplysninger.pdf) giver jer mulighed for at se hvilke felter, der er mulige at få opsat.*

**Persondetaljer** 

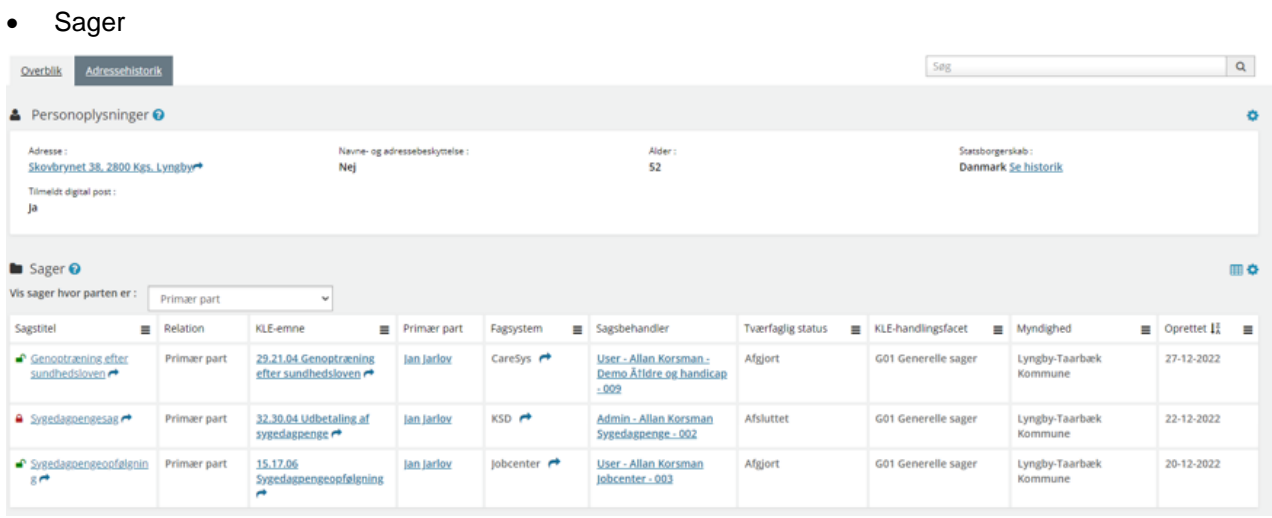

- **"Ydelser"** Fanebladselementer i brug:
- Ydelser

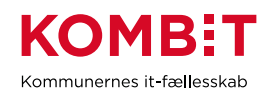

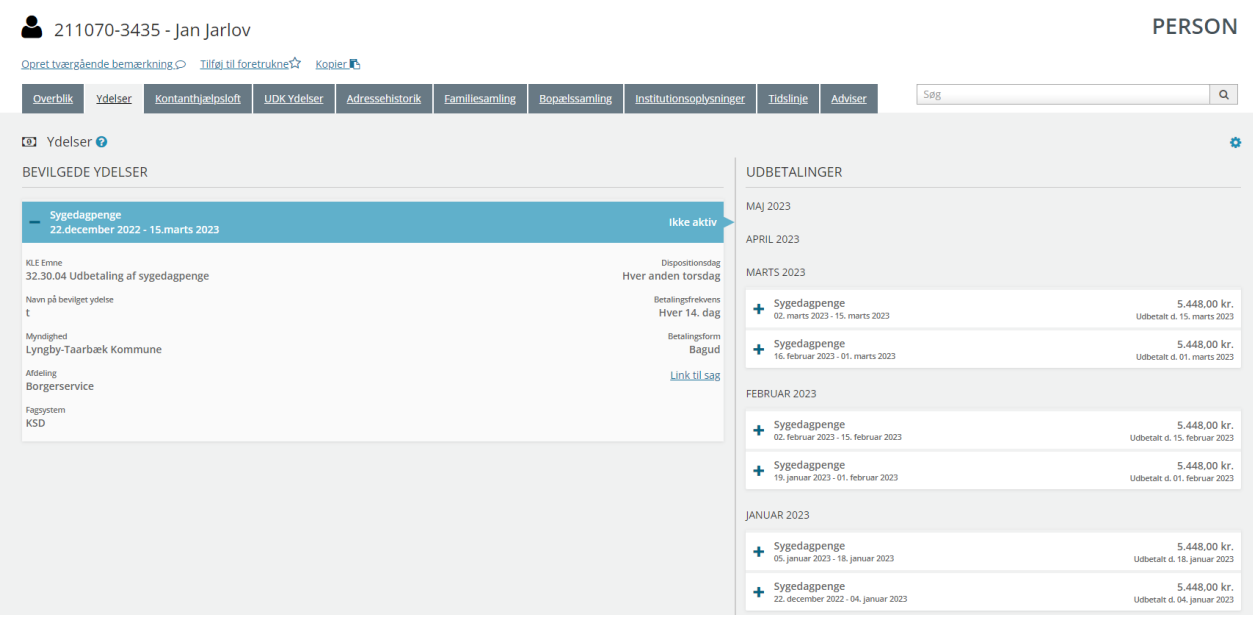

## **"Helhedsoverblik"** - Fanebladselementer i brug:

#### • Helhedsoverblik

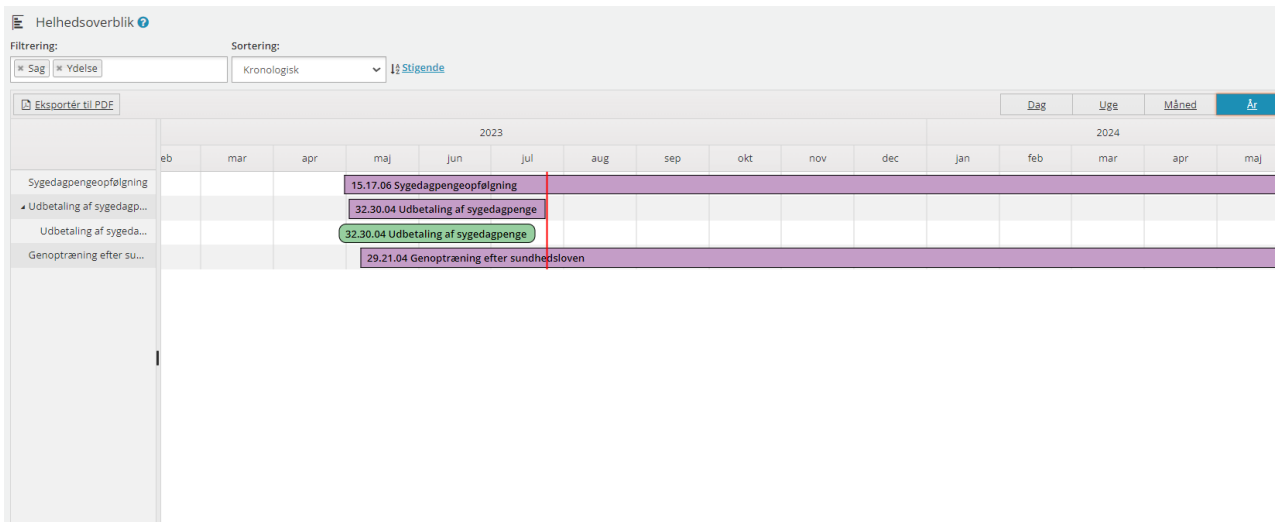

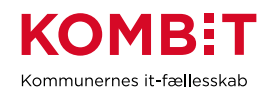

## **"UDK-ydelser"** - Fanebladselementer i brug:

• Ydelser på tværs af kommuner og UDK

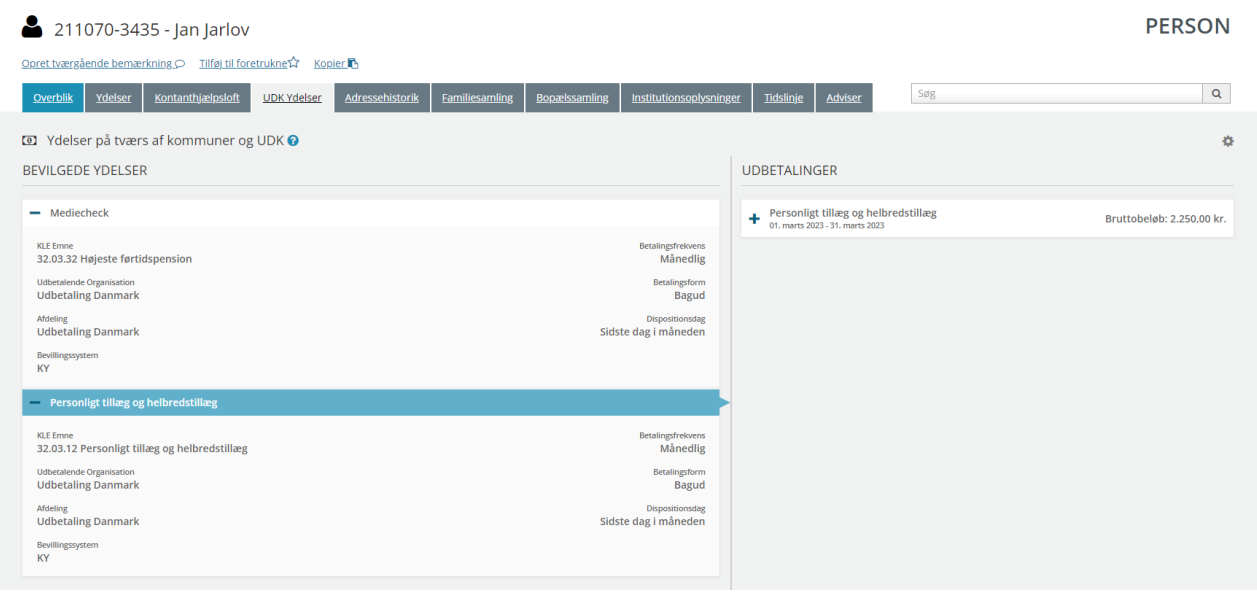

### **"Adressehistorik"** - Fanebladselementer i brug:

#### • Adressehistorik

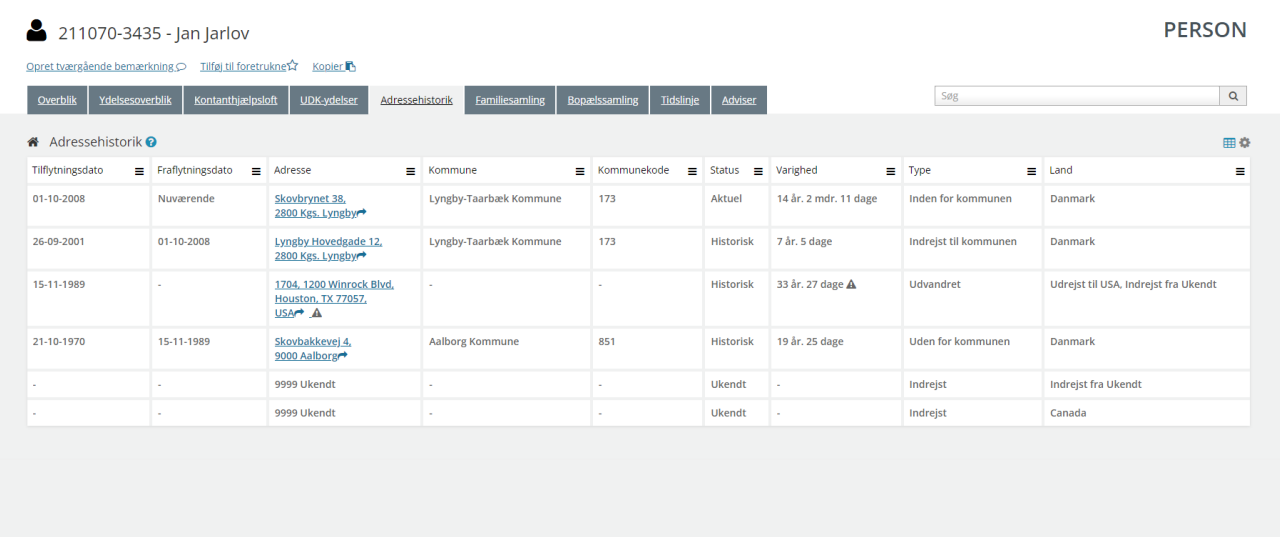

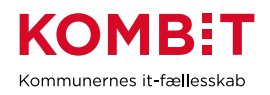

## **"Familiesamling"** - Fanebladselementer i brug:

- Personoplysninger
- Familiesamlinger (visuel)
- Familiesamlinger (liste)

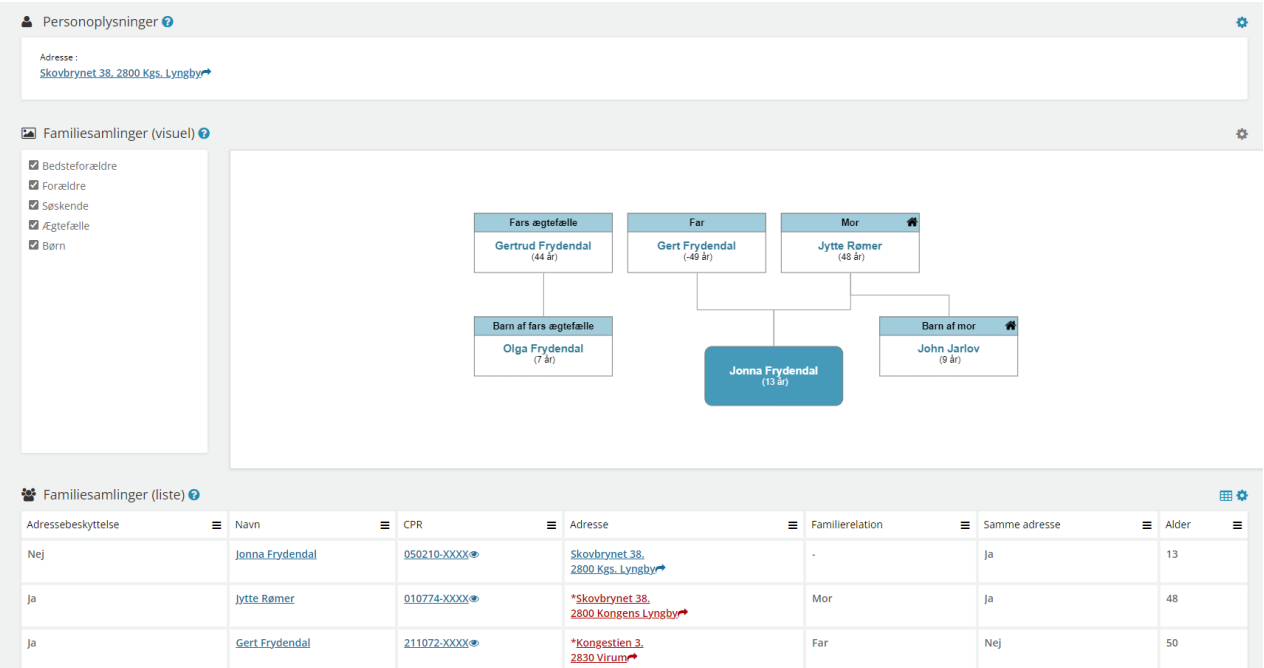

#### **"Bopælssamling"** - Fanebladselementer i brug:

- Personoplysninger
- Bopælssamlinger (visuel)
- Bopælssamlinger (liste)
- ▲ Personoplysninger Adresse:<br>Skovbrynet 38, 2800 Kgs, Lyngbyr **E** Bopælssamlinger (visuel) **O** ó  $\begin{array}{c} \text{Jytte Rømer} \\ \text{(48 år)} \\ \text{flytningsdate: } 01-02-2012 \end{array}$ John Jarlov<br>(9 år)<br><sub>(</sub>tningsdate: 12-06-2013 Anders Frandsen<br>(49 år)<br>Tillytningsdate: 15-05-201 Jan Jarlov<br>(52 år)<br>tningsdato: 01-10-20 na <mark>Fryder</mark><br>(13 år) <mark>各</mark> Bopælssamlinger (liste) **⊙ B** 0 Familierelation  $\equiv$  CPR  $\equiv$  Navr  $\equiv$  Alder Tilflytningsdate  $\equiv$  $M<sub>c</sub>$ 010774-XXXX Jytte Røme  $48$ 01-02-2012 050210-XXXX@ jonna Frydenda 13  $01-02-2012$ 120613-XXXX®  $\overline{9}$ 12-06-2013 John Jarlov 15-05-2014 49 140274-XXXX® **Anders Frandse** 211070-XXXX® <u>Jan Jarlov</u>  $52$ 01-10-2008

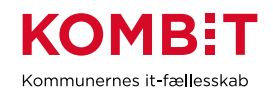

### **"Adviser"** - Fanebladselementer i brug:

• Adviser

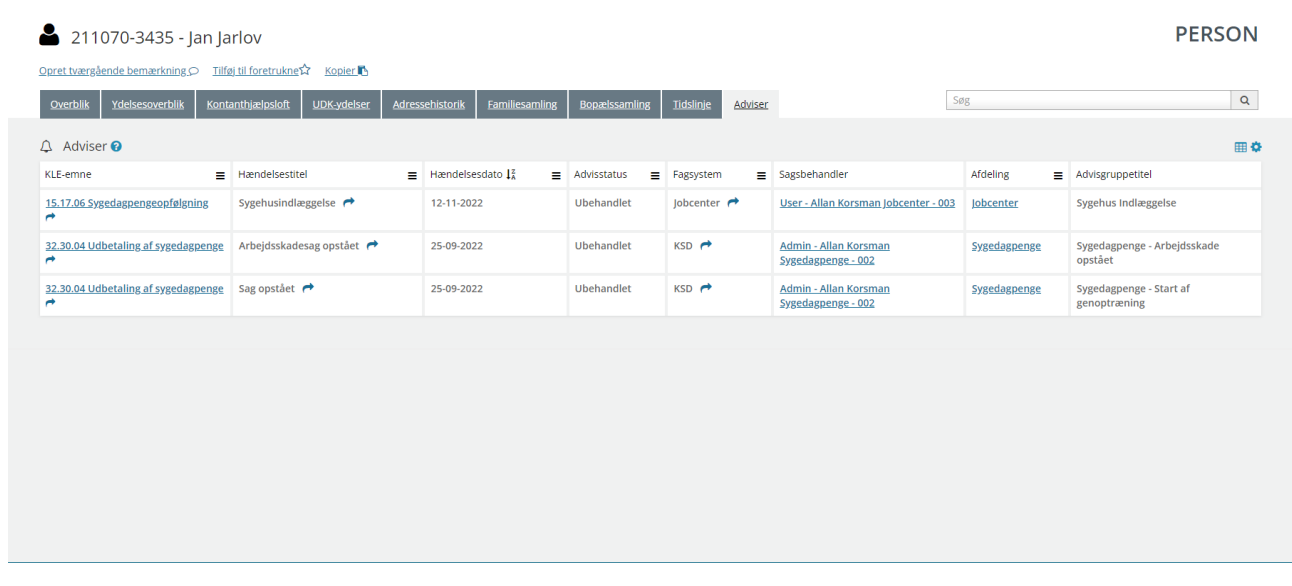

## **15.1.2 Opsætning relateret til VIRKSOMHEDER**

**"Virksomhedsoplysninger"** - Fanebladselementer i brug:

- Virksomhedsoplysninger
- Sager

**Contract** 

• Ejendomssager

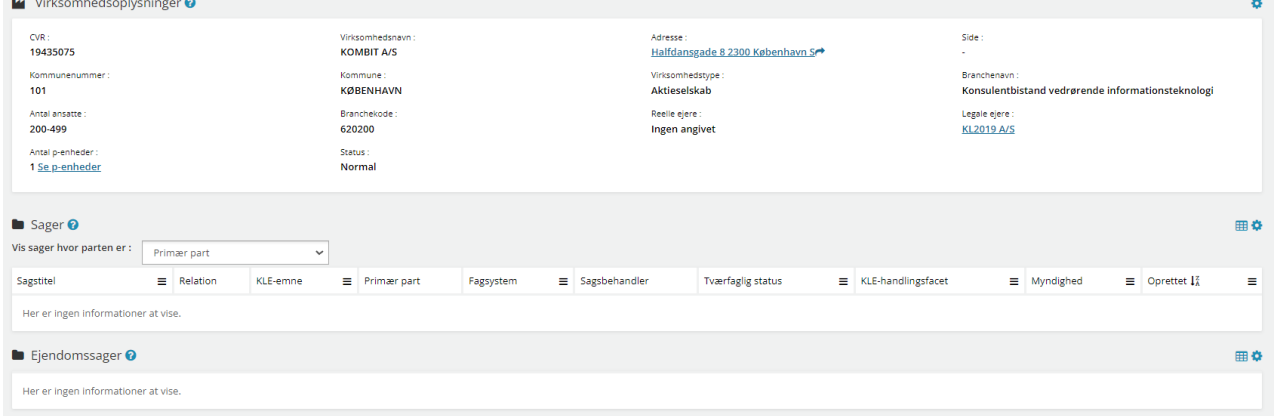

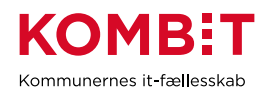

### **15.1.3 Opsætning relateret til SAGER**

Fanebladselementer i brug for hvert 'faneblad':

**"Overblik"** - Fanebladselementer i brug:

- **Sagsdetaljer**
- Journalnotater
- **Dokumenter**

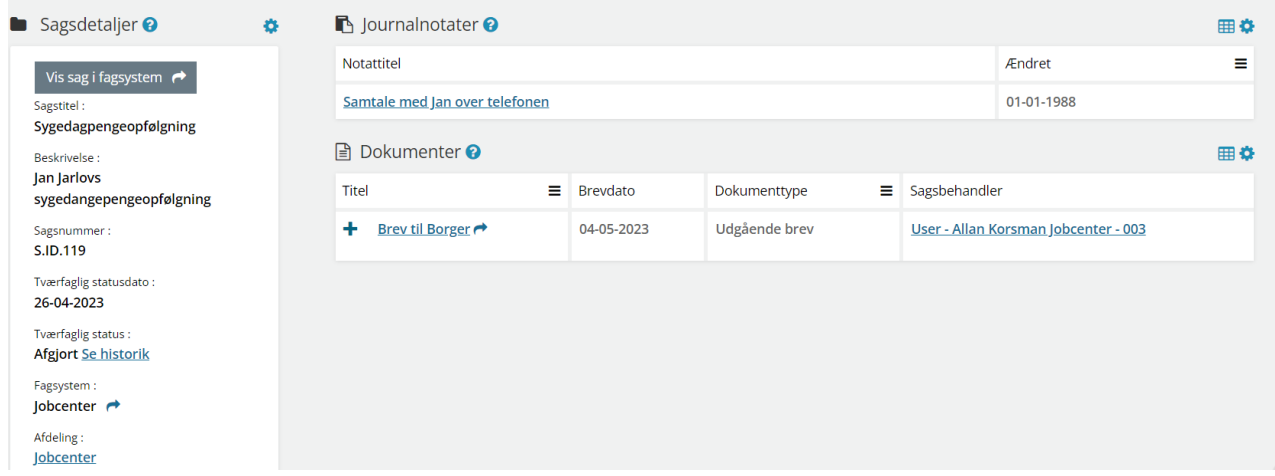

**"Dokumenter"** - Fanebladselementer i brug:

• Dokumenter

**"Relaterede sager"** - Fanebladselementer i brug:

• Sager

**"Journalnotater"** - Fanebladselementer i brug:

• Journalnotater

**"Parter"** - Fanebladselementer i brug:

• Parter

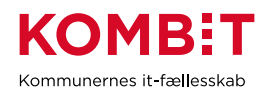

#### **15.1.4 Opsætning relateret til DOKUMENTER**

**"Dokumentdetaljer"** - Fanebladselementer i brug:

• Dokumentdetaljer

**"Tilknyttede parter"** - Fanebladselementer i brug:

**Parter** 

**"Tilknyttede sager"** - Fanebladselementer i brug:

**Sager** 

## **15.2 Relevante brugersystemroller**

For yderligere beskrivelser og information om brugersystemroller se venligst "Brugersystemroller i SAPA", som er at finde i SAPA Overblik under menuen i øverste højre hjørne.

#### **SAPA Overblik:**

- Adgang til Overblik, adresser, persondetaljer
- Personsøgning i hele landet
- Se Sager, ydelser, journalnotater og dokumentreferencer
- Se journalnotat fuld
- Se adviser og påmindelser
- Se ydelser på tværs af UDK og kommuner
- Opret og send journalnotat på en Sag
- Tilføj egne felter i fanebladselementer
- Foretage historiske adressesøgninger
- Se beskyttede adresser direkte
- Se oplysninger om kontanthjælpsloftet
- Hop fra Overblik til fagsystem
- Se organisationsoplysninger
- Eksportér til CSV
- Se tværgående bemærkninger
- Se kommunale forhold
- Se CPR notater

## **15.3 Dataafgrænsning på KLE-numre**

Nedenfor ses et eksempel på dataafgrænsning på KLE-numre indenfor økonomiområdet, der samarbejder med alle de områder i kommunerne, hvor der bevilliges ydelser, hvor der efterfølgende sendes faktura til kommunen. Jeres dataafgræsning kan afhænge af hvilke data fra hvilke fagsystemer i jeres kommune, der udstiller data til SAPA via den fælleskommunale infrastruktur, samt af jeres arbejdsopgaver. Se mere om ['Fagsystemernes KLE-numre'](https://share-komm.kombit.dk/P011/Delte%20dokumenter/Fagsystemernes%20KLE-numre.xlsx) på KOMBITs eksterne dokumentbibliotek under konfiguration.

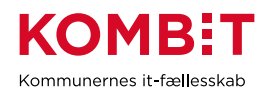

- 15.\* (Arbejdsmarked og beskæftigelsesindsats)
- 17.\* (Folkeskoleundervisning)
- 25.\* (Beskatning)
- 27.\* (Social service)
- 28.\* (Dagtilbud)
- 29\* (Sundhed)
- 32.\* (Kontante ydelser)
- 34.\* (Hjælp og støtte efter barnets lov)
- 54.\* (Uddannelse)

I kan overveje om medarbejderne på beskæftigelsesområdet kun skal have adgang til 'se sager begrænset' på udvalgte KLE-numre, fx 27.27.\* og 34.25.\* (anbringelse).

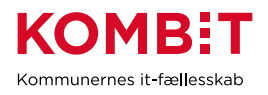

# **16 BØRN OG FAMILIE**

# **16.1 Opsætning af fanebladselementer**

Nedenfor fremgår et forslag til, hvordan en opsætning til børne- og familieområdet kan se ud på tværs af forskellige teams. Det er også muligt at lave mere specifikke opsætninger målrettet de enkelte teams.

#### **16.1.1 Opsætning relateret til PERSONER**

**"Overblik"** - Fanebladselementer i brug:

*Vi har i nedenstående eksempel ikke opsat anbefalinger til hvilke felter, der kan være relevante for børneog familieområdets visning. Det er et mere generisk eksempel, hvorfor I vejledes til at undersøge hvilke felter, ydelsesområdet har brug for i deres opgaveløsning. [SAPAs basisoplysninger](https://share-komm.kombit.dk/P011/Delte%20dokumenter/SAPAs%20basisoplysninger.pdf) giver jer mulighed for at se hvilke felter, der er mulige at få opsat.*

- **Persondetaljer**
- **Sager**

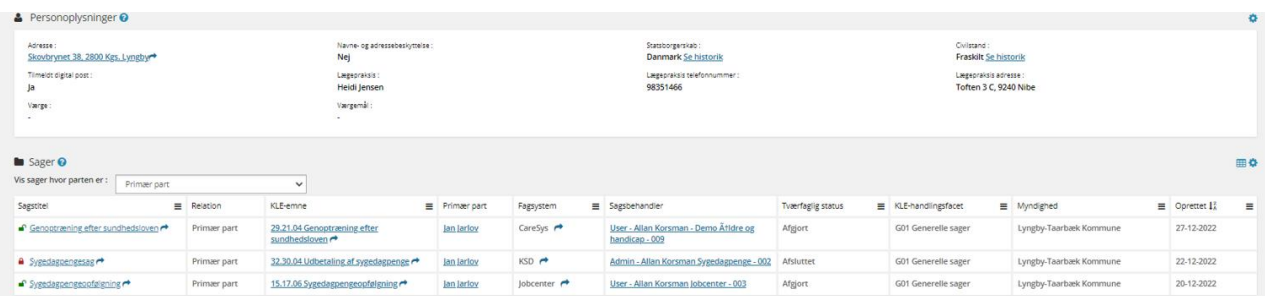

**Helhedsoverblik"** - Fanebladselementer i brug:

• Helhedsoverblik

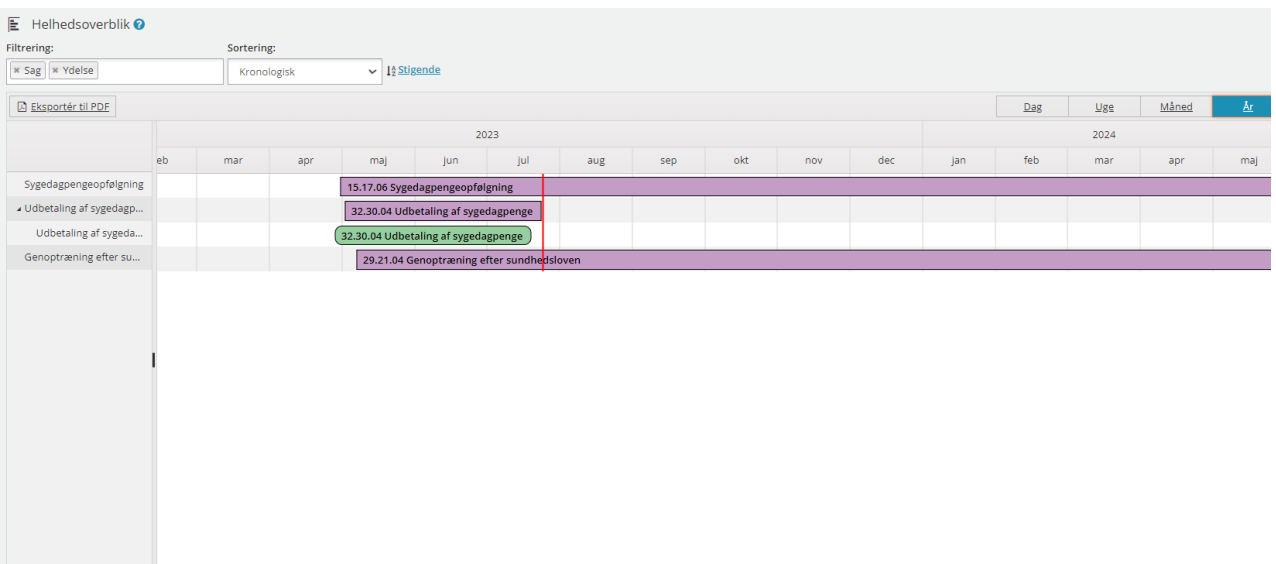

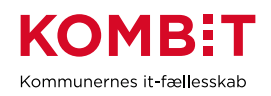

## **"UDK-ydelser"** - Fanebladselementer i brug:

• Ydelser på tværs af kommuner og UDK

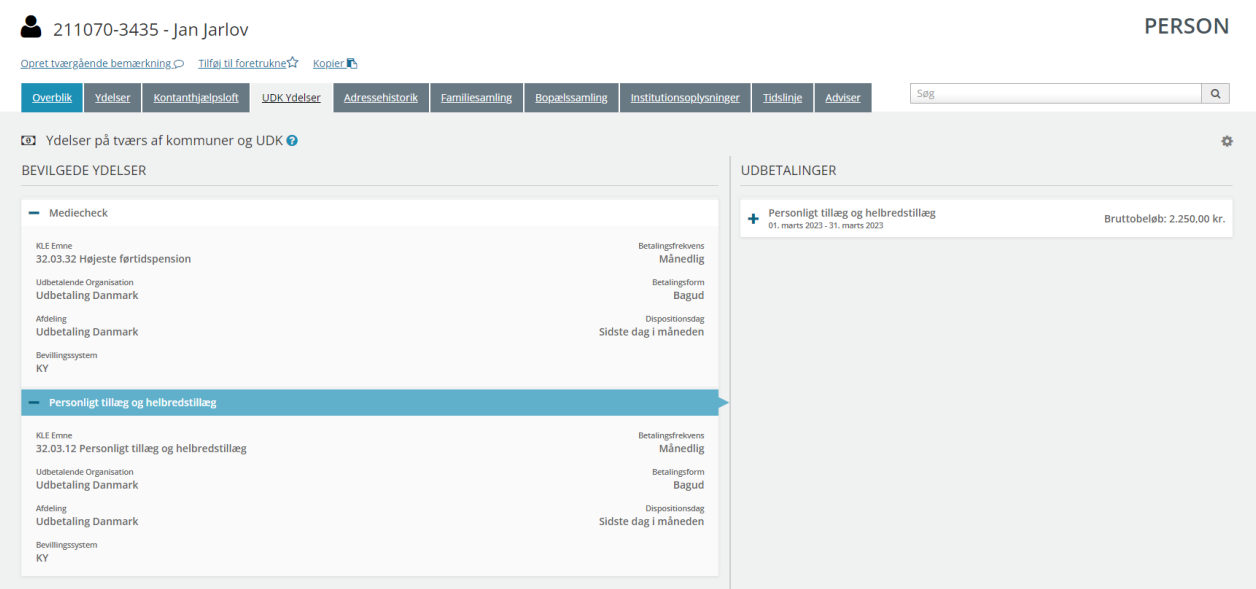

**"Adressehistorik"** - Fanebladselementer i brug:

• Adressehistorik

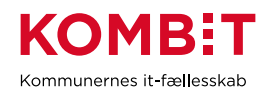

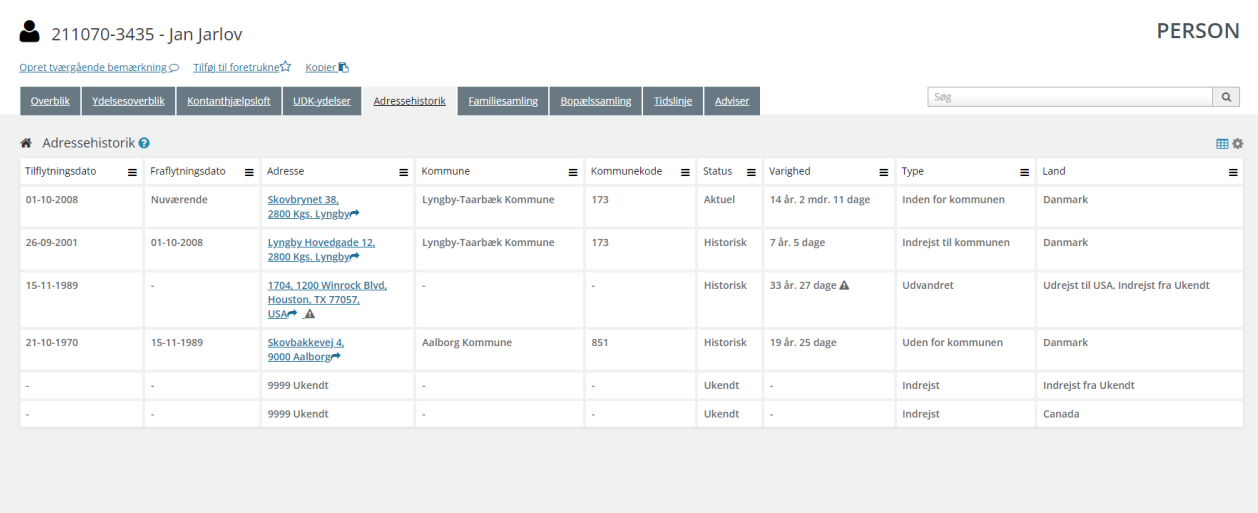

**"Familiesamling"** - Fanebladselementer i brug:

- Personoplysninger
- Familiesamlinger (visuel)
- Familiesamlinger (liste)

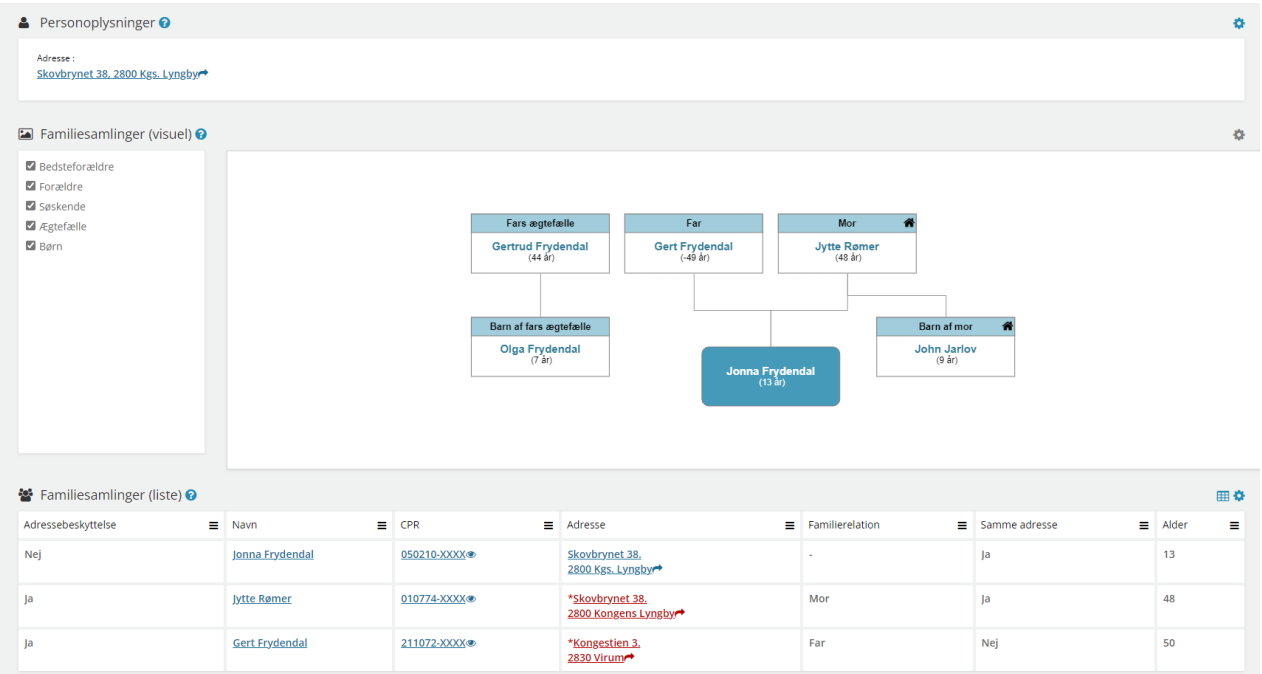

#### **"Bopælssamling"** - Fanebladselementer i brug:

- **Personoplysninger**
- Bopælssamlinger (visuel)

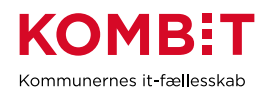

#### • Bopælssamlinger (liste)

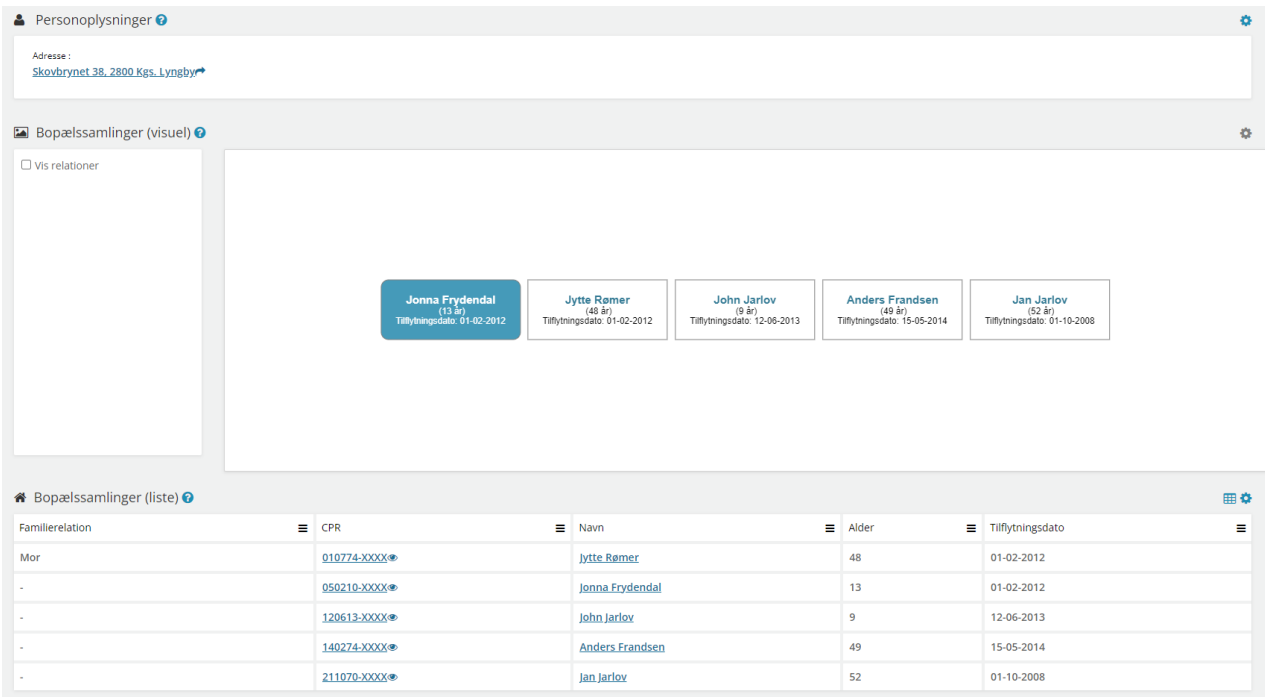

#### **"Institutionsoplysninger"** - Fanebladselementer i brug:

• Institutionsoplysninger

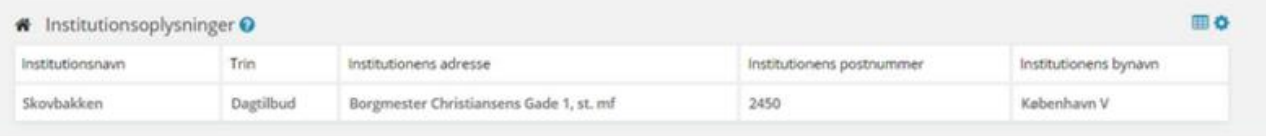

#### **16.1.2 Opsætning relateret til VIRKSOMHEDER**

**"Virksomhedsoplysninger"** - Fanebladselementer i brug:

#### • Virksomhedsoplysninger

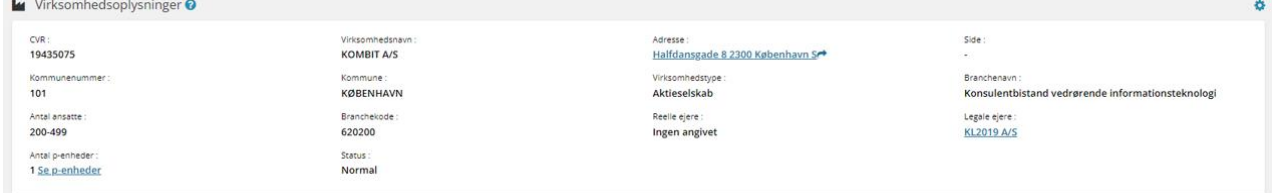

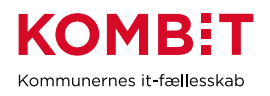

#### **16.1.3 Opsætning relateret til SAGER**

Fanebladselementer i brug for hvert 'faneblad':

**"Overblik"** - Fanebladselementer i brug:

- **Sagsdetaljer**
- Journalnotater
- **Dokumenter**

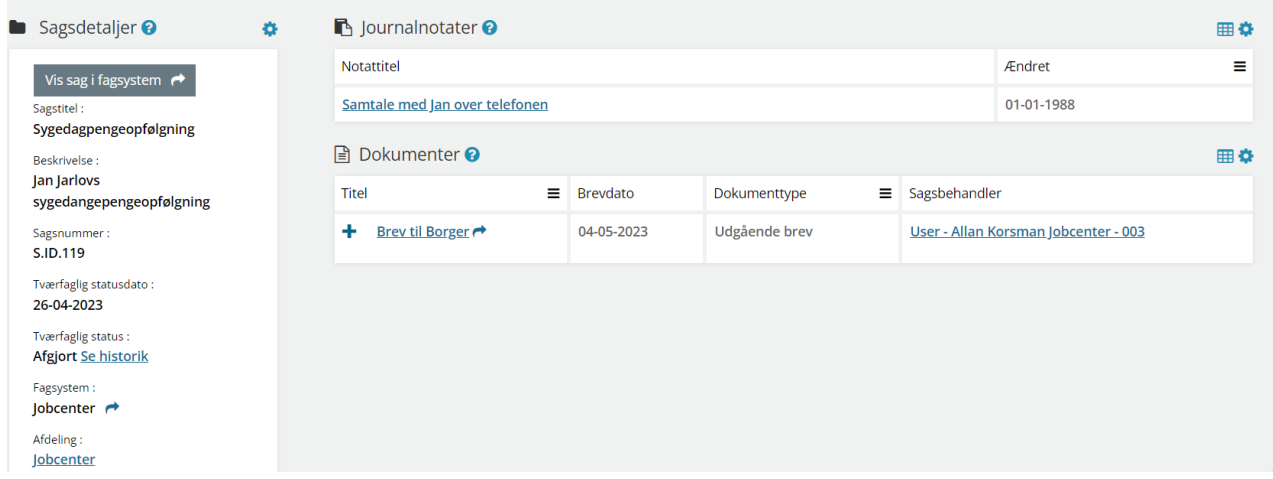

#### **"Dokumenter"** - Fanebladselementer i brug:

• Dokumenter

**"Relaterede sager"** - Fanebladselementer i brug:

• Sager

**"Journalnotater"** - Fanebladselementer i brug:

- Journalnotater
- **"Parter"** Fanebladselementer i brug:
- Parter

#### **16.1.4 Opsætning relateret til DOKUMENTER**

**"Dokumentdetaljer"** - Fanebladselementer i brug:

• Dokumentdetaljer

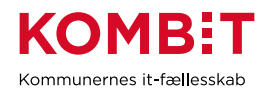

#### **"Tilknyttede parter"** - Fanebladselementer i brug:

**Parter** 

**"Tilknyttede sager"** - Fanebladselementer i brug:

Sager

## **16.2 Relevante brugersystemroller**

For yderligere beskrivelser og information om brugersystemroller se venligst "Brugersystemroller i SAPA", som er at finde i SAPA Overblik under menuen i øverste højre hjørne.

#### **SAPA Overblik:**

- Adgang til Overblik, adresser, persondetaljer
- Personsøgning i hele landet
- Se Sager, ydelser, journalnotater og dokumentreferencer
- Se journalnotat fuld
- Se ydelser på tværs af UDK og kommuner
- Opret og send journalnotat på en Sag
- Tilføj egne felter i fanebladselementer
- Foretage historiske adressesøgninger
- Se beskyttede adresser direkte
- Hop fra Overblik til fagsystem
- Se organisationsoplysninger
- Eksportér til CSV
- Se tværgående bemærkninger
- Se borgers institutionsoplysninger
- Se kommunale forhold
- Se CPR-notater
- Se kommunale forhold
- Se CPR notater

# **16.3 Dataafgrænsning på KLE-numre**

Nedenfor ses et eksempel på dataafgrænsning på KLE-numre indenfor børne- og familieområdet, der samarbejder med både social- og sundhedsområdet, beskæftigelsesområdet og uddannelsesområdet. Jeres dataafgræsning kan afhænge af hvilke data fra hvilke fagsystemer i jeres kommune, der udstiller data til SAPA via den fælleskommunale infrastruktur, samt af jeres arbejdsopgaver.

Se mere om ['Fagsystemernes KLE-numre'](https://share-komm.kombit.dk/P011/Delte%20dokumenter/Fagsystemernes%20KLE-numre.xlsx) på KOMBITs eksterne dokumentbibliotek under konfiguration.

- 17.27.\* (Kommunal ungeindsats) fx uddannelsesplaner
- 25.45.\* (Opkrævning)

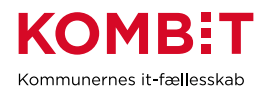

- 27.\* (Social service)
- $\bullet$  29. $*$  (Sundhed)
- 32.\* (Kontante ydelser)
- 34.\* (Hjælp og støtte efter barnets lov)
- 54.\* (Uddannelse)

I kan overveje om medarbejderne på børne- og familieområdet kun skal have adgang til 'se sager begrænset' på udvalgte KLE-numre fx 29.\* (sundhed) fx 27.18.\* (hjemmesygepleje) eller udvalgte KLEnumre under 27.\* (social service).

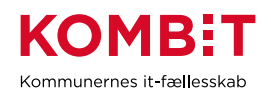

# **BILAG A: DYNAMISK DATAAFGRÆNSNING**

Rettighedsstyringen gør det muligt at adskille den handling, der udføres (brugersystemrollen) fra de data, handlingen udføres på (dataafgrænsning). Dataafgrænsningen kan enten være statisk, hvor dataafgræsningsværdierne er indskrevet direkte på brugersystemrollen i administrationsmodulet til FK adgangsstyring. Det er imidlertid også muligt at oprette parameterstyret dataafgrænsning – også kaldet dynamisk dataafgrænsning - hvor dataafgrænsningsværdier tildeles den enkelte bruger på logintidspunktet, idet kommunens IdP medsender attributter i den udstedte token. Det er fordelsagtigt at lade dataafgrænsningsværdierne være parameterstyrede i situationer, hvor der er flere jobfunktionsroller, der indeholder de samme brugersystemroller, men kun afviger på dataafgrænsningsværdierne fx KLE eller ITsystemer. Hermed kan kommunen nøjes med et mindre antal jobfunktionsroller, og genbruge dem på tværs af områder. Administrationen af hvilke KLE-numre, som en medarbejder får tildelt adgang til håndteres i kommunens eget brugerkatalog/organisationskomponent, hvor brugerne er opmærket med en række KLEnumre – enten direkte på den enkelte brugere eller ved at brugerne arver de KLE-numre, som de organisatoriske enheder, de er tilknyttet, er opmærket med. Visse kommuner operer med at opmærke brugerne med ét sæt af KLE-numre, mens andre operer med at opmærke brugerne med KLE-numre på hhv. udfører- og indsigtsniveau. I visse kommuner kaldet primære og sekundære KLE-numre.

Såfremt I i jeres kommune arbejder med dynamisk dataafgrænsning i jeres rettighedsstyring på SAPA, så kan I med fordel designe og navngive jeres jobfunktionsroller, så de favner flere forskellige fagområder, der skal have de samme brugersystemroller. Det kan f.eks. være en 'sagsbehandler'-jobfunktionsrolle, der tildeles alle sagsbehandlere på såvel beskæftigelses-, ydelses, omsorg- og socialområdet, mens dataafgrænsningsværdierne varierer. Arbejder din kommune med KLE-opmærkning på hhv. ansvar-niveau (primær) og indsigt-niveau (sekundære), kan I differentiere medarbejdernes adgange til for eksempel sagsoplysninger. Således kan f.eks. 'Se sager, ydelser, journalnotater og dokumentreferencer' dataafgrænses på ansvar-niveau, mens 'Se sager og ydelser' kan dataafgrænses på indsigts-niveau.

Når I designer jobfunktionsroller baseret på dynamisk dataafgrænsning, skal I være opmærksomme på følgende i forhold til de tre perspektiver for brugerrettighedsstyring opremset i indledningen:

• Nødvendige

I skal være opmærksomme på at mere brede og generiske jobfunktionsroller også kan være ensbetydende med en mindre finkornet rettighedstildeling, idet visse brugere vil få tildelt brugersystemroller, som ikke er nødvendige i deres opgaveløsning. Det er muligt at afgrænse brugerne fra brugersystemroller, der ikke er nødvendige og relevante for deres opgaveløsning, ved designe og tildele målgruppespecifikke visninger, hvor I undlader at give brugerne de fanebladselementer/funktioner, som brugerrettighederne dækker over fx kontanthjælpsloft.

• Administrerbar

Fordelen ved dynamisk dataafgrænsning er, at jobfunktionsrollerne bliver mere fleksible og kan modelleres bredere. og er mindre sårbare for fejl. Med dynamisk dataafgrænsning bliver administratoropgaven mindre kompliceret og ressourcekrævende. Fra at skulle oprette mange

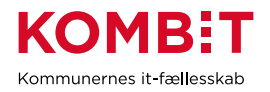

jobfunktionsroller med hver deres statiske dataafgrænsning i administrationsmodulet kanaliseres administrationen over i organisationskomponenten, hvor dataafgrænsningen vedligeholdes. At brugerens adgang er samtykket af data fra flere kilder, kan dog indebærer, at det bliver mere komplekst at forstå, hvad brugeren konkret har adgang til, herunder at fejlsøge.

**Gennemsigtige** 

Når I navngiver jobfunktionsrollen, er det vigtigt, at det er synligt og transparent for ledelsen, der skal anmode om rettighederne til den enkelte bruger, hvad rollen dækker over i form af ansvar og de opgaver, som brugerne varetager, og ikke de tekniske muligheder, som brugeren har i SAPA. Benævnelser som 'Læs' og 'Skriv' forudsætter, at ledelsen har et indblik i SAPA og dets opbygning. Det kan, når man operer med dynamisk dataafgrænsning, være udfordrende at finde en signede benævnelse for jobindhold, der dækker over mange forskellige fagområder.

Nedenfor finder I et bud på tre jobfunktionsroller baseret på dynamisk dataafgrænsning, der tager afsæt i de forslag til opsætning pr. fagområde, der er nævnt i dette dokument. Jobfunktionsrollerne er hhv. borgerkontakt (lille adgang – udelukkende personoplysninger), administrativ (mellem adgang – sagsoplysninger begrænset) og sagsbehandler (stor adgang - sagsoplysninger udvidet). Det er muligt at slå jobfunktionsrollen 'sagsbehandler' og 'administrativ' sammen til eksempelvis 'Medarbejder med sager', hvis der arbejdes med KLE-afgræsning på hhv. ansvarsniveau (primære) og indsigtsniveau (sekundære) og hvor visse brugersystemroller gøres utilgængelige via målgruppespecifik visning.

# **16.4 Borgerkontakt (lille adgang)**

Denne jobfunktionsrolle kan gives med medarbejdere, der udelukkende servicerer borgere udenfor klassiske sagsområder fx på biblioteksområdet. Visse kommuner kalder jobfunktionsrollen 'basis'-, 'cpr' eller 'standard'-adgang.

Jobfunktionsrollen giver udelukkende adgang til personoplysninger og ikke til sagsoplysninger, hvorfor der ikke er behov for dataafgrænsning på fx KLE.

Jobfunktionsrollen indeholder følgende brugersystemroller:

- Adgang til overblik, adresser og persondetaljer
- Personsøgning i hele landet
- Foretage historiske adressesøgninger
- Se beskyttede adresser direkte
- Se organisationsoplysninger
- Eksporter til CSV
- Tilføj egne felter til fanebladselementer

# **16.5 Administrativ (mellem adgang)**

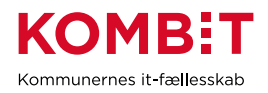

Denne jobfunktionsrolle gives til medarbejdere med administrative/sekretærfunktioner på udførerområdet fx på skole-, tandpleje, sundhedspleje eller omsorgs-området eller medarbejdere i økonomi- eller omstillings- /postfordelingsfunktioner. Visse kommuner kalder jobfunktionsrollen 'Læs'-adgang.

Jobfunktionsrollen giver en smal adgang til sagsoplysninger dvs. medarbejderne kan se sager begrænset men kan ikke se journalnotater og dokument-titler og hoppe til fagsystem.

Jobfunktionsrollen giver ikke adgang til at skrive journalnotater til andre fagområder, se advis/påmindelser og har adgang til at se og oprette tværgående bemærkninger, da medarbejderne ikke har direkte borgerkontakt.

Jobfunktionsrollen indeholder følgende brugersystemroller udover de, der er oplistet under jobfunktionsrollen 'sagsbehandler':

- Se borgers institutionsoplysninger
- Se sager og ydelser

Vær opmærksom på, at det er en mulighed at give en udvidet adgang til egne sager ved at tilføje brugersystemrollerne 'Se sager, ydelser, journalnotater og dokumenter' samt 'Se journalnotater fuldt', der er dataafgrænset til egne KLE-numre (ansvars-/primære-KLE)

# **16.6 Sagsbehandler (stor adgang)**

Denne jobfunktionsrolle gives til sagsbehandlere på myndighedsområdet fx på beskæftigelses-, ydelseseller socialområdet eller medarbejdere, der behandler indsigtserklæringer. Visse kommuner kalder jobfunktionsrollen 'Skriv'-adgang.

Jobfunktionsrollen giver en bred og dyb adgang, hvor medarbejderne kan se sager i dybden fx journalnotater og dokumenttitler på andre opgaveområder og kan hoppe til fagsystem.

Jobfunktionsrollen giver derudover adgang til at skrive journalnotater til andre fagområder, se advis/påmindelser og har adgang til at se og oprette tværgående bemærkninger, da de har samtaler med borgerne.

Jobfunktionsrollen indeholder følgende brugersystemroller udover de, der er oplistet under jobfunktionsrollen 'sagsbehandler' og 'administrativ':

- Se sager, ydelser, journalnotater og dokumentreferencer
- Se journalnotat fuld
- Se adviser og påmindelser
- Se ydelser på tværs af UDK og kommuner
- Hop fra Overblik til fagsystem
- Se oplysninger om kontanthjælpsloft
- Opret og send journalnotater på en sag
- Se tværgående bemærkninger
- Opret og rediger bemærkninger

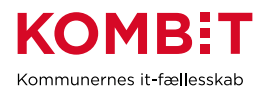

Vær opmærksom på, at det er muligt at give en begrænset adgang til egne sager og udvidet adgang til sager udenfor eget ansvarsområde. Det gøres ved at brugersystemrollerne 'Se sager, ydelser, journalnotater og dokumenter' samt 'Se journalnotater fuldt' dataafgrænses til egne KLE-numre (ansvars- /primære-KLE) samt ved at tilføje brugersystemrollen 'Se sager og ydelser' med dataafgrænsning til indsigts-/sekundære KLE-områder.